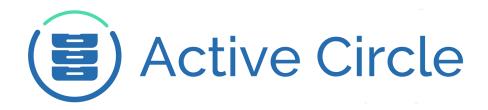

# **Command Line Guide**

# **Active Circle Storage System**

Version 4.0.2

**Active Circle** 

# **Command Line Guide: Active Circle Storage System**

Version 4.0.2

Published February 2015 Revision 2.0b

Copyright © 2018 Active Circle. All rights reserved.

The software described in this document is furnished under a license agreement and may be used only in accordance with the terms of the agreement.

No part of this publication may be reproduced, transmitted, transcribed, stored in a retrieval system, or translated into any language or computer language, in any form or by any means — electronic, mechanical, magnetic, optical, chemical, manual, or otherwise — without the prior written permission of Active Circle. The Information in this document is subject to change without notice.

Active Circle is a registered trademark of Active Circle SA.

All other marks and names mentioned herein may be trademarks of their respective companies.

Active Circle S.A.

26, rue du Faubourg Poissonnière 75010 Paris FRANCE

Tel: +33 1 34 65 90 29 www.active-circle.com

# Contents

| Introduction                  |    |  |
|-------------------------------|----|--|
| 1. Overview                   |    |  |
| Terminology                   |    |  |
| Command Syntax                |    |  |
| Command Line Options          |    |  |
| ·                             |    |  |
| Standard Options              |    |  |
| Connection Options            |    |  |
| New and Updated Commands      |    |  |
| Alphabetical list of Commands |    |  |
| Automation                    |    |  |
| 2. Environment                |    |  |
| accd                          |    |  |
| acconfig                      |    |  |
| achelp                        |    |  |
| acpwd                         |    |  |
| 3. File Management            |    |  |
| accopy                        |    |  |
| acdestage                     |    |  |
| acfileop                      |    |  |
| acfind                        |    |  |
| acls                          |    |  |
| acmd5sum                      |    |  |
| acrestore                     |    |  |
| acrm                          |    |  |
| 4. Information                |    |  |
| acdu                          |    |  |
| acinfo                        |    |  |
| acinfoaccount                 |    |  |
| acinfoacl                     | 39 |  |
| acinfoarchive                 | 40 |  |
| acinfocluster                 | 43 |  |
| acinfodrive                   | 45 |  |
| acinfofileServer              | 47 |  |
| acinfolibrary                 | 48 |  |
| acinfonode                    | 49 |  |
| acinfopolicy                  | 52 |  |
| acinfopool                    | 53 |  |
| acinfoquota                   | 55 |  |
| acinfosession                 | 57 |  |
| acinfospace                   | 58 |  |
| <b>acinfo</b> tape            |    |  |
| acinfoversion                 |    |  |
| aclog                         | 65 |  |
| aclogger                      |    |  |
| acmail 70                     |    |  |
| actop                         |    |  |
| 5. Administration             |    |  |

|      | acacl                    |                                        | . 75 |
|------|--------------------------|----------------------------------------|------|
|      | Setting AC               | CLs                                    | 76   |
|      | acadmin                  |                                        | . 79 |
|      | acadmin                  | account                                | 79   |
|      | acadmin                  | cache                                  | 82   |
|      | acadmin                  | circle                                 | 82   |
|      | acadmin                  | cluster                                | 83   |
|      | acadmin                  | drive                                  | 85   |
|      | acadmin                  | fileServer                             | 86   |
|      | acadmin                  | library                                | 87   |
|      | acadmin                  | node                                   | 88   |
|      | acadmin                  | partition                              | 89   |
|      | acadmin                  | pool                                   | 90   |
|      | acadmin                  | tape                                   | 91   |
|      | acarchive                |                                        | . 92 |
|      | accheck                  |                                        | . 96 |
|      | accheck                  | integrity                              | 96   |
|      | accheck                  | job                                    | 96   |
|      | accheck                  | partition                              | 97   |
|      | accheck                  | pool                                   | 98   |
|      | accheck                  | tape                                   | 98   |
|      | accircleprop             | perty                                  | 100  |
|      | $\verb"accluster" \dots$ |                                        | 103  |
|      | acdirectory              |                                        | 104  |
|      | acexec                   |                                        | 106  |
|      | acquota                  |                                        | 107  |
|      | acwait                   |                                        | 108  |
| 6. U | sage scenarios           |                                        | 111  |
|      | -                        | tput formats                           |      |
|      | •                        | racting data                           |      |
|      | •                        | Node                                   |      |
|      | _                        | cording to their storage policy status |      |
|      | •                        |                                        |      |
|      | _                        | e information                          |      |
|      |                          | noving expired archives                | 117  |
|      | •                        | and expired archives                   |      |
|      | •                        | esetting ACLs                          | 118  |
|      |                          | nalysis                                | 118  |
|      |                          | .og                                    |      |
| Inde | Χ                        |                                        | 121  |

# Introduction

In order to facilitate administrative tasks, Active Circle includes a customized commandline environment that allows administrators to accelerate, systematize, and automate certain operations.

Many of the tasks that can be performed in the graphical user interfaces, the Active Circle Administration Tool and the Active Circle File Explorer, can also be run from the command line. In combination with the various switches and arguments, the Active Circle Command Line is a powerful tool for:

- Selecting files, objects, or entities managed by the system while applying filtering conditions according to various criteria (properties, date, location, etc.)
- · Running the commands against the items selected.

Chapter 1, *Overview* contains an overview of terminology and conventions used in this book, a general description of command usage, syntax and options and an alphabetical list of all the commands in the system.

For the purposes of this manual, the commands have been organized by functional groups as follows:

- Chapter 2, Environment
- Chapter 3, File Management
- Chapter 4, Information
- Chapter 5, Administration

Each command is presented with syntax, option descriptions and usage/output examples.

Chapter 6, *Usage scenarios* contains descriptions of several scenarios where the command line could be useful for solving problems or accomplishing specific tasks.

The index at the end of the book lists tasks, scenarios, themes and commands alphabetically, to make topics and usage examples easier to find.

#### **Audience**

This manual has been designed for administrators of the Active Circle storage system and assumes a working knowledge of the software and the environment in which it has been installed. It is assumed that the reader is familiar with basic Unix/Linux shell commands.

# **Chapter 1. Overview**

This chapter provides an overview of the command presentation of this guide and general usage information.

Terminology Command Syntax Command Line Options New and Updated Commands Alphabetical List of Commands Automation and Configuration

# **Terminology**

The terms listed below have a particular meaning in the context of this document.

| Term      | Meaning                                                                                                    |
|-----------|----------------------------------------------------------------------------------------------------|
| Command   | A program designed to execute a particular piece of functionality in the Active Circle application. To distinguish them from standard shell commands, Active Circle commands begin with the letters 'ac'.                                                      |
| Option    | Added to a command in order to modify its default behavior. Command-specific options are also called "switches" if they don't take arguments or values. Some options have both a short form and a long form which are equivalent, for example:  -v andverbose. |
| Argument  | The object the command is run against, for example a file or a directory.                                                                                                    |
| File      | Can refer to a file, a directory, or a symbolic link. Can exist in one or more versions.                                                                                                    |
| Version   | Corresponds to a specific state of a shared element (associated data, owner, mode, etc.). For more information, see File versions.                                                                                                    |
| File Data | The "physical" contents of a file with a size that is not zero. File data can be linked with one or more versions of the same shared element.                                                                                                    |
| Share     | A virtual space accessed over the network by users to deposit, remove and modify files.                                                                                                    |
| Account   | Resource on which a share is built. A share is an account made available through the VFS (Virtual File System) layer.                                                                                                    |

# File versions

In the Active Circle system, the creation or modification of a file, a directory, or a symbolic link on a share creates a new version of the shared element. A data file is associated with it only if it has a file size greater than zero (not null). If that is the case, a new version will be generated only if the content of the file has changed. For example, the modification of the owner or the mode for a file generates a new version, but the data file remains the same.

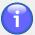

## **Note**

Unless otherwise mentioned, the values displayed by certain commands in the statistics correspond to the number of data files and not the number of versions.

# **Command Syntax**

The command syntax uses GNU/Linux-style conventions and is presented the following way in this guide:

command {CONNECTION OPTIONS} [COMMAND OPTIONS] [STANDARD OPTIONS]

The formatting of the options in the syntax has the following meanings:

Curly brackets: {} Required options. Some general required options,

such as connection options, can be predefined with configuration commands to avoid having to type them for

each command.

Square brackets: [ ] Optional options.

Italics A value, or an argument. Text in italics indicate an

element that should be replaced by an argument value, for example a number, a character, or a name (the help messages on the command line indicate these with <angle-

brackets>).

Vertical bar: | This indicates a choice between several arguments or

between a short form and a long form of an option, where

both forms are equivalent. For example:

-S | --shareName -v | --verbose

The help messages on the command line separate these

with a comma, for example -v, --verbose.

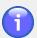

#### Note

In this guide, the command-specific options are listed explicitly for each command. The standard and connection options will be referred to with a link to the common option tables, unless there are exceptions.

# **Using Quotes**

When specifying arguments that consist of several words or characters separated by spaces (for example pool or policy names), use quotes around the whole string or just the name containing spaces. You can use either single or double quotes. For example, all three versions of the following command line are equivalent:

```
• acfind --poolPath 'Disk Pool 1.node-01.Domain-A1.Domain-A'
```

- acfind --poolPath 'Disk Pool 1'.node-01.Domain-A1.Domain-A
- acfind --poolPath "Disk Pool 1".node-01.Domain-A1.Domain-A

# **Command Line Options**

The options available on the Active Circle command line can be divided into two main categories, one of which has two sub-categories:

**Command-specific** These options indicate a specific functionality for a given command.

## Chapter 1. Overview

| Common | These options represent the same functionality for all the commands, and consist of: |                                                                       |
|--------|--------------------------------------------------------------------------------------|-----------------------------------------------------------------------|
|        | Standard options                                                                     | Modify the display modes for command output and provide command help. |
|        | Connection options                                                                   | Provide resource, location and logon information.                     |

The command-specific options are listed for each command in this guide. The common options are only listed explicitly (or exceptions noted) if the valid set for a command deviates from the full set. For the commands that take the full set of either standard or connection options, there is a link to the option tables presented in this section.

# **Standard Options**

The options below are used with virtually all of the Active Circle commands:

**Table 1.1. Standard Options** 

| Option      | Description                                                                                                    |
|-------------|----------------------------------------------------------------------------------------------------|
| -v  verbose | Sets the <code>level</code> of verbosity for the operation. Possible values from 0 (low verbosity, the default) to 5.         |
| -z  debug   | Sets the debug $level$ for the operation. Possible values from 1 (exception className) to 5 (complete exception stack trace). |
| quiet       | Quiet mode (warning messages are not shown).                                                                                  |
| nocolor     | Disable text color options.                                                                                                   |
| help        | Display the help message specific to the current command.                                                                     |

# **Connection Options**

Connection options are used to provide information necessary for connecting to resources the command needs to retrieve data from, such as a share or node name and logon credentials.

**Table 1.2. Connection Options** 

| Option        | Description                                                                                                    |
|---------------|----------------------------------------------------------------------------------------------------|
| -P  fullPath  | Specifies the connection path to the Active Circle location. The syntax of the argument is as follows: [login@]nodeName:/shareName/[directory].  Alternatively, you can provide this information using the corresponding options listed below in this table. |
| -C  nodeName  | Specifies the name of the node to query.                                                                                                    |
| -S  shareName | Specifies the name of the share to analyze. Alternatively, you can enter the argument <i>all</i> to analyze all the shares of the Circle. Note that this may be very time consuming.                                                                         |

| Option            | Description                                                                                                    |
|-------------------|----------------------------------------------------------------------------------------------------|
| -d  directoryPath | Specifies the directory path from which to begin the analysis. The path provided must be relative to the share root. |
| -A  login         | Specifies the user name to use to perform the command.                                                               |
| password          | Specifies the password associated with the user account given with the argument -A (login).                          |

Use these options to establish a connection to Active Circle and indicate the working context within the system. This can be done either by using the <code>--fullPath</code> option or by entering each element separately using the options <code>-A</code> (user login), <code>--nodeName</code> or <code>--shareName</code>.

Most of the commands need one or more of the connection options to be specified in order to function. Usually the command will prompt the user for connection information if these options are omitted on the command line.

The path options can be omitted if you are querying the current working directory as defined with the command accd (see "accd" for more information). The user login options can be omitted if you have created a configuration file using the acconfig command (see "acconfig" for more information).

# **New and Updated Commands**

Some new commands and sub-commands have been added in this version. The list below summarizes these additions (new or changed command switches are not listed here, please refer to the sections describing each command).

**Table 1.3. New and Updated Active Circle Commands** 

| Command        | Description                                                                                 |
|----------------|---------------------------------------------------------------------------------------------|
| acadmincircle  | Manage the circle. Stop and start nodes, update license.                                    |
| acadmincluster | Create and modify HA clusters.                                                              |
| acadmindrive   | Manage tape drives (maintenance mode, cleaning).                                            |
| acadminlibrary | Manage tape libraries and their contents (move tapes, synchronize, maintenance mode, etc.). |
| acinfodrive    | Obtains information about the tape drives connected to the system.                          |
| acinfolibrary  | Obtains information about the tape libraries connected to the system.                       |

# **Alphabetical list of Commands**

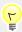

## Tip

You can click on any of the commands in the table below to view the section corresponding to that command in this document.

# Chapter 1. Overview

**Table 1.4. Active Circle Commands** 

| Command           | Description                                                                                        |
|-------------------|----------------------------------------------------------------------------------------------------|
| acacl             | Update or reset Access Control Lists                                                               |
| acadminaccount    | Create or update Accounts, Shares (such as access rights)                                          |
| acadmincache      | Manage node cache                                                                                  |
| acadminfileServer | Manage file server                                                                                 |
| acadminnode       | Add or manage nodes                                                                                |
| acadminpartition  | Add or manage shared partitions                                                                    |
| acadminpool       | Manage pools                                                                                       |
| acadmintape       | Create/update tape pools or manage tapes.                                                          |
| acarchive         | Manage Share archives                                                                              |
| accd              | Change the current/working directory for Active Circle command mode                                |
| accheckintegrity  | Start integrity checks on Shares                                                                   |
| accheckjob        | Perform controls and operations on jobs                                                            |
| accheckpartition  | Monitor shared partition access status                                                             |
| accheckpool       | Start configuration validation on shared disk pool                                                 |
| accircleproperty  | View or modify circle property                                                                     |
| accluster         | Set up a new Cluster or add a node to an existing Cluster (also for starting and stopping OpenVPN) |
| acconfig          | Manage configuration files for Active Circle command mode                                          |
| accopy            | Copy files to a local directory                                                                    |
| acdestage         | Move file copies from tape to the cache                                                            |
| acdirectory       | Show information or start synchronization of the Active Circle Directory                           |
| acdu              | List file information and used space per UID or GID for Shares                                     |
| acexec            | Execute a list of commands                                                                         |
| acfileop          | Process specific files or show current file processes.                                             |
| acfind            | Find files according to conditions and optionally perform operations on them                       |
| achelp            | Display this help message                                                                          |
| acinfoaccount     | Display information about Accounts and Shares                                                      |
| acinfoacl         | Display information about Access Control Lists                                                     |
| acinfoarchive     | Display information about Archives                                                                 |
| acinfocluster     | Display information about Cluster Accounts                                                         |

## Chapter 1. Overview

| Command          | Description                                                                                      |
|------------------|--------------------------------------------------------------------------------------------------|
| acinfofileServer | Display information about File servers and Protocols                                             |
| acinfonode       | Display information about Nodes                                                                  |
| acinfopolicy     | Display information about Policies                                                               |
| acinfopool       | Display information about Pools                                                                  |
| acinfoquota      | Display information about Share space usage and Quotas                                           |
| acinfosession    | Display information about Sessions                                                               |
| acinfospace      | Display space used by Shares in pack pools                                                       |
| acinfotape       | Display information about Tapes                                                                  |
| acinfoversion    | Display client and [available] node versions                                                     |
| aclog            | View archived, current, and incoming Admin log entries                                           |
| aclogger         | View or modify logger levels                                                                     |
| acls             | List files (with optional conditions) and format the output                                      |
| acmail           | Send e-mail using SMTP configuration                                                             |
| acmd5sum         | Compute, show or validate check sum                                                              |
| acpwd            | Display the current/working directory of Active Circle command mode                              |
| acquota          | Set Quotas on a folder, recursively or not, on Shares                                            |
| acrestore        | Restore a previous version of selected files                                                     |
| acrm             | Remove ALL versions of a file for which at least one version matches specified names or patterns |
| actop            | Perform monitoring                                                                               |
| acwait           | Wait until a node or a share is ready                                                            |

# **Automation**

Using the Active Circle Command Line, it is sometimes easier to achieve results — whether querying, counting, listing, copying, deleting, or extracting — faster and with better focus than in the Administration Tool.

By creating script files, you can run specific sequences of commands in order to automate certain operating modes. Additionally, in Unix or Linux environments it is possible to use the **cron** command to run your scripts at set times.

A configuration file greatly simplifies the use of the command line mode by allowing you to set certain system options and default values for most of the command arguments, thereby allowing you to adapt the your storage environment to a particular execution environment. This can be configured using the acconfig command.

This chapter describes the commands for configuring the Active Circle command-line environment and getting help. They are:

accd achelp acconfig acpwd

## accd

The Active Circle change directory command.

```
accd[-r | --reset] {full_path} [--help]
```

This command allows you to set the working directory for the Active Circle command line environment by specifying the  $full\_path$  to the desired directory. This information is used by all Active Circle commands that take the full path option -P (or --fullPath) unless another path is specified in the command.

Table 2.1. Options for accd

| Option    | Description                                                                              |
|-----------|------------------------------------------------------------------------------------------|
| -r  reset | Removes a previously defined working directory.                                          |
| full_path | The path to set as the working directory for the Active Circle command-line environment. |
| help      | Display this help message.                                                               |

The accd command differs from many of the other Active Circle commands in that it takes as an argument the path to the desired location on an Active Circle share without the need for an option to introduce it. The format for the path is as follows:

[login@]nodeName:/shareName[/directoryPath]

The values for login and directoryPath are optional. If you do not provide the user name (login) here, you will have to provide it whenever running a command that requires it.

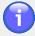

#### Note

The value entered with the command accd remains set, even between terminal sessions and/or machine restarts.

The command does not validate the path entered, it just stores it for use when commands are executed. In case specify an incorrect path with accd, you will not receive an error until you try to use the path with another command.

# acconfig

The Active Circle command-line environment *configuration* command.

acconfig [ -ifrlbptg] [STANDARD OPTIONS]

The command acconfig allows you to create and modify the command line configuration file, setting values for options that can be either global or user specific. Once set, these values can then be used by several other Active Circle commands.

Table 2.2. Options for acconfig

| Option              | Description                                                                                                    |
|---------------------|----------------------------------------------------------------------------------------------------|
| -i  interactive     | Interactive mode will prompt you for a new default value for each of the options that can be modified in interactive mode (see below).                                                                              |
| -f  force           | Force the over-writing of the current values. This option is $REQUIRED$ when using the option $-i$ if the configuration file already exists.                                                                        |
| -r  reset           | Reset the options to their original default values.                                                                                                    |
| -1  list            | List the current configuration.                                                                                                    |
| -b  backup          | When used in association with the option $-1$ ( $$ list), displays the contents of the backup file. When used in association with the option $-i$ , prompts you to replace the current configuration by the backup. |
| -p  password        | Used in association with the option -i to modify password options.                                                                                                    |
| -t  textEnhancement | Used in association with the option -i to modify text color options.                                                                                                    |
| -g  global          | When used in combination with the other edit options, makes the same changes but applies them to the global configuration file. This option can only be used by the OS root/administrator of the machine.           |

When you initiate the interactive mode, you will be prompted to enter new values one at a time for the options listed in the table below. You can press **Enter** to maintain the current value or you may enter a new value and then press **Enter** to change the value.

**Table 2.3. Editable Options in Interactive Mode** 

| Option                   | Default Values |
|--------------------------|----------------|
| defaultNodeName          | none           |
| defaultShareName         | none           |
| defaultLogin             | admin          |
| defaultElementSeparator  | \t             |
| defaultLineSeparator     | \n             |
| defaultElementTrueValue  | X              |
| defaultElementFalseValue | -              |

**Table 2.4. Macros in Interactive Mode** 

| Macro | Description                                     |
|-------|-------------------------------------------------|
| !r    | Remove the current value from the option.       |
| !i    | Ignore the option (do not edit). Same as Enter. |
| !q    | Quit interactive mode without saving.           |

| Macro | Description                          |
|-------|--------------------------------------|
| !s    | Save and exit from interactive mode. |

# **Passwords**

It is possible to store passwords for the various user accounts in the configuration file by using the -p (or --password) option. When used in conjunction with the option -i, it will prompt you for the password after each user account.

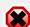

# Warning

The password option should not be used in conjunction with the global option ( $-g \mid --global$ ). Doing so would allow any user to connect to the system using the command line environment without the need to enter a password.

# **Text Enhancement**

The text enhancement option (-t | --textEnhancement) allows you to control the colors used to display the various messages displayed by the system. When used in conjunction with the option -i, it will prompt you to enter a color to be used when displaying each type of system message on the screen.

The table below lists the different message types and their default color values.

**Table 2.5. Text Color Options** 

| Message Type | Default Color |
|--------------|---------------|
| Warning      | blue          |
| Error        | red           |
| Directory    | blue          |
| Link         | cyan          |
| Executable   | green         |
| Archive      | red           |
| Image        | purple        |

The possible color values are:

**Table 2.6. Possible Color Values** 

| black | red    |
|-------|--------|
| green | yellow |
| blue  | purple |
| cyan  | white  |

# **Usage**

The first time you run the acconfig command, you can run it without any options and it will create the configuration file with the default options. If subsequently you wish to modify the

configuration file, you need to use acconfig -if. The -i turns on editing in interactive mode and the -f forces the existing configuration file to be overwritten.

Example of overwriting existing configuration file in interactive mode, specifying new values for node and share while leaving all other values as default:

```
# acconfig -f -i
defaultNodeName[<none>]: node-01
defaultShareName[<none>]: share-01
defaultLogin[admin]:
defaultElementSeparator[\t]:
defaultLineSeparator[\n]:
defaultElementTrueValue[X]:
defaultElementFalseValue[-]:
Your configuration successfully backed up.
Your configuration successfully saved.
```

# achelp

The Active Circle help command.

```
achelp [STANDARD OPTIONS]
```

Displays a list of all the Active Circle commands with a short description. The achelp command only takes the standard options (which are optional).

# acpwd

The Active Circle *print working directory* command.

#### acpwd

The command acpwd prints to screen the current working directory for the Active Circle command line environment as set with the command accd. The information is presented in the following format:

acpwd=login@nodeName:/shareName/folderName

If the working directory is not set, the following message will be displayed:

```
There is no current/working full path for Active Circle Command mode.
Use the accd command to define one.
```

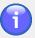

#### Note

The command acpwd has no options or help message.

This chapter describes the Active Circle commands for manipulating files. They are:

accopy acls
acdestage acmd5sum
acfileop acrestore
acfind acrm

## accopy

The Active Circle copy command.

```
accopy {-o target_directory} [-1] [-f filepath]
[--disableRelativePath] [--disableEmptyCheck] [--showOffLineTape]
[--stopIf] [--overwriteFile] [--noExecute] [--limit n]
[STANDARD OPTIONS] {CONNECTION OPTIONS}
```

The accopy command allows you to designate a folder (using the connection options) in an Active Circle share to extract and recursively copy to a location on an external file system. You can use this command to make a local copy of selected directories.

This command is particularly useful when extracting files from tape pools as it copies the files in a manner that is optimal with regard to their position on tape.

Table 3.1. Options for accopy

| Option              | Description                                                                                                    |
|---------------------|----------------------------------------------------------------------------------------------------|
| -o  outputDir       | Specifies the directory to which the data will be written. If it does not exist, the command will create the directory; if it does exist, it must be empty. The command verifies whether it is possible to write to the destination directory. |
| -l  list            | Specifies that the command should interpret the file specified by the $-\mathtt{f}$ option as containing a list of files.                                                                                                    |
| -f  filePath        | Specifies the path of the file. If used together with the -1 option, this should be a file containing a list of files. Each line in the list file should be formatted like this (starting from the root of the share): Dir/Subdir//Filename.   |
| stopIf              | Stop if there is an offline or unreachable file                                                                                                    |
| disableRelativePath | Create full path from the share root                                                                                                    |
| disableEmptyCheck   | Disable output (local) directory empty check                                                                                                    |
| overwriteFile       | Overwrite file at destination if it already exists                                                                                                    |
| showOffLineTape     | Show offline tape where offline files can be found                                                                                                    |
| noExecute           | Copy process will not be executed                                                                                                    |
| limit               | Specifies the maximum number of files to display in the list of offline, unreachable or not copied files. The default is 1000 files. Specifyinglimit 0 will result in no file list being displayed.                                            |

If you want the command to list the files on the screen as they are copied, set the standard option -v (--verbose) to level 1 or higher (the default level is 0). This will also enable the display of any errors related to the files being copied.

# **Usage**

## Example 3.1. Copy operation with offline or unreachable files

The below is an example of the output relating to offline and unreachable files. To access the files on the offline tapes, an administrator or operator will have to insert the tapes in the library.

```
# accopy -S testshare -o /data/test/ --disableEmptyCheck --showOffLineTape -C node-01
WARNING: List of OffLine files:
  \node-01\testshare\video1\video1_5.wmv
  \node-01\testshare\video2\video2_6.wmv
  \node-01\testshare\video2\video2_3.wmv
  \node-01\testshare\video1\video1_3.wmv
  \node-01\testshare\video1\video1_4.wmv
  \node-01\testshare\video2\video2_5.wmv
  \node-01\testshare\video2\video2_2.wmv
WARNING: List of unreachable files:
  \node-01\testshare\video1\video99.avi
WARNING: Some files are located on the following offline tapes:
  tartest-5(NFC280L2)
  tartest-2(NKG658L2)
```

# acdestage

The Active Circle *destaging* command. It is used to copy files from tapes to the cache and disk pools.

```
acdestage [-Hlh] [--show] [--remove] [--cancel] [--stop] [--noStream]
[-p process_id] [-f file_path] [-d description] [-m monitoring_minutes]
[--fileState state] [--showResult] [--showFile] [-U size_unit]
{CONNECTION OPTIONS} [STANDARD OPTIONS]
```

The purpose of the command is to load a group of files that have been identified by a user into the cache and/or disk pools from slow media, for example files stored on tape. The copying will be performed in an optimized way according the location of the files on the tape(s). When you anticipate a need for using files located on a tape, launching this operation beforehand can save a considerable amount of time. Once the files are in the cache, access to them will be the at the quickest level possible.

One practical use of this command could be in a broadcast environment where you want to load programs to be broadcast the following day into the cache during the night preceding the broadcast.

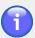

#### Note

By default, if the share the files belong to is associated with a storage policy, the selected files will be copied to the disk pool(s) defined by the policy, in addition to the cache. If you do not want disk pool copies of the files to be created, use the --noStream command option. If there is no storage policy associated with the share, the files are only copied to the cache.

The command takes all the common connection options except  $-d \mid --directoryPath$  (use instead the command-specific option  $-f \mid --filePath$ ).

**Table 3.2. Command Switches** 

| Switch         | Description                                               |
|----------------|-----------------------------------------------------------|
| -H  showHeader | Show headers for data columns                             |
| -1  list       | Each file is interpreted as a list of files, one per line |
| -h             | Print sizes in human readable format                      |

Table 3.3. Options for acdestage

| Option          | Description                                                                                                    |
|-----------------|----------------------------------------------------------------------------------------------------|
| -f  filePath    | Specifies the path of the file or directory relative to the root of the share. Specifies a file containing a list of files if used with thelist option.                                         |
| -d  description | Specifies a description for a new file process                                                                                                    |
| -p  process     | Specifies the process id to manage or show                                                                                                    |
| show            | Show file process status                                                                                                    |
| remove          | Remove file process                                                                                                    |
| cancel          | Cancel file process if not scheduled                                                                                                    |
| stop            | Stop file process                                                                                                    |
| -m  monitor     | Wait until file process stops. Specify time out in minutes before stopping file process monitoring                                                                                              |
| noStream        | No streams will be created. Use this option to prevent disk pool copies of the files to be created, when there is a storage policy associated with the share.                                   |
| fileState       | Specifies the state of displayed files. Possible values are one or more of: ALL, UNDEFINED, FOUND, ONLINE, RETRIEVING, ERROR, DESTAGED. By default only files with the status ERROR are listed. |
| showResult      | Show detailed results for the process                                                                                                    |
| showFile        | Show status information for files in the process (only files with errors are displayed unless states are specified by thefileState option).                                                     |
| -U  unit        | Specifies unit to use; ignored if human readable format is activated. Possible values are: $K$ (kilo), $M$ (mega), $G$ (giga), $T$ (tera).                                                      |

**Table 3.4. Data Formatting Options** 

| Option           | Description                                      |
|------------------|--------------------------------------------------|
| elementSeparator | Characters separating elements on the same line. |
| lineSeparator    | Characters separating lines.                     |

| Option            | Description                              |
|-------------------|------------------------------------------|
| elementTrueValue  | Characters representing a "true" value.  |
| elementFalseValue | Characters representing a "false" value. |

# **Usage**

In the following examples, node-01 is the node name and testshare is the share name.

To request destaging of all files in the directory *Videos* on the root of the share using the process description *processname*:

```
# acdestage -C node-01 -S testshare -f /Videos -d processname
```

To request destaging of the files specified in the list file *filelist-Videos* using the process description *processname*:

```
# acdestage -C node-01 -S testshare -f ./filelist-Videos --list -d processname
```

To list all the destaging processes on the node:

```
acdestage -C node-01 --show
```

To list all the destaging processes on the node with detailed results information:

```
acdestage -C node-01 --showResult
```

To display status information for the destaging process with id 5:

```
acdestage -C node-01 --show -p 5
```

Cancel a destaging process that has not been started, where N is the process identification number:

```
acdestage -C node-01 -p N --cancel
```

Stopping a destaging process, where N is the process identification number:

```
acdestage -C node-01 -p N --stop
```

Deleting a destaging process that has been terminated, where N is the process identification number:

```
acdestage -C node-01 -p N --remove
```

# Output

In the following examples, *node-01* is the node name and *testshare* is the share name. Also, "..." indicates output has been compressed to fit inside the sample output boxes.

When initiating a destaging process, the output is the process id and description:

```
# acdestage -C node-01 -S testshare -f ./filelist-Videos --list -d "Friday Broadcast"
5 Friday Broadcast
```

Use the --show option to display the status of the destaging process. Include the -H option to display the data column headings:

```
# acdestage -C node-01 -S testshare -H -p 5 --show

Id Description Share State TerminationCause

5 Friday Broadcast testshare TERMINATED NORMALLY
```

To display more detailed information about the destaging process, use the --showResult option. The output will be the same as for --show, with the addition of the data columns shown in the following output extract:

```
# acdestage -C node-01 -S testshare -H -p 5 --showResult
... Step Partial PostDate StartDate Duration Requested Destaged Failed
... TERMINATED true 2012-03... 2012-03... 00:00:33 8 8 0
```

To display status information for each file in the destaging process, use the <code>--showFile</code> option. By default, this option only displays files which have the status ERROR, so you can add the option <code>--fileState</code> <code>ALL</code> to display information for all the selected files. The data columns for each file in the output are the following:

FilePath StartDate ExpectedSize ErrorReason

State Duration CurrentSize
Rank Accomplished ErrorStep

Sample output for a running process:

```
# acdestage -C node-01 -S testshare -Hh -p 5 --showFile --fileState ALL
Id
      Description Share State
                                           TerminationCause
      Friday Broadcast testshare RUNNING
                                            <none>
FilePath State Rank StartDate Duration Acc... Expect... Curren... Err... Err...
file1
     DESTAGED
                 0
                     2012-02... 00:00:02 100%
                                              17.46MB 17.46MB <none> <none>
file2
       DESTAGED 1
                      2012-02... 00:00:01 100%
                                              26.47MB
                                                        26.47MB <none> <none>
file3
       DESTAGED
                 2
                      2012-02... 00:00:07 100% 95.143MB 95.143MB <none> <none>
file4
       RETRIEVING 3
                      2012-02... 00:00:00 0%
                                              23.964MB -1Bytes <none> <none>
file5
       ONLINE
                 4
                      <none>
                                00:00:00 0%
                                              -1Bytes
                                                        -1Bytes <none>
                                                                      <none>
file6
       ONLINE
                 5
                      <none>
                                00:00:00 0%
                                              -1Bytes
                                                        -1Bytes <none>
                                                                       <none>
file7
       ONLINE
                 6
                      <none>
                                00:00:00 0%
                                              -1Bytes
                                                        -1Bytes <none>
                                                                       <none>
file8 ONLINE 7 <none>
                                00:00:00 0%
                                              -1Bytes
                                                        -1Bytes <none> <none>
```

Sample output for a process which has been successfully completed:

```
# acdestage -C node-01 -S testshare -Hh -p 5 --showFile --fileState ALL
Id
      Description Share
                                State
                                      TerminationCause
      Friday Broadcast testshare TERMINATED NORMALLY
FilePath State Rank StartDate Duration Acc... Expect... Curren... Err... Err...
file1 DESTAGED 0 2012-02... 00:00:01 100% 17.46MB 17.46MB <none> <none>
file2 DESTAGED 1 2012-02... 00:00:01 100% 26.47MB 26.47MB
                                                              <none> <none>
file3 DESTAGED 2 2012-02... 00:00:09 100% 95.143MB 95.143MB <none> <none>
file4 DESTAGED 3 2012-02... 00:00:02 100% 23.964MB 23.964MB <none> <none>
file5 DESTAGED 4 2012-02... 00:00:06 100% 98.488MB 98.488MB <none> <none>
file6 DESTAGED 5 2012-02... 00:00:06 100% 98.488MB 98.488MB <none> <none>
file7 DESTAGED 6 2012-02... 00:00:01 100% 15.483MB 15.483MB <none> <none>
file8 DESTAGED 7 2012-02... 00:00:01 100% 25.03MB 25.03MB <none> <none>
```

# acfileop

The Active Circle file process command.

```
acfileop[-Hlh] {[--type process_type] | [--deletePack]}
[--show] [--remove] [--cancel] [--stop] [--noStream]
[-p process_id] [-f file_path] [-d description] [-m monitoring_minutes]
[--fileState state] [--showResult] [--showFile] [-U size_unit]
{CONNECTION OPTIONS} [STANDARD OPTIONS]
```

The acfileop command allows you to process specific files or show current file processes in the Active Circle system. It is similar to the "acdestage" command, but in addition it lets you specify a file process type and perform deletion of packs with archived files.

The command takes all the common connection options  $except - d \mid --directoryPath$ .

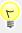

# Tip

For this command, it is possible to specify the leader of an HA cluster instead of a specific node for the -C (--nodeName) connection option. The format is as follows: -C leader: ClusterName. Using this feature, the command will work even if a specific node is down, as the current leader node of the cluster will be used for the query. This can be especially useful in scripts containing this command.

Table 3.5. Options for acfileop

| Option          | Description                                                                                                    |
|-----------------|----------------------------------------------------------------------------------------------------|
| -H  showHeader  | Show the header                                                                                                    |
| -l  list        | Each file is interpreted as a list of files, one per line                                                                         |
| -h              | Print sizes in human readable format                                                                                              |
| type            | Specify the file process type. Possible values are: UNSTREAMING and DESTAGING.                                                    |
| deletePack      | Delete pack of archived files                                                                                                    |
| -p  process     | Specifies the process id to manage or show                                                                                        |
| -f  filePath    | Specifies the path of the file                                                                                                    |
| -d  description | Specifies a description for a new file process                                                                                    |
| show            | Show file processes                                                                                                    |
| remove          | Remove file process                                                                                                    |
| cancel          | Cancel file process if not scheduled                                                                                              |
| stop            | Stop file process                                                                                                    |
| -m  monitor     | Wait until file process stops. Specify time out in minutes before stopping file process monitoring                                |
| noStream        | No stream will be created                                                                                                    |
| fileState       | Specifies the state of displayed files. Possible values are one or more of: UNDEFINED, FOUND, ONLINE, RETRIEVING, ERROR, DESTAGED |
| showResult      | Show file processes and results                                                                                                   |
| showFile        | Show files in file processes                                                                                                    |

| Option   | Description                                                                                                    |
|----------|----------------------------------------------------------------------------------------------------|
| -U  unit | Specifies size unit to use; ignored if human readable format is activated. Possible values are: $\mathbb{K}$ (kilo), $\mathbb{M}$ (mega), $\mathbb{G}$ (giga), $\mathbb{T}$ (tera). |

**Table 3.6. Data Formatting Options** 

| Option            | Description                                                        |
|-------------------|--------------------------------------------------------------------|
| elementSeparator  | String of characters to use to separate elements on the same line. |
| lineSeparator     | String of characters to use to separate lines.                     |
| elementTrueValue  | String of characters to use to represent a "true" value.           |
| elementFalseValue | String of characters to use to represent a "false" value.          |

## acfind

The Active Circle find command.

```
acfind [-HhlicutXYZagrs][-T policy_status][-U uid][-G gid][-D pool_path]
[-K node_name][-I archive_tapepool_name][--tape tape_name]
[--onlyInArchive][--archiveStatus status][--maxdepth levels]
[--accessibility type][--order sort_order][--locale locale]
[-b date_time][-e date_time][-L date_time][-M number_of_days]
[--noVersion][--refDate data][--timeSlice timeslice]
[--timeSliceUnit unit][--deletedMarker marker][--movedMarker marker]
[--includeDeletedFiles][--sumStatus invalid|none][--chkTime days]
[--force][--empty][-exec command][-o path][-m mount_point]
[--elementSeparator characters][--lineSeparator characters]
[--showBooking] {CONNECTION OPTIONS} [STANDARD OPTIONS]
```

The command acfind allows you to find files and list detailed information on the file versions in a share or folder that correspond to the search conditions. It gives a summary of all the analyzed data according to their policy status. You can also execute either a copy (-exec cp) or a remove (-exec rm) command on the files found.

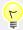

## Tip

For this command, it is possible to specify the leader of an HA cluster instead of a specific node for the <code>-C</code> (<code>--nodeName</code>) connection option. The format is as follows: <code>-C</code> <code>leader:ClusterName</code>. Using this feature, the command will work even if a specific node is down, as the current leader node of the cluster will be used for the query. This can be especially useful in scripts containing this command.

Table 3.7. acfind Switches

| Switch | Description              |
|--------|--------------------------|
| -H     | Display column headings. |

| Switch     | Description                                                                                                    |
|------------|----------------------------------------------------------------------------------------------------|
|            | Alternate form:showHeader                                                                                                    |
| -h         | Print data sizes in human-readable format.                                                                                                    |
| -1         | Show additional information (policy status, UID, size).  Alternate form:fullInformation                                                                                                    |
| -i         | Show location information (pool, partition/tape, tar/pack, byte offset begin/end and archive name).                                                                                                    |
| -c         | Use the time of last modification of file status information (ctime). Effective with $-b$ and $-e$ options.                                                                                                    |
| -u         | Use the time of last access (utime). Effective with -b and -e options.                                                                                                    |
| -t         | Use the version creation time (ttime). Effective with -b and -e options.                                                                                                    |
| -X         | Show only data having incorrect global location status.  Alternate form:showOnlyWithBadGlobalLocationStatus                                                                                                    |
| <b>-</b> Y | Show files which are only in a cache.  Alternate form:onlyInCache                                                                                                    |
| -Z         | Ignore temporary files (automatically activated with -X option).  Alternate form:ignoreTemporaryFile                                                                                                    |
| -a         | Show/manage all versions.                                                                                                    |
| -g         | Show GID (group) instead of UID (user).                                                                                                    |
| -r         | Show user or group name instead of ID.                                                                                                    |
| -s         | Show policy status statistics. When used together with the $-x$ , statistics for invalid file locations will be shown instead of policy status. The statistics are shown as a summary at the end of the output. |

Table 3.8. acfind Filtering Options

| Option           | Description                                                                                                    |
|------------------|----------------------------------------------------------------------------------------------------|
| force            | Force analysis even on error (shows a warning if not quiet)                                                                                                    |
| -T  policyStatus | Specifies the policy status. Comma-separated if more than one. Possible values are:  • For storage policies:  • fulfilled  • processing  • notFulfilled  • na  • completed  • For archiving policies:  • archived or notArchived |
| -U  uid          | Specifies the UID that owns the data (Linux-like format).                                                                                                    |
| -G  gid          | Specifies the GID that owns the data (Linux-like format).                                                                                                    |

| Option              | Description                                                                                                    |
|---------------------|----------------------------------------------------------------------------------------------------|
| -D  poolPath        | Specifies the path to the pool where the data is located (format: pool.node.domain.parentdomain).                                                                                                    |
| -K  cacheNodeName   | Specifies the name of the node whose cache contains the data.                                                                                                    |
| -I  archiveName     | Specifies the name of the tape pool archive where the data is located.                                                                                                    |
| tape                | Specifies the tape where the data must be located (user must be an administrator to get such information)                                                                                                    |
| onlyInArchive       | Show files that only exist in an archive (cached files will be ignored).                                                                                                    |
| archiveStatus       | Specifies the status of the archive. Use withonlyInArchive. Possible values are empty, expired, complete, incomplete, partial Or valid.                                                                                                    |
| -maxdepth  maxdepth | Specify maximum levels of directories to traverse.                                                                                                    |
| accessibility       | Specifies the accessibility of the files. One or more of the following (separated by commas): online, nearline, offline, unreachable or all.                                                                                                    |
| empty               | Show only empty files. Not to be used with $-s$ , $-i$ , $-x$ , $-x$ |
| order               | Display order of file versions (default is from the most recent to oldest). Possible values are normal or reverse                                                                                                    |
| -b  oldestTime      | Specifies the oldest date/time the data can have. Format: date matching the specified locale or a number of days.                                                                                                    |
| -e  newestTime      | Specifies the newest date/time the data can have. Format: date matching the specified locale or a number of days.                                                                                                    |
| locale              | Specifies the locale to use instead of the default, for example fr or de (currently en_US)                                                                                                    |
| -L  expirationTime  | Specifies the expiration date. Data with expiration time prior to this are shown.                                                                                                    |
| -M  expirationDays  | Specifies number of days from today (not including) before expiration. Data with expiration time less than this value are shown.                                                                                                    |
| noVersion           | Hides version columns from the output.                                                                                                    |
| refDate             | Specifies a date for reference in the past and browse files as if you are at this reference date. Default value: now.                                                                                                    |

| Option              | Description                                                                                                    |
|---------------------|----------------------------------------------------------------------------------------------------|
| timeSlice           | Specifies a time slice to look for files. Allows for seeing deleted files.                                                                                                    |
| timeSliceUnit       | Specifies a time slice unit to use withtimeSlice option. Default value: day.                                                                                                    |
| deletedMarker       | Specifies the marker to prefix path for deleted files.                                                                                                    |
| movedMarker         | Specifies the marker to prefix path for moved files.                                                                                                    |
| includeDeletedFiles | Include deleted files. Same as 'timeSlice infinite'                                                                                                    |
| sumStatus           | Filter the search by the status of the check sum. Possible arguments: invalid or none.                                                                                                    |
| chkTime             | Filter the search by the check sum validation date. Value is number of days from the last validation date. With a positive number ("g" or "+" prefix, or none), the option will return only those files for which the validation date is older than the number of days provided. With a negative number ("I" prefix), the option will return only those files for which the validation date is more recent than the number of days provided. |

Table 3.9. acfind Data Formatting Options

| Option           | Description                                                                                                    |
|------------------|----------------------------------------------------------------------------------------------------|
| elementSeparator | Specifies the string of characters to use to separate elements on the same line.                                                                                                    |
| lineSeparator    | Specifies the string of characters to use to separate lines when there are multiple lines of output for a single file (for example when displaying all file versions using the -a option). |
| showBooking      | Change the format to show booking information.                                                                                                    |

Table 3.10. acfind Command Post-processing Options

| Option | Description                                                                                   |
|--------|-----------------------------------------------------------------------------------------------|
| -exec  | Execute a copy or remove command on the current version of each file matching the conditions. |
| -0     | Specifies the output directory (needed by the option -exec cp).  Alternative:outputDirectory  |
| -m     | Specifies the share mount point (needed by the option -exec cp).  Alternative:mountPoint      |

# -exec

The -exec option allows you to run a copy or remove operation on the files found as a result of the search. The -exec option is used with two subcommands:

-exec cp Copies (or backs up) all the data matching the specified conditions from the mount point to a backup directory.

-exec rm Deletes all versions of the data that matches the specified conditions.

To perform a copy, run the command:

acfind [SEARCH OPTIONS] -exec cp -m mount\_point -o output\_directory

To perform a remove, run the command:

acfind [SEARCH OPTIONS] -exec rm

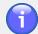

## Note

The option -exec differs slightly from most of the other options in the Active Circle command line environment in that it is prefixed with a single dash.

# Invalid Location Status (-x option)

The -x option will search for all files with incorrect location status. These indicate situations where the files might be at risk, either because they only exist in a cache or because of missing or corrupt metadata.

When used together with the statistics option -s, the command will produce summary information for each incorrect location status:

IN\_CACHE Data only available in the cache (has not yet been transferred

to a pool).

PACK\_MISSING At least one pack is missing: it will never be possible to restore

the stream.

METADATA\_MISSING Either some metadata is missing (location information) or one of

the pools is inaccessible.

NO\_STREAM There is no stream location information.

BAD\_STREAM The stream segments are not continuous.

BAD\_STREAM\_SIZE The sum of the size of the stream segments is not equal to that

of the original file.

# **Usage**

The selection conditions that can be specified are the following:

- · One or more policy states.
- One or more data locations (in a pool and/or in the cache of a node and/or in an archive tape pool).
- The UID or the GID of the data owner.
- By date (for example the expiration for its policy or time after or before which data will be ignored).
- · Files with incorrect location status.
- · Check sum status and validation time.

Conditions can be combined.

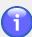

## **Note**

There is no point in combining a condition based on the state of a policy with a condition based on incorrect location status due to the fact that any data with a significant critical level will have a policy status of "unavailable".

# **Output**

The command output is a list with one file version per line. For each line, the following data are displayed:

#### Default data columns:

Path The full path to the file version, including node and share name.

Version The file version.

VersionReference A version reference corresponding to the last version of a shared

element linked to the same data (to be found higher up in the output listing). If a reference does not exist, the value will be

<none>.

StorageStatus This column will be displayed only if the query is entered using

the -T with one or more storage policy status values. It shows

the storage policy status for each file.

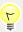

## Tip

Use the -H switch to display the titles of the data columns.

#### Data columns added by the -I option:

StorageStatus The status of the storage policy that applies to the file.

The id of the user who owns the file.

size The file size.

## Data columns added by the -i option:

Location The name of the pool or node containing a copy of the file. If more

than one, a new line will be printed for each location. If the location

is a cache, the name of the node will be displayed instead.

Location2 The name of the data partition (local or shared) the file is stored

on. If the location is a tape, this column will display the name of the tape. If the location is a cache, this will be indicated by the

word 'cache'.

BoxFileNumber The number of the pack or tar file containing the file.

Start The offset in bytes for the start of the file.

End The offset in bytes for the end of the file.

ArchiveLocation The name of the archive the file is located in.

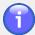

## **Note**

When using the location (-i) option, a new line will be added for each location a file is stored in. For example, if a file is replicated to local and shared disk pools and archived through an archive pool, one line would be produced for each one of these pool locations (see an example below).

If more than one share is queried, the files will be listed by share with the share name as heading.

At the end of the output listing, the total size of the files matching the specified conditions will be displayed (if not null). If more than one share was queried, the total size will be calculated and displayed for each share.

If you specify the *statistics* (-s) option, a summary of policy states similar to the output below will be appended to the end of the listing:

```
Statistics for user 'admin' on share 'projects:
217 Fulfilled
0 Processing
0 NotFulfilled
3 NotAvailable
0 Completed

220 Matching condition(s)
1 Empty
220 Analyzed
```

If you specify the *incorrect location status* (-x) option along with the statistics (-s) option, the summary changes to show statistics for any files with such status. The command will list each file having an invalid status, followed by the status, then the summary for each share:

```
# acfind -sX -C node-01 -S projects
//node-01/projects/John/ac-400.cmd v1 <none> NO_STREAM
//node-01/projects/John/Old projects/Outdoors.wmv v1 <none> IN_CACHE
//node-01/projects/John/Old projects/Commercial.mp4
                                                     v1 <none> IN_CACHE
//node-01/projects/John/Old projects/FutureOpen.avi
                                                          <none> METADATA_MISSING
                                                     v1
                                                          <none> METADATA_MISSING
//node-01/projects/John/Old projects/Film-project1.avi v1
//node-01/projects/John/Old projects/Automation.wmv v1 <none> IN_CACHE
//node-01/projects/test/testfile.txt v1 <none> METADATA_MISSING
Total size = 437,887,072B
Statistics for user 'admin' on share 'projects:
3 IN_CACHE
0 PACK_MISSING
3 METADATA_MISSING
1 NO STREAM
0 BAD_STREAM
0 BAD_STREAM_SIZE
7 Matching condition(s)
389 Analyzed
```

# **Examples**

## Example 3.2. Finding files according to storage policy status

The following command lists files for which the storage policy has not been fulfilled:

```
# acfind -T notFulfilled
```

The following command lists files for which the storage policy has been fulfilled, but where the files have not been archived:

```
# acfind -T fulfilled,notArchived
```

The following command lists files for which both the storage and archive policies have been completed, and that have not been accessed (-u) for 90 days (-e). This can be useful if you want to identify files for subsequent processing, for example removing them from disk.

```
acfind -T fulfilled,archived -u -e 90
```

## Example 3.3. Listing file versions in a pool

The file version will be displayed next to the file name in the format vn, where n is the version number. The following command gets a list of file versions in the pool "Disk Pool 1" in the sub-domain "SubDomain-A1":

```
# acfind --poolPath 'Disk Pool 1.node-01.SubDomain-A1.Domain-A'
//node-01/share-01/Test-docs/04/test14.txt v1 <none>
//node-01/share-01/Test-docs/04/test10.txt v2 <none>
//node-01/share-01/Test-docs/04/test19.txt v1 <none>
//node-01/share-01/Test-docs/04/test09.txt v3 <none>
//node-01/share-01/Test-docs/04/01/test-write08.odt v4 <none>
//node-01/share-01/Test-docs/04/01/test19.txt v6 <none>
...
```

## Example 3.4. Listing files in the cache

Use the -K option to list files in a cache of a specified node. The following command finds files located in the cache of the node myNode in the domain myDomain.myParentDomain:

```
# acfind -K myNode.myDomain.myParentDomain
```

## Example 3.5. Listing files by user

Files owned by the user with UID 10000:

```
# acfind -U 10000
```

## Example 3.6. Finding files by date

It is possible to search for files older than a certain date or younger than a certain date using different date formats. Use the -b and -e options to specify the time limits, and use --locale if you want to specify the date format in another format than the default.

Data modified before 10 December 2008 at ten past eleven in the evening in the default US English format:

```
# acfind -e "12/10/08 11:10 pm"
```

The same specified with French (fr) date and time format:

```
# acfind -e "10/12/08 23:10" --locale fr
```

Data modified after 15 January 2008 at 3:20 pm, in French format:

```
# acfind -b "01/15/08 15:20" --locale fr
```

Data modified between 1 January 2008 at 00:00 and 31 December 2008 at 23:59 in the default US English format:

```
# acfind -b "01/01/08 00:00 am" -e "12/31/08 11:59 pm"
```

By default, the date taken into account when using the -b and -e options is the most recent modification. It is also possible to search by:

```
mtime (default) - time of last file modification
utime (-u option) - time of last access (also known as 'atime')
ctime (-c option) - time of last file attribute modification (owner, mode, etc.)
ttime (-t option) - time of version creation
```

Files accessed (-u option) between 1 January 2008 at 00:00 and 31 December 2008 at 23:59:

```
# acfind -b "01/01/08 00:00" -e "12/31/08 23:59" -u --locale fr
```

# Example 3.7. Finding files which only exist on tape and which have been accessed during the last year

To create a list of archived files (-T archived) which only exist on tape (-onlyInArchive), with the additional constraints that the last access time (-u) is within the last year (-b "365"), issue the following command:

```
# acfind -C nodename -S sharename -T archived --onlyInArchive -u -b "365" --noVersion
```

The command lists the files in the following format, including node name, share name and total size for all the files:

```
//node/share/dir/file1
//node/share/dir/file2
//node/share/dir/file3
//node/share/dir/file4
Total size = xxx,xxxB
```

It can be useful to create a cleaned file list containing only the directory paths and the file names, and redirect the output to a file. The following is an example of parameters to add to accomplish this (it filters using the commands **sed** and **grep**, which are by default part of the Linux operating system on each Active Circle node). Append this to the above command line:

```
| sed -e 's/\/\[^\/]*\/[^\/] | grep -v "Total size" > file.lst
```

This produces a cleaned file list with this format:

```
dir/file1
dir/file2
dir/file3
dir/file4
```

#### Example 3.8. Displaying more detailed information

You can use the -1 and -i options to display more details about each file found by the acfind command.

The standard listing shows the file *path*, *version* and *reference version*. The following command shows this for the files with policy status 'archived' in the 'Giovanni' directory on the 'projects' share:

```
# acfind -T archived -C node-01 -S projects -h -d Giovanni
//node-01/projects/Giovanni/Video/Wildlife.wmv v1 <none>
//node-01/projects/Giovanni/Video/media.mp4 v1 <none>
//node-01/projects/Giovanni/Video/AirSTAR.mp4 v1 <none>
//node-01/projects/Giovanni/Images/image001.png v1 <none>
//node-01/projects/Giovanni/Images/image003.png v1 <none>
//node-01/projects/Giovanni/Images/image002.png v1 <none>
Total size = 82.233MB
```

Adding the **-1 option** for the same command will add the *storage policy status*, *UID* and *file size* to the output for each file (file paths shortened to fit the output into the box):

```
# acfind -T archived -C node-01 -S projects -h -d Giovanni -l
//node-01/.../Wildlife.wmv v1 <none> Fulfilled 0 25.03MB
//node-01/.../media.mp4 v1 <none> Fulfilled 0 17.46MB
//node-01/.../AirSTAR.mp4 v1 <none> Fulfilled 0 23.964MB
//node-01/.../image001.png v1 <none> Fulfilled 0 101.56KB
//node-01/.../image003.png v1 <none> Fulfilled 0 96.67KB
//node-01/.../image002.png v1 <none> Fulfilled 0 104.292KB
Total size = 82.233MB
```

Adding the -i option for the same command will add the *pool location*, *partition/tape name*, *pack/tar file number* and beginning and end *byte offsets* to the output for each file, as shown in the output example below (file paths shortened and columns compressed to fit the output into the box). For each file, a new output line is added for each location it exists in.

```
# acfind -T archived -C node-01 -S projects -h -d Giovanni -i
//node-01/.../Wildlife.wmv v1 <> Archive Pool Archive Pool-2 6 169257472 195...
//node-01/.../Wildlife.wmv v1 <> Disk Pool 1 Partition Data1 89 80797 2627...
//node-01/.../Wildlife.wmv v1 <> Disk Pool 2 Partition Data1 89 80797
                                                                  2627...
//node-01/.../Wildlife.wmv v1 <> Shared Pool Partition /SANv1 87 80797
                                                                  2627...
//node-01/.../media.mp4 v1 <> Archive Pool Archive Pool-2 6 195504128 213...
                                                             1822...
//node-01/.../media.mp4 v1 <> Disk Pool 1 Partition Data1 93 0
//node-01/.../media.mp4 v1 <> Disk Pool 2 Partition Data1 87 0
                                                                  1822...
//node-01/.../media.mp4 v1 <> Shared Pool Partition /SANv1 93 0
                                                                  1822...
//node-01/.../AirSTAR.mp4 v1 <> Archive Pool Archive Pool-2 6 127892480 153...
//node-01/.../AirSTAR.mp4 v1 <> Disk Pool 1 Partition Data1 94 0 2504...
//node-01/.../AirSTAR.mp4 v1 <> Disk Pool 2 Partition Data1 91
                                                                  2504...
//node-01/.../AirSTAR.mp4 v1 <> Shared Pool Partition /SANv1 90 0
                                                                  2504...
//node-01/.../image001.png v1 <> Archive Pool Archive Pool-2 9 1024
                                                                  105020
//node-01/.../image001.png v1 <> Disk Pool 1 Partition Data1 115 103958 205159
//node-01/.../image001.png\ v1 \ <> \ Disk\ Pool\ 2 \ Partition\ Data1 \ 99 \ 103958
                                                                  205159
//node-01/.../image001.png\ v1 \ <> \ Shared\ Pool \ Partition\ /SANv1\ 100\ 103958
                                                                 205159
                                                                 312493
//node-01/.../image003.png v1 <> Archive Pool Archive Pool-2 9 213504
//node-01/.../image003.png v1 <> Disk Pool 1 Partition Data1 115 205160
                                                                  301111
//node-01/.../image003.png v1 <> Disk Pool 2 Partition Data1 99 205160
                                                                 301111
//node-01/.../image003.png v1 <> Shared Pool Partition /SANv1 100 205160
                                                                  301111
//node-01/.../image002.png v1 <> Archive Pool Archive Pool-2 9 105984
```

```
//node-01/.../image002.png v1 <> Disk Pool 1 Partition Datal 115 0 103957 //node-01/.../image002.png v1 <> node-01 cache <none> <none> <none> //node-01/.../image002.png v1 <> Disk Pool 2 Partition Datal 99 0 103957 //node-01/.../image002.png v1 <> Shared Pool Partition /SANv1 100 0 103957 Total size = 82.233MB
```

In the above output, we can see that all the files exist in 4 different locations, resulting in 4 lines being printed for each file. Each file is replicated in two local disk pools and one shared disk pool. In addition, all the files have been archived on the tape called 'Archive Pool-2', with some being stored in tar file number 6 and the others in tar file 9. The three files called image00\*.png also have a fifth copy in the cache of 'node-01'. We also see that these three files all have a copy stored in pack file number 115 on the partition 'Data1'. image002.png is stored at the start of the pack, with byte offset 0. Its end offset is 103957. The start of the next file in the pack, image001.png, is at the following byte offset 103958. The last column (off the screen in the example) shows the name of the archive (if any) the file is located in.

To display the maximum amount of information for each file, you can specify -1 and -i at the same time.

# **Additional Examples**

For additional examples of using the acfind command, see "Saving and extracting data", "Share cleanup" and "Finding and removing expired archives" in Chapter 6, *Usage scenarios*.

## acls

The Active Circle list directory contents command.

```
acls [-hlalcutrRsm] [ -f list_file_path] [ -D pool_path] [ --force] [ --list]
[ --elementSeparator characters ] [ --lineSeparator characters ]
{CONNECTION OPTIONS} [STANDARD OPTIONS]
```

The acls command lists the contents of the designated path. Using the options, you can list the information according to certain conditions. You can display a summary of the all the analyzed data according to their policy status.

Table 3.11. Switches for acls

| Switch | Description                                                                                                    |
|--------|----------------------------------------------------------------------------------------------------|
| -h     | Print sizes in human-readable format                                                                                                |
| -1     | List one file per line                                                                                                    |
| -a     | Show all versions                                                                                                    |
| -1     | Show file type, mode, UID, GID, size in bytes and time. Alternate form:fullInformation.                                             |
| -c     | Use the $\tt ctime$ , or the time of last modification of file status information (mode, owner, etc.). Used with -1 and -t options. |
| -u     | Use the $\mathtt{utime}$ , or the time of last user access. Used with -1 and -t options.                                            |
| -t     | Sort by time                                                                                                    |
| -r     | Reverse order while sorting                                                                                                    |
| -R     | List subdirectories recursively                                                                                                    |

| Switch         | Description               |
|----------------|---------------------------|
| -s             | Show statistics           |
| -m  showPolicy | Show policy status        |
| -i             | Show location information |

## Table 3.12. Options for acls

| Option       | Description                                                                                       |
|--------------|---------------------------------------------------------------------------------------------------|
| -D  poolPath | Specifies the path to the pool where the data is located (format: pool.node.domain.parentdomain). |
| -f  filePath | Specifies the path of the file that will be interpreted as a list of files.                       |
| force        | Force analysis even on error (shows a warning if not quiet).                                      |
| list         | Each file is interpreted as a list of files, one per line.                                        |

# **List File Format**

The list file for the acls -f option is formatted as follows:

```
file_path/file_name "version"
```

#### Example:

myDir1/myDir2
myDir1/myDir2/file1 6
myDir1/myDir2/file2 3
myDir1/myDir2/file3 1

# **Usage**

The output of the acls command can be a simple file or directory list or very detailed, providing all available information on files and versions recursively within a tree structure.

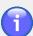

#### Note

In the examples below, it is assumed that the current working directory is set to / Misc on share-01. The "acpwd" command can be used verify the current path, which in these examples would be:

acpwd=admin@node-01:/share-01/Misc/.

To set a working directory, use the "accd" command. If no share or directory is preset, you can specify the same information by adding the -S and -d options to the command lines below.

#### **Example 3.9. Statistics**

When the option -s is used, the command displays the statistics broken down into policy states, depending on the other options used. A section similar to this will be added to the end of the output:

```
Statistics for user 'admin' on share 'share-01':
32 Fulfilled
0 Processing
0 NotFulfilled
1 NotAvailable
0 Completed

33 Analyzed
```

#### Example 3.10. acls

Print a simple list of the contents of the current working directory:

```
# acls
Images Spreadsheets ac-322-out-txt.tar ac-322.cmd
ac-400-out-txt.tar ac-400.cmd ac-400p6-out-txt.tar ch-directory.xml
lastcell.txt nas-audit.csv nas-stats.csv ps-lst
```

In the output, elements of different types are shown with different colors as defined by the environment configuration (see "Text Enhancement" for more information). In the above example, the default settings are used. This means for example that the directories are shown in blue, .tar archives in red and the executable .cmd files in green.

#### Example 3.11. acls -1

List files with extra information: modes, UID, GID, size, date of last modification and file name.

```
# acls -l
drwxrwxrwx
                 Θ
                         Θ
                                   0 16 Nov 2011 09:38 AM
                                                              Images
drwxrwxrwx
                                   0 16 Nov 2011 09:13 AM
                                                              Spreadsheets
- IW- IW- IW-
                0
                        0
                             153600 27 Sep 2011 06:21 PM
                                                              ac-322-out-txt.tar
- IWX IWX IWX
                                5365 15 Nov 2011 05:22 PM
                                                              ac-322.cmd
                 0
                        0
                       0 174080 27 Sep 2011 06:20 PM
- I'W - I'W - I'W -
                Θ
                                                              ac-400-out-txt.tar
- IWX IWX IWX
               0
                      Θ
                               4824 15 Nov 2011 05:22 PM
                                                              ac-400.cmd
                      0 174080 08 Nov 2011 09:44 AM
- I'W - I'W - I'W -
                Θ
                                                              ac-400p6-out-txt.tar
- I'W - I'W - I'W -
                0
                        0
                              117638 15 Nov 2011 05:23 PM
                                                              ch-directory.xml
                       0 479996 06 Sep 2011 10:04 AM
- I'W - I'W - I'W -
                Θ
                                                              lastcell.txt
- I'W - I'W - I'W -
               0
                      0
                                786 24 Oct 2011 10:15 AM
                                                              nas-audit.csv
                                1077 25 Oct 2011 10:56 AM
- I'W - I'W - I'W -
                        0
                 Θ
                                                              nas-stats.csv
- I'W - I'W - I'W -
                 Θ
                              43577 19 Sep 2011 04:10 PM
                                                              ps-lst
```

#### Example 3.12. acls -lhtr

List files with extra information sorted by date and size in human-friendly format.

```
# acls -lhtr
- IW- IW- IW-
                         0
                               469KB 06 Sep 2011 10:04 AM
                                                               lastcell.txt
- rw- rw- rw-
                 0
                         0
                                43KB 19 Sep 2011 04:10 PM
                                                               ps-lst
- I'W - I'W - I'W -
                 Θ
                         0
                               170KB 27 Sep 2011 06:20 PM
                                                               ac-400-out-txt.tar
                 0
                         0
                               150KB 27 Sep 2011 06:21 PM
                                                               ac-322-out-txt.tar
- rw- rw- rw-
- I'W - I'W - I'W -
                 0
                         0 786Bytes 24 Oct 2011 10:15 AM
                                                               nas-audit.csv
                 0
                                 1KB 25 Oct 2011 10:56 AM
- rw- rw- rw-
                         0
                                                               nas-stats.csv
- I'W - I'W - I'W -
                 0
                         Θ
                               170KB 08 Nov 2011 09:44 AM
                                                               ac-400p6-out-txt.tar
                 0
                         0
                                 5KB 15 Nov 2011 05:22 PM
                                                               ac-400.cmd
- rwx rwx rwx
                 0
                         0
                                 5KB 15 Nov 2011 05:22 PM
                                                               ac-322.cmd
- FWX FWX FWX
                 0
                         0
                              115KB 15 Nov 2011 05:23 PM
                                                               ch-directory.xml
- IW- IW- IW-
drwxrwxrwx
                 0
                         0
                              0Bytes 16 Nov 2011 09:13 AM
                                                               Spreadsheets
drwxrwxrwx
                 0
                              0Bytes 16 Nov 2011 09:38 AM
                                                               Images
```

#### Example 3.13. acls -Ralhs

List files with extra information including subdirectories recursively with size in humanreadable format, in all their versions, with statistics.

```
# acls -Rlhas
//node-01/share-01/Misc:
drwxrwxrwx
                      0Bytes 16 Nov 2011 00:20 PM
                                                   Images
                      0Bytes 16 Nov 2011 00:20 PM
drwxrwxrwx
            Θ
                                                   Images v2
drwxrwxrwx θ
                      0Bytes 16 Nov 2011 00:20 PM
                                                   Images v1
                      0Bytes 16 Nov 2011 09:13 AM
drwxrwxrwx
            Θ
                                                   Spreadsheets
drwxrwxrwx
            Θ
                      OBytes 16 Nov 2011 09:13 AM Spreadsheets
                                                                    v2
drwxrwxrwx θ
                Θ
                      OBytes 16 Nov 2011 09:13 AM Spreadsheets
                                                                    νl
- FW - FW - FW -
            Θ
                       150KB 27 Sep 2011 06:21 PM
                                                   ac-322-out-txt.tar
                                                                          v4
                                                                               Fulfilled
                       150KB 27 Sep 2011 06:21 PM ac-322-out-txt.tar
- IW- IW- IW-
            Θ
                Θ
                                                                               Fulfilled
                                                                          v3
                       150KB 27 Sep 2011 06:21 PM
- I'W - I'W - I'W -
            0
                0
                                                   ac-322-out-txt.tar
                                                                             Fulfilled
                      150KB 27 Sep 2011 06:21 PM
 - W- W- W-
            Θ
                                                   ac-322-out-txt.tar
                                                                               Fulfilled
                                                                          v1
            Θ
                         5KB 15 Nov 2011 05:22 PM ac-322.cmd
- IWX IWX IWX
                                                                          Fulfilled
                         5KB 15 Nov 2011 05:22 PM ac-322.cmd
- FWX FWX FWX
            Θ
                Θ
                                                                    v3
                                                                          Fulfilled
 - FWX FWX FWX
            0
                 0
                         5KB 15 Nov 2011 05:22 PM
                                                   ac-322.cmd
                                                                    v1
                                                                          Fulfilled
                     170KB 27 Sep 2011 06:20 PM
                                                   ac-400-out-txt.tar
            Θ
- I'W - I'W - I'W -
                Θ
                                                                          v4 Fulfilled
- I'W - I'W - I'W -
            Θ
                Θ
                      170KB 27 Sep 2011 06:20 PM
                                                   ac-400-out-txt.tar
                                                                               Fulfilled
                                                                          v3
 - W- IW- IW-
            Θ
                       170KB 27 Sep 2011 06:20 PM
                                                   ac-400-out-txt.tar
                                                                               Fulfilled
                                                                          v2
                                                                          v1
                       170KB 27 Sep 2011 06:20 PM ac-400-out-txt.tar
            Θ
                Θ
- I'W - I'W - I'W -
                                                                               Fulfilled
- LMX LMX LMX
            Θ
                Θ
                         5KB 15 Nov 2011 05:22 PM
                                                   ac-400.cmd
                                                                    v3
                                                                          Fulfilled
 - rwx rwx rwx
            Θ
                 Θ
                         5KB 15 Nov 2011 05:22 PM
                                                   ac-400.cmd
                                                                    v2
                                                                          Fulfilled
                         5KB 15 Nov 2011 05:22 PM ac-400.cmd
            Θ
                Θ
                                                                    ν1
- FWX FWX FWX
                                                                          Fulfilled
- I'W - I'W - I'W -
            Θ
                Θ
                       170KB 08 Nov 2011 09:44 AM
                                                   ac-400p6-out-txt.tar
                                                                          v4 Fulfilled
       1-
                             Nov 2011 09:44
                                                   488p6-out-txt
 W-IW-In
             Θ
                 Θ
                                                                               Fulfilled
                                                       906-out
                                 2011 00 AM no.
                                                                               Fulfiller
            0
                         1KB 25 0c.
                                     J:56 AM
                                                                    v2
                                                                          Fulfa.
 - FW - FW - FW -
                                                   nas-s.
                         1KB 25 Oct 2011 10:56 AM
- W- IW- IW-
               0
                                                   nas-stats.csv
                                                                    v1
                                                                          Fulfilled
                        43KB 19 Sep 2011 04:10 PM
                                                   ps-lst v2
                                                                    Fulfilled
 - FW - FW - FW -
            Θ
            Θ
                        43KB 19 Sep 2011 04:10 PM ps-lst v1
                                                                    Fulfilled
- IW- IW- IW-
//node-01/share-01/Misc/Images:
            Θ
                 Θ
                        99KB 16 Nov 2011 09:39 AM Thumbs.db
                                                                    v3
                                                                           NotAvailable
 - FW - FW - FW -
                             16 Nov 2011 09:39 AM
                                                                           NotAvailable
             Θ
                 Θ
                                                    Thumbs.db
                                Nov 2011 09:2
                                                                              Available
  - IW-
                          «AD
                                    2811 .25 PM
                       193KB 15 N<sub>℃</sub>
                                                   imag
 - FW- FW- FW-
                                                    imageθθο.μπg
             Θ
                       121KB 15 Nov 2011 05:25 PM
                                                                    ν4
                                                                           Fulfilleu
 - IW- IW- IW-
                 v
                       121KB 15 Nov 2011 05:25 PM
 - FW - FW - FW -
             0
                 0
                                                    image003.png
                                                                    ν3
                                                                           Fulfilled
                 Θ
                       121KB 15 Nov 2011 05:25 PM
                                                   imageθθ3.png
                                                                    v2
                                                                           Fulfilled
 - FW - FW - FW -
             Θ
- rw - rw - rw - θ
                 0
                       121KB 15 Nov 2011 05:25 PM image003.png
                                                                           Fulfilled
//node-01/share-01/Misc/Spreadsheets:
            Θ
                 Θ
                        34KB 16 Nov 2011 09:13 AM Thumbs.db
                                                                           NotAvailable
 - FW - FW - FW -
                                                                    v2
                 0
                        34KB 16 Nov 2011 09:13 AM Thumbs.db
                                                                           NotAvailable
 - FW - FW - FW -
             0
                                                                    v1
                 Θ
                                Nov 2011 05:25
                                                                            ulfilled
                                                     es-audit.ods
                                 v 2011 05
                                                         vudit.ods
                                                                               lled
                                                                           Ful.
 - FW- FW- FW-
                        11KB 25 0c
                                            .01 AM nas-s
                                                                     v2
            Θ
                        11KB 25 Oct ZULI 11:01 AM nas-stats.uds
                                                                           Fulfilleu
- FW - FW - FW -
                                                                    ν1
                 TO.
Statistics for user 'admin' on share 'share-01':
2θ
        Fulfilled
Θ
        Processing
0
        NotFulfilled
2
        NotAvailable
Θ
        Completed
        Analyzed
```

## acmd5sum

The Active Circle *check sum* command specific to the MD5 method. It can be used both to generate and to validate check sums for files.

```
acmd5sum [-c] [-1] [-status] [-show] [--force] [-f file_path] [-p file_pattern]
[-V version_number] [-sum checksum] [-location type]
[-noSort type] [-fastSort type] [-timeout seconds]
```

#### Chapter 3. File Management

{CONNECTION OPTIONS} [STANDARD OPTIONS]

Table 3.13. Switches for acmd5sum

| Switch          | Description                                                                                                    |
|-----------------|----------------------------------------------------------------------------------------------------|
| -c  check       | Read sums from the files and check them.                                                                               |
| -l  list        | Each file is interpreted as a list of files, one per line.                                                             |
| -status  status | Display output forcheck. Return code 0 (zero) means all sums matched, other values indicate at least one failed match. |
| -show  show     | Show already calculated check sum.                                                                                     |

Table 3.14. Options for acmd5sum

| Option       | Description                                                                                       |
|--------------|---------------------------------------------------------------------------------------------------|
| force        | Force analyze even on error (warn if not quiet)                                                   |
| -f  filePath | Specifies the file_path of the file                                                               |
| -p  pattern  | Specifies the name pattern to use for selecting file. file name pattern (Java regular expression) |
| -V  version  | Specifies a version number.                                                                       |
| -sum  sum    | Specifies the sum to check if not specified in list of files                                      |
| location     | Specifies the data location type to apply check sum. Possible values: pack or archive.            |
| noSort       | Do not sort files according to data locations type to apply check sum.                            |
| fastSort     | Sort files according to data header locations.                                                    |
| timeout      | Specifies the timeout for each check sum                                                          |

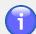

#### Note

If the --check or --show options are not specified, the check sum will be calculated for the selected files.

## **Usage**

The command acmd5sum allows you to:

- Generate an MD5 check sum
- Display previously generated check sums
- Compare check sums with reference check sums

To generate a check sum for an individual file:

```
# acmd5sum -C node-01 -S share-01 --filePath test-files/00.odt
//node-01/share-01/test-files/00.odt 1 6f8dalb784d26b0c2a22e0e59bf83892
```

To generate a check sum for a list of files:

#### Chapter 3. File Management

```
# acmd5sum -C node-01 -S share-01 --list --filePath /home/user/md5-list.txt
//node-01/share-01/test-files/00.odt 1 6f8dalb784d26b0c2a22e0e59bf83892
//node-01/share-01/test-files/01.odt 3 262118e33722a8a279a6395421265855
//node-01/share-01/test-files/02.odt 2 782ebad77a8bc12ccd4a86fe3ca07e86
//node-01/share-01/test-files/03.odt 3 69e37e29a93f36640c1b7b80902bdc41
```

The list file consists of the path to the file relative to the root of the share:

```
test-files/00.odt
test-files/01.odt
test-files/02.odt
test-files/03.odt
```

To view the check sum for an individual file:

```
# acmd5sum -C node-01 -S share-01 --show --filePath test-files/00.odt
//node-01/share-01/test-files/00.odt 1 6f8da1b784d26b0c2a22e0e59bf83892
```

To view the check sum for a list of files:

```
# acmd5sum -C node-01 -S share-01 --show --list --filePath /home/user/md5-list.txt
//node-01/share-01/test-files/00.odt 1 6f8dalb784d26b0c2a22e0e59bf83892
//node-01/share-01/test-files/01.odt 3 262118e33722a8a279a6395421265855
//node-01/share-01/test-files/02.odt 2 782ebad77a8bc12ccd4a86fe3ca07e86
//node-01/share-01/test-files/03.odt 3 69e37e29a93f36640c1b7b80902bdc41
```

To verify the check sum for a file:

```
# acmd5sum --check --filePath test-files/00.odt --sum 6f8da1b784d26b0c2a22e0e59
bf83892
//node-01/share-01/test-files/00.odt: OK
```

To verify the check sum for a list of files:

```
# acmd5sum -C node-01 -S share-01 --check --list --filePath ./md5-list-sums.txt
//node-01/share-01/test-files/00.odt: OK
//node-01/share-01/test-files/01.odt: OK
//node-01/share-01/test-files/02.odt: OK
//node-01/share-01/test-files/03.odt: OK
```

The list file consists three tab separated columns with the path to the file relative to the root of the share, the version number, and the check sum:

```
test-files/00.odt 1 6f8da1b784d26b0c2a22e0e59bf83892
test-files/01.odt 3 262118e33722a8a279a6395421265855
test-files/02.odt 2 782ebad77a8bc12ccd4a86fe3ca07e86
test-files/03.odt 3 69e37e29a93f36640c1b7b80902bdc41
```

To verify the check sum for a list of files and return a status — 0 (zero) if OK — that can be exploited by a shell script:

```
# acmd5sum -C node-01 -S share-01 --check --list --filePath /home/user/md5-list
-sums.txt --status && echo "You win" || echo "You lose"
You win
```

#### acrestore

The Active Circle restore command.

```
acrestore[-f list_file_path][-p filename_pattern]
[-V version_number][--force]{CONNECTION OPTIONS}[STANDARD OPTIONS]
```

The command acrestore allows you to restore previous versions of files. For each file, you can specify both the file name and the version to restore.

Table 3.15. Options for acrestore

| Option       | Description                                                                     |
|--------------|---------------------------------------------------------------------------------|
| force        | Force operation even in the event of an error (warn if not quiet)               |
| -f  filePath | Specifies the path to the list file                                             |
| -p  pattern  | Specifies the name pattern to use for selecting files (Java regular expression) |
| -V  version  | Specifies a default version number                                              |

For more information on specifying name patterns in Java format, see this summary of regular-expression constructs on the Oracle Java web site. Pattern examples:

- · 'Thumbs.db' for all files named 'Thumbs.db'
- '.\*.txt' for all files with 'txt' extension
- 'a.b.\*c' for all files like 'aZbc', 'a1b2c', 'aZb34c', 'a3b456c', etc.

## **Usage**

The acrestore command allows you to restore a previous version of a file (or files). The versions to be restored may be specified in one of two ways: either through referencing a list file containing the information on the versions to be restored (using the option -f) or by specifying a file name/folder name pattern (using the option -p).

#### **List File Format**

The list file for the acrestore -f option is formatted as follows:

```
file_path/file_name "version"
Example:
myDir1/myDir2
myDir1/myDir2/file1 6
myDir1/myDir2/file2 3
myDir1/myDir2/file3 1
```

#### acrm

The Active Circle remove command.

```
acrm[-i][-f list_file_path][-p filename_pattern]
[-V version_number][--force]{CONNECTION OPTIONS}[STANDARD OPTIONS]
```

#### Chapter 3. File Management

Table 3.16. Options for acrm

| Option       | Description                                                                            |
|--------------|----------------------------------------------------------------------------------------|
| -i  include  | Include the parent directory if it matches the search and is not the root of the share |
| force        | Force the operation even in the event of an error (warn if not quiet).                 |
| -f  filePath | Specifies the path to a list file.                                                     |
| -p  pattern  | Specifies the pattern to use for matching the file name (Java regular expression).     |
| -V  version  | Specifies a default version number.                                                    |

## **Usage**

Like the Unix command **rm**, the Active Circle command **acrm** is used for deleting files and/or directories. However, because Active Circle has a mechanism for saving previous versions of files, the command **acrm** removes *all* versions of a file indicated in the command for which at least *one* version matches the specified name(s) or pattern(s).

There are two ways you can indicate the files and/or directories to be deleted:

- Using the file path option (-f | --filePath), you can list the files to be deleted in
  a separate file and then call the file during the execution of the command.
- Using pattern-matching syntax to identify the files/directories to be deleted (-p | -pattern).

#### **Patterns**

For more information on specifying name patterns in Java format, see this summary of regular-expression constructs on the Oracle Java web site. Pattern examples:

- 'Thumbs.db' for all files named 'Thumbs.db'
- · '.\*.txt' for all files with 'txt' extension
- 'a.b.\*c' for all files like 'aZbc', 'a1b2c', 'aZb34c', 'a3b456c', etc.

#### **List File Format**

The list file for the acrm -f option is formatted as follows:

```
file_path/file_name "version"
```

#### Example:

```
myDir1/myDir2
myDir1/myDir2/file1 6
myDir1/myDir2/file2 3
myDir1/myDir2/file3 1
```

This chapter describes the commands for extracting information from the Active Circle system. They are:

| acdu   | aclog    | aclogger |
|--------|----------|----------|
| acinfo | aclogger | actop    |

#### acdu

Obtains information on Active Circle disk usage.

```
acdu [-Hhgrs] [-Usize_unit] [--force]
{CONNECTION OPTIONS} [STANDARD OPTIONS]
```

The command acdu allows you to view disk usage for each user or group. It displays a list sorted by user id (UID) or group id (GID) of the numbers of data files, files, file versions, directory versions, versions of symbolic links, and the corresponding used space for a specific share or for all the shares in a Circle.

Table 4.1. acdu Switches

| Switch | Description                                     |
|--------|-------------------------------------------------|
| -H     | Show the header. Alternate form:showHeader      |
| -h     | Print sizes in human-readable format            |
| -g     | Sort by GID instead of UID                      |
| -r     | Show user or group name instead of ID (resolve) |
| -s     | Show statistics                                 |

Table 4.2. Options for acdu

| Option           | Description                                                                                                    |
|------------------|----------------------------------------------------------------------------------------------------|
| -U  unit         | Indicate the unit to use when displaying storage sizes. Possible values<br>are ${\tt K},{\tt M},{\tt G},{\tt T}.$ |
| force            | Force the operation, even in the event of an error (warn if not quiet)                                            |
| elementSeparator | Specifies the string of characters to use to separate elements on the same line.                                  |
| lineSeparator    | Specifies the string of characters to use to separate lines.                                                      |

## Output

The command acdu -Hhs -d Documentation will produce a list of disk usage sorted by UID in human readable format for the "Documentation" directory of the default share (in this case testshare), including statistics.

| testsha | are  |      |      |     |   |           |
|---------|------|------|------|-----|---|-----------|
| 1       | 1    | 2    | 2    | 0   | 0 | 278.902KB |
| 35      | 1    | 1    | 2    | 0   | 0 | 22.5KB    |
| 37      | 0    | 1    | 1    | 0   | 0 | 0Bytes    |
| 38      | 1    | 2    | 2    | 0   | 0 | 32Bytes   |
| 40      | 648  | 648  | 693  | 58  | 0 | 390.036MB |
| 83      | 12   | 13   | 18   | 6   | 0 | 21.124MB  |
| 125     | 1    | 1    | 1    | 0   | 0 | 6.004KB   |
| 567     | 33   | 34   | 35   | 5   | 0 | 4.856MB   |
| 578     | 563  | 559  | 570  | 33  | 0 | 57.862MB  |
| 667     | 1    | 1    | 16   | 0   | 0 | 1.291MB   |
| 10100   | 1    | 1    | 2    | 0   | 0 | 4.5KB     |
|         | 1262 | 1263 | 1342 | 102 | 0 | 475.474MB |

The first column is the user name (resolved from the UID). The next two columns refer to the number of data files and the number of files. The three following columns record the number of versions of files, directories, and symbolic links. The last column is the total size of all the data associated with the UID.

The command acdu -Hhrs -S all will produce an output as shown below, where user names are resolved and all the shares of the circle are listed.

### acinfo

The Active Circle information command.

```
acinfo {OBJECT_TO_QUERY} [OPTIONS]
```

The acinfo command allows you to extract information on the different objects in the Active Circle system.

There are two levels of help information for this command:

- acinfo --help
   This provides you with a list of the objects that can be queried (see the table below).
- acinfo OBJECT\_TO\_QUERY --help
   This provides information on the options available for querying each Active Circle object.

Table 4.3. System objects to query (sub-commands)

| Option  | Description                                         |
|---------|-----------------------------------------------------|
| account | Accounts and shares                                 |
| acl     | Access Control Lists for shares, folders, and files |

| Option     | Description                                                 |
|------------|-------------------------------------------------------------|
| archive    | Archives for shares                                         |
| cluster    | HA Clusters                                                 |
| drive      | Tape drives                                                 |
| fileServer | File server and protocols                                   |
| library    | Tape libraries                                              |
| node       | Nodes                                                       |
| policy     | Policies                                                    |
| pool       | Disk and tape pools                                         |
| quota      | Quotas                                                      |
| session    | User sessions                                               |
| space      | Used space on pools                                         |
| tape       | Tapes                                                       |
| version    | Version of the client and of all active nodes in the Circle |

## acinfo --account

For obtaining information on accounts and shares.

```
acinfo --account [-Hlh][--description ][--statusInfo ][--quotaInfo ]
[--policyManagerInfo ][--policyManagementInfo][--policySchedulingInfo]
[--activationInfo ][--storageInfo ][--storageExtendedInfo ]
[--storageDetailedInfo ][--archiveInfo ][--archiveDetailedInfo ]
[--accessRightsInfo ][--accessRightsFull ][-s statistics_type]
[-n share_names]
[--logins login1,login2,...][--groups group1,group2,...]
{CONNECTION OPTIONS} [FORMATTING OPTIONS] [STANDARD OPTIONS]
```

**Table 4.4. Connection Options** 

| Option       | Description                                   |
|--------------|-----------------------------------------------|
| -A  login    | Name of a user with administrative privileges |
| password     | Password for the user                         |
| -C  nodeName | Specifies the name of the node to query.      |

**Table 4.5. Command Switches** 

| Switch         | Description                           |
|----------------|---------------------------------------|
| -H  showHeader | Show headers for data columns         |
| -l  list       | Only display a list of objects        |
| -h             | Print sizes in human readable format. |

Table 4.6. Command Options for acinfo --account

| Option      | Description                          |
|-------------|--------------------------------------|
| description | Shows share description information. |

| Option               | Description                                                                                                    |
|----------------------|----------------------------------------------------------------------------------------------------|
| statusInfo           | Shows shares and nodes for which status is OK.                                                                                                    |
| quotaInfo            | Shows quota information for the shares. Columns displayed: <i>FileCount</i> , <i>UsedSpace</i> .                                                                                     |
| policyManagerInfo    | Shows the policy manager (name of the node currently managing the policies for the shares)                                                                                           |
| policyManagementInfo | Shows policy management information. Columns displayed: <i>policyManager</i> (node name), <i>Mode</i> ('normal' or 'restricted'), <i>PreferredNode</i> (node name or <none>).</none> |
| policySchedulingInfo | Displays policy start time and policy frequency for the shares.                                                                                                    |
| activationInfo       | Shows which nodes the shares are activated on.                                                                                                    |
| storageInfo          | Shows storage policy information (policy name and number of fulfilled and not fulfilled files).                                                                                      |
| storageExtendedInfo  | Shows extended storage policy information (policy name and number of files being processed and complete).                                                                            |
| storageDetailedInfo  | Shows detailed storage policy information.                                                                                                    |
| archiveInfo          | Shows archive policy information (policy name and number of archived and not archived files).                                                                                        |
| archiveDetailedInfo  | Shows detailed archive policy information.                                                                                                    |
| accessRightsInfo     | Shows the access rights with mode-like syntax                                                                                                    |
| accessRightsFull     | Shows the inherited access rights of subjects (may be time consuming). Only has effect when used together withaccessRightsInfo.                                                      |
| -s  stats            | Shows statistics information. Specify one or several types of statistics separated by comma. Possible values are versioning, storage, storageDetailed and all                        |
| -n  name             | Specifies the name(s) of the <i>shares</i> (comma separated) to analyze or 'all' for all the shares (may be very time consuming).                                                    |
| logins               | Specifies the <i>logins</i> of the subjects to analyze (comma separated)                                                                                                    |
| groups               | Specifies the <i>groups</i> to analyze (comma separated)                                                                                                    |
| -U  unit             | Specifies unit to use for size display. Ignored if human readable format is activated. Possible level values: K, M, G or T.                                                          |

Table 4.7. acinfo Data Formatting Options

| Option                 | Description                                                                             |
|------------------------|-----------------------------------------------------------------------------------------|
| elementSeparator       | String of characters to use to separate elements on the same line.                      |
| lineSeparator          | String of characters to use to separate lines.                                          |
| elementTrueValue       | String of characters to use to represent a "true" value.                                |
| elementFalseValue      | String of characters to use to represent a "false" value.                               |
| secondElementSeparator | Define a second element separator character used to separate elements on the same line. |

## **Output**

If you run the command with only the header option (-H), it will output a line with data column headers for for every share or account:

Figure 4.1. acinfo --account -H

| # acinfoacco  | ount -H |            |                |             |              |                        |             |
|---------------|---------|------------|----------------|-------------|--------------|------------------------|-------------|
| Share FileCou | int     | UsedSpace  | PolicyData     | Fulfilled   | NotFulfilled | PolicyArchive Archived | NotArchived |
| projects      | 180     | 17903958   | 1x each domain | + 1x shared | 180 0        | Archiving Policy 180   | Θ           |
| multimedia    | 108     | 428233114  | 1x each domain | + 1x shared | 108 0        | Archiving Policy 108   | 0           |
| share-01      | 23414   | 2329016187 | 1x each domain | + 1x shared | 23431 0      | Archiving Policy 23414 | Θ           |
| share-02      | 180     | 17903958   | 1x for testing | 180 0       | ArchTestPool | 180 0                  |             |

Table 4.8. Column Header Output from acinfo --account -H

| Columns       | Meaning                                                                              |
|---------------|--------------------------------------------------------------------------------------|
| Share         | Name of the share or account                                                         |
| FileCount     | Number of files currently being managed by the share                                 |
| UsedSpace     | Amount of space in bytes used by the share files                                     |
| policyData    | Name of the storage policy                                                           |
| Fulfilled     | Number of files for which the requirements of the storage policy are met             |
| NotFulfilled  | Number of files for which the requirements of the storage policy are <i>not</i> met  |
| policyArchive | Name of the archiving policy                                                         |
| Archived      | Number of files for which the requirements of the archiving policy are met           |
| NotArchived   | Number of files for which the requirements of the archiving policy have not been met |

You can change the information that is output by the command by using the various options.

## acinfo --acl

Lists the access control lists for a share, sub-folders, and files.

acinfo --acl[-Ra][--force][--elementSeparator][--lineSeparator]

{CONNECTION OPTIONS} [STANDARD OPTIONS]

**Table 4.9. Command Switches** 

| Switch | Description                             |
|--------|-----------------------------------------|
| -R     | List sub-directories recursively.       |
| -a     | List all files, even those with no ACL. |

Table 4.10. Options for acinfo --acl

| Option           | Description                                                        |
|------------------|--------------------------------------------------------------------|
| force            | Force the operation to continue, even in the event of an error.    |
| elementSeparator | String of characters to use to separate elements on the same line. |
| lineSeparator    | String of characters to use to separate lines.                     |

## **Output**

The command displays the full path of the object queried (using the connection options) and then for each ACL the ID of the owner and a textual representation of its rights.

By default, the command only displays files with ACLs, but with the option -a, you can display all files.

#### Example 4.1. acinfo --acl -S projects -d John -R

This command lists ACLs for all files and subdirectories of the directory "John" on the share "projects".

```
# acinfo --acl -S projects -d John -R
//node-01/projects/John
        S-1-1-0 Allowed (inherited/OI/CI//) Full access
        S-1-1-0 Allowed (inherited/OI/CI//) history, view
//node-01/projects/John/Stats
        S-1-1-0 Allowed (inherited/OI/CI//) Full access
        S-1-1-0 Allowed (inherited/OI/CI//) history, view
//node-01/projects/John/Stats/nas-stats.csv
        S-1-1-0 Allowed (inherited///) Full access
        S-1-1-0 Allowed (inherited///) history, view
//node-01/projects/John/ch-directory.xml
        S-1-1-0 Allowed (inherited////) Full access
        S-1-1-0 Allowed (inherited///) history, view
//node-01/projects/John/ac-400.cmd
        S-1-1-0 Allowed (inherited////) Full access
        S-1-1-0 Allowed (inherited///) history, view
```

## acinfo --archive

Obtains information on the archives for one or more shares.

```
acinfo --archive[-HanfdlsXh][-P file_path_pattern]
[-N archive_name][--operationTypes types][--showDir][--force]
[--elementSeparator][--lineSeparator]
{CONNECTION OPTIONS}[STANDARD OPTIONS]
```

**Table 4.11. Connection Options** 

| Option        | Description                                                                                                    |
|---------------|----------------------------------------------------------------------------------------------------|
| -A  login     | Specifies the user name with administrative privileges to perform theoperation.                                                                            |
| password      | Specifies the password associated with the user account given with the argument $-A$ ( $login$ ).                                                          |
| -S  shareName | Specifies the name of the shares to analyze - one or several names of shares (separated by comma) or 'all' for all the shares (may be very time consuming) |
| -C  nodeName  | Specifies the name of the node to query (used with $-1$ and $-a$ or $-f$ )                                                                                 |

**Table 4.12. Command Switches** 

| Switch          | Description                                                                                            |
|-----------------|----------------------------------------------------------------------------------------------------|
| -H  showHeader  | Show the header                                                                                        |
| -a  archived    | Show full path list of archived data with version                                                      |
| -n  notArchived | Show full path list of not archived data with version                                                  |
| -f  full        | Show full path list of all data with version (archived or not) (equivalent to -an)                     |
| -d  pool        | Show the name of the pool where the archives are located                                               |
| -1  location    | Show tape location information in the format: tape name(tar file number)                               |
| -s  sort        | Sort files                                                                                             |
| -X  extract     | Extracts the version info from the file path and displays the version number in a separate data column |
| -h              | Print sizes in human readable format                                                                   |

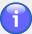

### **Note**

You must specify the name(s) of the archive(s) to be queried if you are using one of the options that displays its contents. They are -a, -n, and/or -f. You must also specify a node on which the share the archive belongs to is activated.

Table 4.13. Options for acinfo --archive

| Option      | Description                                                                                       |
|-------------|---------------------------------------------------------------------------------------------------|
| force       | Force the operation to continue, even in the event of an error.                                   |
| -P  pattern | Specifies the pattern for file selection.                                                         |
| showDir     | Show archived directory (ignored if not using one of the following options: $-f$ , $-a$ , $-n$ ). |

| Option           | Description                                                                                                    |
|------------------|----------------------------------------------------------------------------------------------------|
| operationTypes   | Specify the type(s) of operation. One or several types (separated by comma) of operation among automatic, import, export and ondemand |
| -U  unit         | Indicate the unit to use when displaying storage sizes. Possible values are ${\tt K},{\tt M},{\tt G},{\tt T}.$                        |
| -N  name         | Specifies the name(s) of one or more archives separated by comma or all for all archives (may be very time consuming)                 |
| elementSeparator | Specifies the string of characters to use to separate elements on the same line.                                                      |
| lineSeparator    | Specifies the string of characters to use to separate lines.                                                                          |

## **Output**

If not specified, all shares are managed by default. Archives are listed by share. The archives are sorted by creation date. Supplemental archives are listed with the corresponding main archive. For example, to list archives for all shares with data column headers, type acinfo --archive -H:

Figure 4.2. acinfo --archive -H

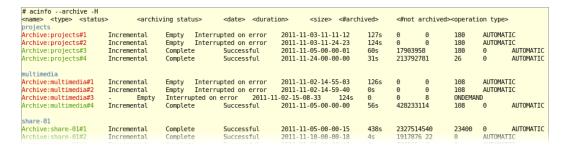

For each archive, the following information is displayed:

| name             | date                     | number of files not archived |
|------------------|--------------------------|------------------------------|
| type             | duration                 | operation type               |
| status           | size                     | pool (only with -d)          |
| archiving status | number of files archived | location (only with -1)      |

Use the  $-\mathbb{N}$  option to list information about a specific archive. In the figure below, information about the archive named "Archive:projects#4" is requested, with output options -f (all files regardless of archive status) and -1 (shows tape information and tar file number). The file paths are listed including version number (if you want the version numbers to be listed in a separate data column instead, specify the -x option).

Figure 4.3. acinfo --archive -fl -N Archive:projects#4 -C node-01

```
# acinfo --archive -fl -N Archive:projects#4 -C node-01
projects
Archive:projects#4
                       Incremental
                                       Complete
                                                       Successful
                                                                       2011-11-24-6
2(6)
                                       E08003L4
projects/Ana-Maria/.image000.png-vl
projects/Ana-Maria/Outdoors.wmv-v1
                                       E08003L4
                                                       6
projects/Ana-Maria/SkyistheLimit.wmv-v1 E08003L4
projects/Ana-Maria/ac-cmd-help-all-322.cmd-v1
                                               E08003L4
                                                               6
projects/Ana-Maria/ac-cmd-help-all-400.cmd-v1
                                               E08003L4
                                                               6
projects/Ana-Maria/cmd-322-txt-incompl.tar-v1
                                               E08003L4
                                                               6
projects/Ana-Maria/cmd-322-txt.tar-v1 E08003L4
projects/Ana-Maria/cmd-400-txt-incompl.tar-v1 E08003L4
                                                               6
projects/Ana-Maria/cmd-400-txt.tar-vl E08003L4
                                                       6
projects/Ana-Maria/cmd-400p6-42484-txt.tar-v1 E08003L4
                                                               6
projects/Ana-Maria/export-ac-params.xml-vl
                                               E08003L4
projects/Ana-Maria/image002.png-v1
                                                       6
```

If you are using color options, the output is coded as follows:

- · Green if the state is "Successful"
- · Red if the state is one of:
  - "Not scheduled"
  - "Interrupted on error"
  - "Interrupted on service stop"
- Yellow if the state is "Interrupted on demand"
- · Cyan if some other state

### acinfo --cluster

Lists information on the nodes that make up *clusters*. This includes HA clusters, Lock Manager clusters and Policy Management clusters.

```
acinfo --cluster[-HlL][-n cluster_name]
{CONNECTION OPTIONS}[FORMATTING OPTIONS][STANDARD OPTIONS]
```

Table 4.14. acinfo --cluster Connection Options

| Option       | Description                                                                                       |
|--------------|---------------------------------------------------------------------------------------------------|
| -A  login    | Specifies the user name with administrative privileges to perform the operation.                  |
| password     | Specifies the password associated with the user account given with the argument $-A$ ( $login$ ). |
| -C  nodeName | Specifies the name of the node to query.                                                          |

**Table 4.15. Command Switches** 

| Switch         | Description                                            |
|----------------|--------------------------------------------------------|
| -H  showHeader | Show the column headers                                |
| -1  list       | Only show a list of cluster names                      |
| -L  showLeader | Show the leader node (on by default while not listing) |

Table 4.16. Options for acinfo --cluster

| Option  | Description                                                     |
|---------|-----------------------------------------------------------------|
| n  name | Specifies the name(s) of one or more clusters (comma separated) |

**Table 4.17. Formatting Options** 

| Option            | Description                                                                      |
|-------------------|----------------------------------------------------------------------------------|
| elementSeparator  | Specifies the string of characters to use to separate elements on the same line. |
| lineSeparator     | Specifies the string of characters to use to separate lines.                     |
| elementTrueValue  | String of characters to use to represent a "true" value.                         |
| elementFalseValue | String of characters to use to represent a "false" value.                        |

## **Output**

To show a simple list of clusters and the leader node for each:

```
acinfo --cluster -1 -L
```

```
# acinfo --cluster -l -L
Doc Cluster node2.Domain-B
Lock Manager node1.Domain-A
Policy Management node1.Domain-A
TestCluster node3.Domain-B
```

To show detailed information on the "Doc Cluster":

acinfo --cluster -n 'Doc Cluster'

```
# acinfo --cluster -n 'Doc Cluster'
Doc Cluster - (no description)
Leader: node-02.SubDomain-A2.Domain-A
Members:
node-02.SubDomain-A2.Domain-A
node-01.SubDomain-A1.Domain-A
Network interfaces:
node-02.SubDomain-A2.Domain-A <autodetection>
node-01.SubDomain-A1.Domain-A <autodetection>
Clusterables:
multimedia
projects
share-01
Parameters:
heartBeatDelay: 3
maxSilenceCount: 15
port: 40000
multicastGroup: 239.255.1.1
Cluster resource:
Resource IP :
 Address: '192.168.1.55 Unicast (192.168.1.55)', Netmask: '255.255.255.0 Unicast (25
5.255.255.0)', Broadcast: '192.168.1.255 Unicast (192.168.1.255)'
```

```
Resource DNS :
    <none>
    Resource Scripts :
    <none> Netbios name :
    DOC-HACLUSTER
```

If the node being queried cannot be reached, the system will display "Unavailable" in the place of the lead node name.

## acinfo --drive

Obtains information about the tape drives connected to the system.

```
acinfo --drive[-Hhl][--status][--error][-U size_unit]
[FORMATTING OPTIONS] {CONNECTION OPTIONS} [STANDARD OPTIONS]
```

**Table 4.18. Connection Options** 

| Option       | Description                                                                                |
|--------------|--------------------------------------------------------------------------------------------|
| -A  login    | Specifies the user name with administrative privileges to perform the operation.           |
| password     | Specifies the password associated with the user account given with the argument-A (login). |
| -C  nodeName | Specifies the name of the node to query.                                                   |

Table 4.19. Switches for acinfo --drive

| Switch         | Description                           |
|----------------|---------------------------------------|
| -H  showHeader | Show the data column headers.         |
| -h             | Print sizes in human-readable format. |
| -l  list       | Only show the list of drives.         |

Table 4.20. Options for acinfo --drive

| Option   | Description                                                                                                    |
|----------|----------------------------------------------------------------------------------------------------|
| status   | Shows the status of the drives. If the drive is in service, one or more node names are displayed. If the drive is in maintenance, no information is shown. |
| error    | Shows information on the last drive errors (if any).                                                                                                    |
| -U  unit | Specifies data unit to use. Ignored if human readable format is activated. Possible values: K, M, G or T.                                                  |

**Table 4.21. Data Formatting Options** 

| Option            | Description                                                        |
|-------------------|--------------------------------------------------------------------|
| elementSeparator  | String of characters to use to separate elements on the same line. |
| lineSeparator     | String of characters to use to separate lines.                     |
| elementTrueValue  | String of characters to use to represent a "true" value.           |
| elementFalseValue | String of characters to use to represent a "false" value.          |

| Option                 | Description                                                                                                    |
|------------------------|----------------------------------------------------------------------------------------------------|
| secondElementSeparator | Define a second element separator character used to separate elements on the same line.                                |
| addressSeparator       | Define a separator character for the display of the SCSI address of each tape drive. The default separator is a comma. |

## **Output**

By default, the command lists all the tape drives that are connected to the system (queries all the nodes and displays drive information if at least one node is connected to a library containing tape drives).

The data produced by the acinfo --drive command include:

| Name              | The name given to the tape drive in the Active Circle system.  Usually this is the phrase "Tape drive" followed by a number.                                                                                                    |
|-------------------|----------------------------------------------------------------------------------------------------|
| Туре              | The generic tape drive type, for example HP $\ \ \ \ \ \ \ \ \ \ \ \ \ \ \ \ \ \ \$                                                                                                    |
| Vendor            | The manufacturer of the drive.                                                                                                    |
| Product ID        | The product ID of the tape drive, for example ULT3580-TD4.                                                                                                    |
| Serial number     | The serial number of the tape drive.                                                                                                    |
| Nodes             | Shows the name of the node(s) that have access to the tape drive. If more than one, the nodes are separated by a semicolon. If no nodes have access, <none> will be displayed</none>                                                 |
| Addresses         | Shows the SCSI addresses of each tape drive on each node. If there are addresses for more than one node, they are separated by semicolons.                                                                                           |
| Status            | Shows the node(s) where the tape drive is in service. If the tape drive is in maintenance mode, no node name is displayed. This information is only displayed when using thestatus option.                                           |
| Error counts      | Four columns which show the number of errors of different types which have occured on each drive. The error counts are divided into <i>Corrected</i> and <i>Uncorrected</i> errors for both <i>Read</i> and <i>Write</i> operations. |
| Last mounted tape | Shows the bar code of the tape that was last mounted in the drive.                                                                                                    |
| Volume read       | Shows the total volume of data that has been read by the drive since it was registered in the Active Circle system.                                                                                                    |
| Volume written    | Shows the total volume of data that has been written by the drive since it was registered in the Active Circle system.                                                                                                    |

#### **Detailed error information**

If you specify the <code>--error</code> option, additional information is displayed for each tape drive that has errors. The last 5 errors for each drive are listed. Each line represents one error and contains information about the date, the operation performed (read/write/positioning, etc.), the SCSI sense data in the form of the Sense Key, Additional Sense Code/Additional Sense Code Qualifier ("SenseKey", "ASC/ASCQ") and the command executed. For more information about SCSI sense data codes, please see the Wikipedia article at: <a href="http://en.wikipedia.org/wiki/ASC/ASCQ">http://en.wikipedia.org/wiki/ASC/ASCQ</a>.

#### Example 4.2. acinfo --drive -error -H

The below is an example of a list of errors for a drive. This is displayed under the line for the drive in the list of drives:

| Date                          | Operation      | SenseKey | ASC/ASCQ | Command        |
|-------------------------------|----------------|----------|----------|----------------|
| Mon Aug 20 11:35:40 CEST 2012 | WRITE          | 7        | 27/00    | WRITE (6)      |
| Thu Apr 12 14:24:53 CEST 2012 | READ           | 3        | FF/FF    | READ (6)       |
| Thu Apr 12 12:35:25 CEST 2012 | READ           | 3        | FF/FF    | READ (6)       |
| Thu Apr 12 10:58:01 CEST 2012 | WRITE_FILEMARK | 6        | 28/00    | WRITE FILEMARK |
| Wed Apr 11 10:30:19 CEST 2012 | WRITE          | 7        | 27/00    | WRITE (6)      |
|                               |                |          |          |                |

## acinfo --fileServer

Lists fileserver and protocol information for the node or the domain.

```
acinfo --fileServer[-D domain_name][--showProtocol]
{CONNECTION OPTIONS}[STANDARD OPTIONS]
```

Table 4.22. acinfo --fileServer Connection Options

| Option       | Description                                                                                       |
|--------------|---------------------------------------------------------------------------------------------------|
| -A  login    | Specifies the user name with administrative privileges to perform the operation.                  |
| password     | Specifies the password associated with the user account given with the argument $-A$ ( $login$ ). |
| -C  nodeName | The name of the node to query.                                                                    |

Table 4.23. Options for acinfo --fileServer

| Option         | Description                           |
|----------------|---------------------------------------|
| -D  domainName | Specifies the name of the domain      |
| showProtocol   | Show file server protocol information |

If no command options are specified, the command will return the general file server information for the node where the command is executed.

## Output

#### Example 4.3. acinfo --fileServer -D Domain-A

```
# acinfo --fileServer -D Domain-A
File server activated: false
Access timeout (in seconds): 600 (inherited)
Statistics activated: true (inherited)
Statistics log period (in minutes): 5 (inherited)
```

#### Example 4.4. acinfo --fileServer --showProtocol

```
# acinfo --fileServer --showProtocol
File server activated: false
Access timeout (in seconds): 600
Statistics activated: true
Statistics log period (in minutes): 5
```

```
CIFS:
Protocol CIFS activated: true

FTP:
Protocol FTP activated: true

NFS:
Protocol NFS activated: true
```

## acinfo --library

Obtains information about the tape libraries connected to the system.

```
acinfo --library[-H1][--status]
[FORMATTING OPTIONS] {CONNECTION OPTIONS} [STANDARD OPTIONS]
```

#### **Table 4.24. Connection Options**

| Option       | Description                                                                                |
|--------------|--------------------------------------------------------------------------------------------|
| -A  login    | Specifies the user name with administrative privileges to perform the operation.           |
| password     | Specifies the password associated with the user account given with the argument-A (login). |
| -C  nodeName | Specifies the name of the node to query.                                                   |

Table 4.25. Switches for acinfo --drive

| Switch         | Description                      |
|----------------|----------------------------------|
| -H  showHeader | Show the data column headers.    |
| -1  list       | Only show the list of libraries. |

Table 4.26. Options for acinfo --drive

| Option | Description                                                                                                    |
|--------|----------------------------------------------------------------------------------------------------|
| status | Shows the status of the libraries. If the library is in service, one or more node names are displayed. If the library is in maintenance, no information is shown. |

#### **Table 4.27. Data Formatting Options**

| Option                 | Description                                                                                                    |
|------------------------|----------------------------------------------------------------------------------------------------|
| elementSeparator       | String of characters to use to separate elements on the same line.                                                  |
| lineSeparator          | String of characters to use to separate lines.                                                                      |
| elementTrueValue       | String of characters to use to represent a "true" value.                                                            |
| elementFalseValue      | String of characters to use to represent a "false" value.                                                           |
| secondElementSeparator | Define a second element separator character used to separate elements on the same line.                             |
| addressSeparator       | Define a separator character for the display of the SCSI address of each library. The default separator is a comma. |

## **Output**

By default, the command lists all the tape libraries that are connected to the system (queries all the nodes and displays library information if at least one node is connected to a library).

The data produced by the acinfo --library command include:

| Name          | The name given to the tape library in the Active Circle system.  Usually this is the word "Library" followed by a number.                                                                 |
|---------------|----------------------------------------------------------------------------------------------------|
| Туре          | The tape library type or model.                                                                                                    |
| Vendor        | The manufacturer of the library.                                                                                                    |
| Product ID    | The product ID of the tape library.                                                                                                    |
| Serial number | The serial number of the tape library.                                                                                                    |
| Nodes         | Shows the name of the node(s) that have access to the tape library. If more than one, the nodes are separated by a semicolon. If no nodes have access, <none> will be displayed.</none>   |
| Addresses     | Shows the SCSI addresses of each tape library on each node. If there are addresses for more than one node, they are separated by semicolons.                                              |
| Status        | Shows the node(s) where the tape library is in service. If the library is in maintenance mode, no node name is displayed. This information is only displayed when using thestatus option. |

Example 4.5. Examples of output from acinfo --library -H for three different tape libraries (one line per library):

```
# acinfo --library -H

Name Type Vendor ProductID SerialNumber Nodes Addresses
Library 0 Spectra Logic... SPECTRA PYTHON XYZPY_B nodel 5,8,0
Library 1 Overland NEO OVERLAND NEO Series 2B84600111 node2 1,1,1
Library 2 Stk L700 STK L700 SHARE_LIB1 node1;node3 4,0,1;10,0,1
```

### acinfo --node

Lists information about nodes.

```
acinfo --node [-H1h] {-n node_name} [-U unit] [--cache] [--key] [--version]
[--storageKey] [--monitor] [--clearScreen]
[--category indicator] [--type time_period]
{CONNECTION OPTIONS} [FORMATTING OPTIONS] [STANDARD OPTIONS]
```

Table 4.28. acinfo --node Connection Options

| Option    | Description                                                                                       |
|-----------|---------------------------------------------------------------------------------------------------|
| -A  login | Specifies the user name with administrative privileges to perform the operation.                  |
| password  | Specifies the password associated with the user account given with the argument $-A$ ( $login$ ). |

**Table 4.29. Command Switches** 

| Switch         | Description     |
|----------------|-----------------|
| -H  showHeader | Show the header |

| Switch   | Description                          |
|----------|--------------------------------------|
| -l  list | Only show the list of nodes          |
| -h       | Print sizes in human readable format |

Table 4.30. Options for acinfo --node

| Option     | Description                                                                                                    |
|------------|----------------------------------------------------------------------------------------------------|
| -n  name   | Specifies the name(s) of one or more nodes (comma separated), or all for all the nodes.                                     |
| cache      | Shows cache information.                                                                                                    |
| key        | Shows the identification key necessary for node installation.                                                               |
| version    | Shows version information for an installed and running node.                                                                |
| storageKey | Shows the shared storage key.                                                                                               |
| -U  unit   | Specifies unit to use for size display. Ignored if human readable format is activated. Possible level values: K, M, G or T. |

Table 4.31. Monitoring Options for acinfo --node

| Option      | Description                                                                                                    |
|-------------|----------------------------------------------------------------------------------------------------|
| monitor     | Monitor nodes.                                                                                                    |
| clearScreen | Clears screen when new monitor event received (only if one node monitored). This option produces the same output format as the <b>actop</b> command.                                                                                                    |
| category    | Specifies the category to monitor. Possible values: $Cpu$ , Mem, Swap, Load, Net, Cache, Catalog. If omitted, the command monitors all the categories.                                                                                                    |
| type        | Specifies the type of period to monitor for displaying cumulative or average values. Possible values:  t1 Short time period, currently defined to 5 minutes (10 times the basic polling interval of 30 seconds)  t2 Longer time period, currently defined to 10 minutes (20 times the basic polling interval of 30 seconds)  t1 The total time since the start of the node. |

Table 4.32. Interactive Options for acinfo --node --monitor

| Key | Action                         |
|-----|--------------------------------|
| q   | Quit monitoring.               |
| n   | Add or change node to monitor. |

**Table 4.33. Formatting Options** 

| Option           | Description                                                        |
|------------------|--------------------------------------------------------------------|
| elementSeparator | String of characters to use to separate elements on the same line. |
| lineSeparator    | String of characters to use to separate lines.                     |

| Option                 | Description                                                                              |
|------------------------|------------------------------------------------------------------------------------------|
| elementTrueValue       | String of characters to use to represent a "true" value.                                 |
| elementFalseValue      | String of characters to use to represent a "false" value.                                |
| secondElementSeparator | Defines a second element separator character used to separate elements on the same line. |

## **Output**

#### Example 4.6. Obtaining the installation key for a node: acinfo --node --key

This command displays the identification key needed to install the node called "node-03". The output will look something like the following (key shortened to fit the box):

```
# acinfo --node -Hh -n node-03 --key
Name Description Path Key
node-03 Third node in circle node-03.SubDomain-A2.Domain-A 3854456_2HKEHKP_2Q1...
```

#### Example 4.7. Obtaining version information for a node: acinfo --node --version

This command displays the version of the Active Circle software running on *all* the nodes of a circle:

```
# acinfo --node -Hh -n all --version

Name Description Path Version InternalVersion
node-01 First node in circle node-01.SubDomain-A1.Domain-A 4.0.0_11 4.0.0_11
node-02 Second node in circle node-02.SubDomain-A2.Domain-A 4.0.0_11 4.0.0_11
node-03 Third node in circle node-03.SubDomain-A2.Domain-A 4.0.0_11 4.0.0_11
```

#### Example 4.8. Obtaining cache information: acinfo --node --cache

The below command displays cache information for *all* the nodes of a circle. The output has been shortened to fit the box. The data columns with cache information are the following:

| CacheDirectory | CacheUsedSpace  | CacheLowWatermark  |
|----------------|-----------------|--------------------|
| CacheFreeSpace | CacheTotalSpace | CacheHighWatermark |

#### Example 4.9. Monitoring: acinfo --node --monitor

Use the --monitor option and its associated options to display load indicators for one or more nodes. If you do not specify a node, all nodes will be queried. All the indicator values for each node will be displayed on one line unless the --clearScreen option is used. A new line will be added for each node at regular intervals (the default polling interval is 30 seconds).

```
# acinfo --node --monitor -Hh
      User Sys Nice Wait
                                Idle MEM:Total
                                                   Used
                                                                    SWAP: Tot...
                                                            Free
active10:1.7%
             6.6% 4.6% 8.5%
                                5.3% 3.213GB
                                                   3.091GB 124.992MB
                                                                           5.8...
                                2.1% 2.963GB 1.631GB 1.332GB
5.3% 3.213GB 3.091GB 124.992MB
active7: 2.3%
              1.8% 3.2% 1.3%
                                                                            7.8...
active10:1.7% 6.6% 4.6% 8.5%
                                                                            5.8...
```

q

To stop monitoring, hit the **q** key and press Enter.

Like for the **actop** command, you can specify specific categories to be monitored (--category option) as well as the time periods to monitor for obtaining average and aggregate readings (--type option).

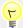

## Tip

You can obtain similar load indicator information in a different format using the command actop.

## acinfo --policy

Lists information about the policies.

acinfo --policy[-Hlcf][-n policy\_name][--types policy\_type]
{CONNECTION OPTIONS}[FORMATTING OPTIONS][STANDARD OPTIONS]

Table 4.34. acinfo --policy Connection Options

| Option    | Description                                                                                       |
|-----------|---------------------------------------------------------------------------------------------------|
| -A  login | Specifies the user name with administrative privileges to perform the operation.                  |
| password  | Specifies the password associated with the user account given with the argument $-A$ ( $login$ ). |

**Table 4.35. Command Switches** 

| Switch         | Description                                        |
|----------------|----------------------------------------------------|
| -H  showHeader | Show the header                                    |
| -l  list       | Only show the list of policy names                 |
| -c  constraint | Show only constraints (policy rules)               |
| -f  feature    | Show only policy parameters (for archive policies) |

Table 4.36. Options for acinfo --policy

| Option   | Description                                                                                                    |
|----------|----------------------------------------------------------------------------------------------------|
| -n  name | Specifies the name(s) of one or more policies (comma separated)                                                 |
| types    | Specifies the types of policies: storage, archive or versioning. If listing multiple types, separate by commas. |

If no policy is specified, the command will list information for all the policies.

**Table 4.37. Formatting Options** 

| Option           | Description                                  |
|------------------|----------------------------------------------|
| elementSeparator | Specifies the string of characters to use to |
|                  | separate elements on the same line.          |

| Option            | Description                                                  |
|-------------------|--------------------------------------------------------------|
| lineSeparator     | Specifies the string of characters to use to separate lines. |
| elementTrueValue  | String of characters to use to represent a "true" value.     |
| elementFalseValue | String of characters to use to represent a "false" value.    |

## **Output**

#### Example 4.10. acinfo --policy --types archive

Information on archiving policies:

```
# acinfo --policy --types archive
Archiving Policy
Beginning: 0 Millisecond; End: 0 Infinite; Medium type: tape; Copy count: 1
Default configuration:
 Maximum archiving duration=8 hours
 Maximum TAR file size=10737418240
 Maximum count of files in one archive=1000000
 Minimum size to continue archiving=0
 Archiving external filter=false
 Path of the executable to use for external filter=
  Extensions list (comma separated) of files NOT to give to external filter=
 Regards partial archive status as an error=false
  Extensions list (comma separated) of files NOT to archive=
 Files selection optimization (using the treemarks system)=true
 Archiving TAR close system according to change at a folder depth (0=disabled)=0
  Keep empty archive=false
Specific configuration:
  Validated archiving=No validation on archiving
```

## acinfo --pool

Obtains information on storage pools.

acinfo --pool [-Hlhdmas][-n pool\_name][--detailed][-U size\_unit]
{CONNECTION OPTIONS}[FORMATTING OPTIONS][STANDARD OPTIONS]

The command acinfo --pool allows you to display information concerning storage (disk) and archive (tape) pools.

**Table 4.38. Connection Options** 

| Option    | Description                                                                                       |
|-----------|---------------------------------------------------------------------------------------------------|
| -A  login | Specifies the user name with administrative privileges to perform the operation.                  |
| password  | Specifies the password associated with the user account given with the argument $-A$ ( $login$ ). |

**Table 4.39. Command Switches** 

| Switch         | Description             |
|----------------|-------------------------|
| -H  showHeader | Show the column headers |

| Switch       | Description                          |
|--------------|--------------------------------------|
| -l  list     | Only show the list of pools          |
| -h           | Print sizes in human-readable format |
| -d           | Shows disk pool summary              |
| -m           | Shows tape pack pool summary         |
| -a           | Shows archive tape pool summary      |
| -s  showPath | Shows path of disk pool partitions   |

Table 4.40. Options for acinfo --pool

| Option   | Description                                                                                                    |
|----------|----------------------------------------------------------------------------------------------------|
| -U  unit | Indicate the unit to use when displaying storage sizes. Possible values are $\mathbb{K},\mathbb{M},\mathbb{G},\mathbb{T}.$ |
| -n  name | Specifies the name(s) of one or more pools (comma separated)                                                               |
| detailed | Show detailed information about the disk partitions and tapes that belong to each pool.                                    |

**Table 4.41. Formatting Options** 

| Option           | Description                                                                      |
|------------------|----------------------------------------------------------------------------------|
| elementSeparator | Specifies the string of characters to use to separate elements on the same line. |
| lineSeparator    | Specifies the string of characters to use to separate lines.                     |

## **Output**

When you run the command **acinfo --pool**, by default all information is displayed. Adding an option has the effect of deactivating the display of other information. You can, however, use multiple options.

The information relating to the different options is displayed in separate groups.

#### Example 4.11. acinfo --pool -Hhs --detailed

This command shows detailed information about all the pools, listing disk pools first and tape pools next. Under each disk pool, data on the partitions are shown (including the path, due to the -s option). Under each archive pool, data for the tapes that are assigned to the pool are shown.

| # acinfopool -   | Hhsdeta | ailed         |      |                        |      |
|------------------|---------|---------------|------|------------------------|------|
| Name C           | apacity | Used space    | Max. | safes count Used safes | Path |
| Disk Pool 1      | 13GB    | 2.788GB - 21% | 480  | 97 Disk Pool 1         |      |
| Partition Datal  | 6GB     | 2.788GB - 46% | 100  | 97 /data1/data-01      |      |
| Partition Data2  | 9GB     | OBytes - 0%   | 0    | 0 /data2/data-02       |      |
| Cache Pool       | 5GB     | OBytes - 0%   | 192  | 0 Cache Pool           |      |
| Partition vtlcac | he 6GB  | OBytes - 0%   | 84   | 0 /vtlstore/vtlcache   |      |
| Disk Pool 2      | 5GB     | 2.771GB - 55% | 192  | 96 Disk Pool 2         |      |
| Partition Datal  | 6GB     | 2.771GB - 46% | 96   | 96 /data1/data-01      |      |
| Shared Pool      | 18GB    | 2.771GB - 15% | 608  | 96 Shared Pool         |      |

```
      Partition /SANv1 19GB
      2.771GB - 14%
      96
      96
      /SANv1/activecircle/cell/d...

      Name
      Capacity
      Used space
      Used safes

      Pack Pool
      0Bytes
      0Bytes - 0%
      0

      Archive Pool
      804.889GB
      2.808GB - 0%
      7

      Archive Pool-2
      4.951GB
      2.808GB - 51%
      7

      Archive Pool-3
      800GB
      0Bytes - 100%
      0

      Export Pool
      0Bytes
      0Bytes - 0%
      0
```

## acinfo --quota

Obtains information on quotas.

```
acinfo --quota[-HhRufVWla][--maxdepth n][-U size_unit][--force]
[FORMATTING OPTIONS] {CONNECTION OPTIONS} [STANDARD OPTIONS]
```

The command acinfo --quota allows you to display information on space usage by share or the values set (if any) for the maximum volume and/or the maximum number of files allowed for a share and/or its subfolders.

Table 4.42. Switches for acinfo --quota

| Switch         | Description                          |
|----------------|--------------------------------------|
| -H  showHeader | Show column headers                  |
| -h             | Print sizes in human-readable format |
| -R             | List subdirectories recursively      |
| -u             | Show used space (default)            |
| -f             | Show file count                      |
| -V             | Show values (default)                |
| -W             | Show versioning values               |
| -1             | Show limits (if any)                 |
| -a             | Align information                    |

Table 4.43. Options for acinfo --quota

| Option   | Description                                                                                                    |
|----------|----------------------------------------------------------------------------------------------------|
| -U  unit | Indicates the unit to use when displaying storage sizes. Possible values are $\mathbb{K}$ , $\mathbb{M}$ , $\mathbb{G}$ , $\mathbb{T}$ . Ignored if human readable format is activated. |
| maxdepth | Can be used with the option $-\mathbb{R}$ to specify the maximum depth level (with a non-negative integer) below the current path to display.                                           |
| force    | Force the operation, even in the event of an error (warn if not quiet)                                                                                                    |

**Table 4.44. Formatting Options** 

| Option           | Description                                                                      |
|------------------|----------------------------------------------------------------------------------|
| elementSeparator | Specifies the string of characters to use to separate elements on the same line. |

| Option        | Description                                                  |
|---------------|--------------------------------------------------------------|
| lineSeparator | Specifies the string of characters to use to separate lines. |

## **Output**

#### Example 4.12. acinfo --quota -Hh -C node-01

This command will show the used space on all the shares activated on the node named "node-01":

```
# acinfo --quota -Hh -C node-01
Share name path Used Space:Value
share-01 / 2.169GB
projects / 221.081MB
multimedia / 408.395MB
share-02 / 17.075MB
```

#### Example 4.13. acinfo --quota -HhRufVI -C node-01 -S projects, multimedia

This command will display used space and limits (quotas) for the two shares "projects" and "multimedia" and all their subdirectories (<none> means no limits have been imposed on this object/category):

| # acinfoquot | a _HhRuf | V1 -C nor | le_A1 _S | projects      | s.multim      | edia          |               |               |               |
|--------------|----------|-----------|----------|---------------|---------------|---------------|---------------|---------------|---------------|
| Share name   | path     |           | ace: val |               | soft li       |               | hard li       | mit           | File cour     |
| projects     | /        | 221.081   |          | <none></none> | <none></none> | 209           | <none></none> | <none></none> | rice cour     |
| projects     | /Marie   |           | 1.8GB    | 2GB           | 0             | 900           | 1000          | 4110110       |               |
| projects     | /Juan    | 0Bytes    | 1.8GB    | 2GB           | 0             | 900           | 1000          |               |               |
| projects     | /Giovan  |           | 81.938M  |               | 1.8GB         | 2GB           | 4             | 900           | 1000          |
| projects     |          | ni/Video  |          |               | <none></none> | <none></none> | 4             | <none></none> | <none></none> |
| projects     | /Ana-Ma  | -         | 121.951  |               | 1.8GB         | 2GB           | 22            | 900           | 1000          |
| projects     | /John    | 120.644   |          | 1.8GB         | 2GB           | 3             | 900           | 1000          | 1000          |
| projects     | /John/S  |           | 1.052KB  |               | <none></none> | 1             | <none></none> | <none></none> |               |
| projects     | /Anna    | 17.075ME  |          | 1.8GB         | 2GB           | 180           | 900           | 1000          |               |
| projects     | /Anna/0  |           | 2.846MB  |               | <none></none> | 30            | <none></none> | <none></none> |               |
| projects     | /Anna/0  |           | 2.846MB  |               | <none></none> | 30            | <none></none> | <none></none> |               |
| projects     | /Anna/0  |           | 2.846MB  | <none></none> | <none></none> | 30            | <none></none> | <none></none> |               |
| projects     | /Anna/0  | 2         | 2.846MB  | <none></none> | <none></none> | 30            | <none></none> | <none></none> |               |
| projects     | /Anna/0  | 3         | 2.846MB  | <none></none> | <none></none> | 30            | <none></none> | <none></none> |               |
| multimedia   | /        | 408.395   | 1B       | <none></none> | <none></none> | 108           | <none></none> | <none></none> |               |
| multimedia   | /Old pr  | ojects    | 0Bytes   | 4.5GB         | 5GB           | 0             | 90            | 100           |               |
| multimedia   |          | 7.868MB   | 9GB      | 10GB          | 100           | 900           | 1000          |               |               |
| multimedia   | /Videos  | 400.527   | 1B       | 90GB          | 100GB         | 8             | 900           | 1000          |               |

#### Example 4.14. acinfo --quota -HhRu -S projects --maxdepth 1 -C node-01

This command will display the used space for each folder stored at the root of the share "projects". In this example, each user has a folder at the root, so the output will show the space used by each user. The size information will include all subdirectories for each user folder, but only the first level will be displayed (--maxdepth option set to "1"):

| 613.56MB |  |
|----------|--|
|----------|--|

A variation of this command can be used to obtain the same information if the user folders are located one level down, under the "Users" folder, by adding the -d option:

## acinfo --session

Lists information on user sessions.

acinfo --session[-Hhlm][--userLogin logins][--types session\_type]
[--all][-U size\_unit][FORMATTING OPTIONS] {CONNECTION OPTIONS}
[STANDARD OPTIONS]

Table 4.45. acinfo -- session Connection Options

| Option       | Description                                                                                         |
|--------------|----------------------------------------------------------------------------------------------------|
| -A  login    | Specifies the user name with administrative privileges to perform the operation.                    |
| password     | Specifies the password associated with the user account given with the argument $-A$ ( $login$ ).   |
| -C  nodeName | Specifies the name of the node to query. Note that only active sessions on this node will be shown. |

Table 4.46. Switches for acinfo --session

| Switch         | Description                            |
|----------------|----------------------------------------|
| -H  showHeader | Show the header                        |
| -l  list       | Only show the user name and login time |
| -m  monitor    | Display all monitoring columns.        |
| -h             | Print sizes in human-readable format   |

Table 4.47. Options for acinfo --session

| Option    | Description                                                                                                    |
|-----------|----------------------------------------------------------------------------------------------------|
| all       | Shows all default columns.                                                                                       |
| userLogin | Specifies the user login (comma separated if more than one)                                                      |
| types     | Specifies the type of session (separated by comma). Possible values: operation, administration, and exploration. |
| -U  unit  | Indicate the unit to use when displaying data sizes. Possible values are ${\tt K,M,G,T.}$                        |

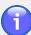

#### **Note**

You must specify either the name of a node (using the -C option) or a user name (using the -userLogin option), but you cannot specify both at the same time. The node mode shows current active sessions on the node, while the user mode shows a list of sessions for the user(s) specified.

**Table 4.48. Formatting Options** 

| Option            | Description                                                                      |
|-------------------|----------------------------------------------------------------------------------|
| elementSeparator  | Specifies the string of characters to use to separate elements on the same line. |
| lineSeparator     | Specifies the string of characters to use to separate lines.                     |
| elementTrueValue  | String of characters to use to represent a "true" value.                         |
| elementFalseValue | String of characters to use to represent a "false" value.                        |

### Output

The default data columns displayed by the command, with each line representing one session, are:

| •            |                                                                                  |
|--------------|----------------------------------------------------------------------------------|
| Name         | The login name of the user.                                                      |
| Login        | Date and time of login (session start).                                          |
| LastActivity | Date and time of the last activity                                               |
| Logout       | Date and time of logout (session end), <none> if session is still active.</none> |
| Туре         | The session type, which is one of: ADMINISTRATION, OPERATION                     |
|              | or EXPLORATION.                                                                  |
| Node         | The name of the node hosting the session.                                        |
| Host         | IP address of the system the login came from.                                    |
| Active       | Session status, either "true" (active) or "false" (closed).                      |
| ClosingCause | Reason for the closing of the session, for example: "User request",              |
|              | "Timeout expired", "Session Manager stopped".                                    |

## acinfo --space

Obtains information on space.

acinfo --space[-hars][--includeDeletedFiles][-U size\_unit][--force]
[FORMATTING OPTIONS] {CONNECTION OPTIONS} [STANDARD OPTIONS]

The command acinfo --space allows you to display information on the space used by the storage pools on the shares of Circle.

Table 4.49. Switches for acinfo --space

| Switch | Description                          |
|--------|--------------------------------------|
| -h     | Print sizes in human-readable format |
| -a     | Manage all versions                  |

| Switch       | Description                                                               |
|--------------|---------------------------------------------------------------------------|
| -r  realSize | Real file size. Used space in pool will be displayed without this toggle. |
| -s  sum      | Display total size.                                                       |

Table 4.50. Options for acinfo --space

| Option              | Description                                                                                                    |
|---------------------|----------------------------------------------------------------------------------------------------|
| force               | Force the operation, even in the event of an error (warn if not quiet)                                         |
| -U  unit            | Indicate the unit to use when displaying storage sizes. Possible values are ${\tt K},{\tt M},{\tt G},{\tt T}.$ |
| includeDeletedFiles | Include deleted files.                                                                                         |

**Table 4.51. Formatting Options** 

| Option           | Description                                                                      |
|------------------|----------------------------------------------------------------------------------|
| elementSeparator | Specifies the string of characters to use to separate elements on the same line. |
| lineSeparator    | Specifies the string of characters to use to separate lines.                     |

### **Output**

The command will list the specified shares (or all shares if not specified) that are activated on a given node. For each share, the space used in each pool will be displayed. You can also choose to show the total size of all the pools, with total size for disk pools and archive pool shown separately.

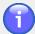

#### **Note**

If you query all the shares (either by not specifying any or using 'all' as argument for the connection option  $-S \mid --shareName$ ), it may take a long time for the command to retrieve, calculate and display the data.

Disk pools will be displayed with information on which node its partitions are mounted on, in this format:

Pool name.Node name

#### Example 4.15. acinfo -- space -hs

This command displays pool sizes across all shares in human-readable format, with totals.

```
# acinfo --space -hs
Shares    Disk Pool 2.node-02    Shared Pool.node-02    Archive Pool    Disk Pool...
share-01    2.158GB    2.158GB    2.17GB    0Bytes    2.158GB    0Bytes
projects    219.481MB    219.481MB    221.081MB    0Bytes    219.481MB    0Bytes
multimedia    407.909MB    407.909MB    408.395MB    0Bytes    407.909MB    0Bytes
share-02    0Bytes    0Bytes    0Bytes    17.075MB    16.992MB    51.224MB
Total    11.18GB (Disk 8.328GB, Tape 2.852GB)
```

## acinfo --tape

Obtains information on tapes (also called media).

```
acinfo --tape [-Hhlm] [-n pool_name] [--tape name_or_barcode]
[--types pool_type] [--archives] [--location] [--ext] [--date] [--integrity]
[--error] [--onlyFull] [--sort mode] [--locale locale] [-U size_unit]
[--minWriteAge days] [--minUseAge years]
[FORMATTING OPTIONS] {CONNECTION OPTIONS} [STANDARD OPTIONS]
```

The command acinfo --tape allows you to display information about each tape in a tape pool.

**Table 4.52. Connection Options** 

| Option    | Description                                                                                |
|-----------|--------------------------------------------------------------------------------------------|
| -A  login | Specifies the user name with administrative privileges to perform the operation.           |
| password  | Specifies the password associated with the user account given with the argument-A (login). |

Table 4.53. Switches for acinfo --tape

| Switch         | Description                                                                                                    |
|----------------|----------------------------------------------------------------------------------------------------|
| -H  showHeader | Show the data column headers                                                                                                    |
| -h             | Print sizes in human-readable format                                                                                                    |
| -l  list       | Only show the list of tape pools                                                                                                    |
| -m  more       | Displays more information, such as external identifier, location code, error information, mounting information and data volume read/written. |

Table 4.54. Options for acinfo --tape

| Option    | Description                                                                                                    |
|-----------|----------------------------------------------------------------------------------------------------|
| -n  name  | Specifies the name of one or more tape pools (separate with commas if more than one).                                                                                        |
| archives  | Show archive information for each tape pool.                                                                                                    |
| location  | Show node and library location of tapes.                                                                                                    |
| ext       | Show the external identifier information (data columns <i>Ext.identifier</i> and <i>Ext.LocationCode</i> ).                                                                  |
| date      | Show date and time for first assignment, last mount, last closing and last integrity check (data columns FirstAssigment, LastMount, Last(Un)Closing and LastIntegrityCheck). |
| integrity | Show last integrity check date and status ((data columns LastIntegrityCheck and IntegrityStatus).                                                                            |

| Option      | Description                                                                                                    |
|-------------|----------------------------------------------------------------------------------------------------|
| types       | Specifies one or more tape types among: blank, typeUnknown, cleaner, pack and archive (separate with commas if more than one).                                                                                                    |
| tape        | Specifies the name or barcode of one or more tapes (separate with commas if more than one). NOTE: Only works if you also identify the pool the tape is assigned to, using the optionname.                                                                                                    |
| error       | Show information on the last errors                                                                                                    |
| onlyFull    | Show only full tapes.                                                                                                    |
| sort        | Specify a sorting mode for displaying a list of tape barcodes by last write date or first assignment date. Possible values: lastWrite, firstUse. The list will be sorted from oldest to most recent.                                                                                                    |
| minWriteAge | Specify the minimum period (in days) since writing on a tape. Will return all tapes which have not been written to during the last X days specified when used with the sort mode lastWrite.                                                                                                    |
| minUseAge   | Specify the minimum age (in years) since a tape was first assigned. Will return all tapes which have been assigned to a pool (including "Blank Tapes") for at least the amount of years specified when used with the sort mode firstUse). A value of 0 will return the barcodes of all the assigned tapes. |
| locale      | Specifies the locale to use instead of the default (en_US), for example $fr$ or $de$ .                                                                                                    |
| -U  unit    | Specifies data unit to use. Ignored if human readable format is activated.                                                                                                    |

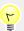

## Tip

Remember that when specifying tape or pool names (or any other object name) containing spaces, you must use quotation marks. For example, the pool with the name **Disk Pool 1** should be specified like this:

--name 'Disk Pool 1' (or you can use double quotes instead of single).

**Table 4.55. Data Formatting Options** 

| Option           | Description                                             |
|------------------|---------------------------------------------------------|
| elementSeparator | String of characters to use to separate elements on the |
|                  | same line.                                              |

| Option                 | Description                                                                             |
|------------------------|-----------------------------------------------------------------------------------------|
| lineSeparator          | String of characters to use to separate lines.                                          |
| elementTrueValue       | String of characters to use to represent a "true" value.                                |
| elementFalseValue      | String of characters to use to represent a "false" value.                               |
| secondElementSeparator | Define a second element separator character used to separate elements on the same line. |

## **Output**

By default, the command lists all (or the specified) tapes by the pools they belong to. If a pool contains no tapes, "<emtpty>" will be indicated next to the pool name.

The default data columns displayed for each assigned tape are listed below. For 'generic' (unassigned) tapes, only the three first columns are shown.

| TapeName         | The name given to the tape when it was assigned to a pool. Usually this is the name of the pool followed by a number. |
|------------------|----------------------------------------------------------------------------------------------------|
| BarCode          | The bar code of the physical tape.                                                                                    |
| Туре             | The generic tape type, for example LTO-4 or LTO-5.                                                                    |
| Capacity         | The capacity of the tape as defined by its generic type or the library configuration.                                 |
| UsedSpace        | The space occupied by the data on the tape, including compression.                                                    |
| DataSize         | The size of the data stored on the tape, if restored (uncompressed).                                                  |
| Closed?          | Indicates if the tape has been closed (X) or not (-).                                                                 |
| Full?            | Indicates if the tape is full (x) or not (-).                                                                         |
| Fragmentation(%) | Displays the tape fragmentation as a percentage.                                                                      |
| Fragmented?      | Indicates if the tape is considered fragmented (x) or not (-), as defined by the fragmentation threshold.             |

**Showing more details.** You can obtain more detailed information on each tape by adding the -m (or --more) option, which will add the following columns:

| Ext.identifier      | CorrectedWriteErrors          | LastMountRelatedDevice        |
|---------------------|-------------------------------|-------------------------------|
| Ext.LocationCode    | UncorrectedReadErrors         | VolumeReadSinceDeviceKnown    |
| CorrectedReadErrors | <b>UncorrectedWriteErrors</b> | VolumeWrittenSinceDeviceKnown |

In the output of the examples below, three dots means characters or lines have been removed for presentation purposes.

#### Example 4.16. acinfo --tape -hH --sort lastWrite

This command displays a list of the tapes in the system that have been written to, with the tape with the most recent write date at the bottom of the list:

```
# acinfo --tape -H --sort lastWrite
BarCode
E08005L4
E08004L4
E08003L4
```

#### Example 4.17. acinfo --tape -H --sort lastWrite --minWriteAge 10

This command displays the list of the tapes in the system that have *not been written to in the last 10 days*:

```
# acinfo --tape -H --sort lastWrite --minWriteAge 10
BarCode
E08005L4
E08004L4
```

#### Example 4.18. acinfo --tape -H --sort firstUse

This command displays the list of the tapes in the system that have been *assigned* to a tape pool (including the pool of blank tapes), with the tape with the most recent assignment date at the bottom of the list:

```
# acinfo --tape -H --sort firstUse
BarCode
E08002L4
E08003L4
E08001L4
E08004L4
E08005L4
E08006L4
E08008L4
E08008L4
```

(Adding the option --minUseAge 0 would have given the same output.)

#### Example 4.19. acinfo --tape -H --sort firstUse --minUseAge 1

This command displays the list of the tapes in the system that have been *assigned* to a tape pool for at least 1 year (meaning it has "been in use" for minimum that amount of time):

```
# acinfo --tape -H --sort firstUse --minUseAge 1
BarCode
```

In this case, no tapes have reached the age of 1 year in the system, so the list is empty.

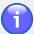

#### Note

If you delete a tape from a pool (so that the tape is recycled and returned to the list of unknown tapes), the 'firstUse' age is reset.

#### Example 4.20. acinfo --tape -Hh --location

This command lists all the tapes in the system, sorted by the pool they belong to. In addition, the location information for each tape is displayed (managing node name, library name and slot/element number in the library, for example node-02; Library 0; Element 2):

```
# acinfo --tape -Hh --location
TapeName BarCode Type Capacity UsedSpace DataSize Closed? Full? Fragmentat...
Disk Pool 1 <empty>

Archive Pool:
Archive Pool-2 E08003L4 LTO-4 4.951GB 2.747GB 2.808GB - 0 -node-02;Lib...
Archive Pool-3 E08001L4 LTO-4 800GB 0Bytes 0Bytes - 0 -node-02;Lib...
```

```
Pack Pool:
Pack Pool-3
            E08008L4 LTO-4 800GB 0Bytes 0Bytes - - 0 -node-02;Lib...
Cache Pool
             <empty>
Disk Pool 2
             <empty>
Blank Tapes:
Blank Tapes-15 E08006L4 LTO-4 800GB -1Bytes -1Bytes - 0 -node-02;Lib...
Blank Tapes-12 E08002L4 LTO-4 800GB -1Bytes -1Bytes - 0 -node-02;Lib...
Shared Pool
            <empty>
Cleaning Tapes <empty>
Unregistered Tapes:
Unregistered Tapes-44 E08013L4 Generic LTO node-02; Library 0; Slot 1036
Unregistered Tapes-48 E08017L4 Generic LTO node-02; Library 0; Slot 1040
Unregistered Tapes-53 CLN802L5 Generic LTO node-02;Library 0;Slot 1046
Excluded Tapes <empty>
Export Pool <empty>
Blank Tapes-12 E08002L4 LTO-4 800GB
                                     -1Bytes -1Bytes - - 0 -node-02;Lib...
ArchTest2:
ArchTest2-1 E08005L4 LTO-4 4.951GB 17MB
                                             17.245MB X - 0 -node-02;Lib...
ArchTest1:
ArchTest1-1 E08004L4 LTO-4 4.951GB 45MB 51.734MB - - 0 -node-02;Lib...
```

#### Example 4.21. acinfo --tape -hH --archives --name 'Archive Pool' --tape E08003L4

This command lists the archives on a specific tape in the tape pool named 'Archive Pool'. For each archive, the archive name, share, tar file number and size is output:

```
# acinfo --tape -hH --archives --name 'Archive Pool' --tape E08003L4
TapeName BarCode Type Capacity UsedSpace DataSize Closed? Full? Fragmentation(%) F...
Archive Pool:
Archive Pool-2 E08003L4 LTO-4 4.951GB 2.747GB 2.808GB - -
   Archive:projects#5 projects 7 124.5KB
Archive:projects#4 projects 6 203.909M
Archive:projects#3 projects 1 17.248ME
                                                     203.909MB
                           projects
                                           1
                                                     17.248MB
                           multimedia
share-01
   Archive:multimedia#4
                                                     408.495MB
   Archive:share-01#2
                                            3
                                                     1.846MB
                           share-01
   Archive:share-01#3
                                            4
                                                     727.5KB
                           share-01 5
share-01 2
                                                    1.444MB
   Archive:share-01#4
   Archive:share-01#1
                                                     2.189GB
```

#### Example 4.22. acinfo --tape -Hh --integrity --types archive

This command lists the date and time of the last integrity check and the integrity status for all tapes which have been assigned to archive pools. If no integrity check has been performed on the tape, the output will be "<none>".

```
# acinfo --tape -Hh --integrity --types archive
TapeName BarCode ... LastIntegrityCheck IntegrityStatus
On-demand:
```

```
On-demand-0 E08007L4 ... 5/11/12 4:36 PM VALID

Archive Pool:
Archive Pool-1 E08004L4 ... <none> <none>
Archive Pool-3 E08001L4 ... <none> <none>
Archive Pool-0 E08003L4 ... 5/11/12 4:37 PM VALID
```

### acinfo --version

Obtains information on which versions of the Active Circle software are installed.

```
acinfo --version[-a]{CONNECTION OPTIONS}[STANDARD OPTIONS]
```

The command acinfo --version allows you to display information on the Active Circle software *versions*.

**Table 4.56. Connection Options** 

| Option    | Description                                   |
|-----------|-----------------------------------------------|
| -A  login | Name of a user with administrative privileges |
| password  | Password for the user                         |

Table 4.57. Switches for acinfo --version

| Switch | Description                |
|--------|----------------------------|
| -a     | Show the internal versions |

Running acinfo --version -a will produce an output similar to the following:

```
acinfo --version -a
Client version is 4.0.0_6 (internal version: 4.0.0_6)
Node 'node-02' version is 4.0.0_6 (internal version: 4.0.0_6)
Node 'node-01' version is 4.0.0_6 (internal version: 4.0.0_6)
```

## aclog

Extracts information from the Active Circle logs.

```
aclog [-Hcih] [--locale locale] [-o date_time] [-f pattern] [-d date_format]
[--elementSeparator] [--lineSeparator] {CONNECTION OPTIONS}
[STANDARD OPTIONS]
```

The command aclog allows you to view the administrative log messages. Depending on the options used, you can display past messages or view the messages as they appear in real-time, and you can change the data included in the log entries and their formatting.

**Table 4.58. Connection Options** 

| Option    | Description                                                                                       |
|-----------|---------------------------------------------------------------------------------------------------|
| -A  login | Specifies the user name with administrative privileges to perform the operation.                  |
| password  | Specifies the password associated with the user account given with the argument $-A$ ( $login$ ). |

| Option       | Description                                              |
|--------------|----------------------------------------------------------|
| -C  nodeName | Specifies the name of the node to query for log history. |

Table 4.59. Switches for aclog

| Switch         | Description                                                                                                    |
|----------------|----------------------------------------------------------------------------------------------------|
| -H  showHeader | Show the header                                                                                                    |
| -c             | Show current admin log entries (default)                                                                                                    |
| -i             | Show incoming administrative log entries (to stop properly, see the Table 4.61, "Options for Interrupting Incoming Messages when using aclog -i" below) |
| -h             | Show administrative log history entries (dependent on the -C connection option)                                                                         |

**Table 4.60. Command-specific Options** 

| Option           | Description                                                                                                    |
|------------------|----------------------------------------------------------------------------------------------------|
| locale           | Specifies the locale to use instead of the current one, e.g. fr, de, etc.                                                                                                    |
| -o  oldestTime   | Specifies the oldest date/time for administrative log entries to display.                                                                                                    |
| -f  format       | Specifies the display format of the log entries. For a list of the labels to use, see Table 4.62, "Format Options for aclogformat".                                                                             |
| -d  dateFormat   | Specifies the format of the dates in the log using a string pattern specified with variables, for example "dd.mm.yyyy". For a list of the variables, see Table 4.63, "Date Format Options for aclogdateFormat". |
| elementSeparator | Specifies the string of characters to use to separate elements on the same line.                                                                                                    |
| lineSeparator    | Specifies the string of characters to use to separate lines.                                                                                                    |

When using the -i switch to display incoming log messages, you can use the following commands to interrupt the monitoring:

Table 4.61. Options for Interrupting Incoming Messages when using aclog -i

| Option | Description                                                    |
|--------|----------------------------------------------------------------|
| stop   | Display the last incoming log entries and stop                 |
| exit   | Wait for the finalization of command (max 30 seconds) and stop |
| kill   | Stop immediately                                               |

The format of the output is determined by two options: --format and --dateFormat.

Using the -f option (or --format) you can specify the presence and order of output fields in the log. This option can take the following labels as arguments:

Table 4.62. Format Options for aclog --format

| Option    | Description      |
|-----------|------------------|
| %date     | Date             |
| %message  | Message          |
| %level    | Level            |
| %node     | node             |
| %dmessage | Detailed message |
| %user     | User (optional)  |

The -d option (or --dateFormat) can take the following arguments:

Table 4.63. Date Format Options for aclog --dateFormat

| Option | Description                                                                                                    |
|--------|----------------------------------------------------------------------------------------------------|
| G      | Displays the era, e.g. "AD".                                                                                    |
| У      | Year. "yy" for "09" or "yyyy" for "2009"                                                                        |
| М      | Month of the year (1-12) in two digits                                                                          |
| W      | Week of the year (1-53)                                                                                         |
| W      | Week of the month (1-5)                                                                                         |
| D      | Day of the year (1-366)                                                                                         |
| d      | Day of the month (1-31)                                                                                         |
| F      | The occurence of the day of the week in the month (1-5). For example, "2" for the second Thursday of the month. |
| E      | Day of the week in three letters, e.g. Mon, Tue, etc.                                                           |
| a      | Display AM or PM                                                                                                |
| Н      | Hour of the day (0-23), "HH" for two digits                                                                     |
| k      | Hour of the day (1-24), "kk" for two digits                                                                     |
| K      | Hour of the day (0-11), "KK" for two digits                                                                     |
| h      | Hour of the day (1-12), "hh" for two digits                                                                     |
| m      | Minute of the hour (0-59), "mm" for two digits                                                                  |
| s      | Second in the minute (0-59), "ss" for two digits                                                                |
| S      | Millisecond up to the number of specified digits.                                                               |
| Z      | Time zone in letters, e.g. "CET" for Central European Time.                                                     |
| Z      | Time zone in RFC 822 (relative to GMT), e.g. "+0100" for Central European Time.                                 |

# **Output**

The default log output looks similar to this (examples of log entries):

Using the -o (or --oldestTime) option, you can define the oldest entries to display in the log. The following command will display log entries written since October 1, 2011 (using the default US English date format):

```
# aclog -o "10/01/11 00:00 am"
```

Using the -f (or --format) option, you can change which fields to be displayed in the log, and how they are formatted.

#### Example 4.23. aclog -f "%node - %date - %level - %message"

This command will list the node first, includes the level information in the output, and uses dashes (-) to separate the columns:

```
# aclog -f "%node - %date - %level - %message"
node-01 - September 26, 2011 2:02:07 PM - Normal - Nodes 'node-03' removed from Di...
node-01 - September 26, 2011 2:02:07 PM - Normal - Node 'node-03' deleted
node-01 - September 26, 2011 2:02:52 PM - Normal - Cluster 'Policy Management' ele...
```

You can use the -d (or --dateFormat) option to change the way the date is displayed in the log.

### Example 4.24. aclog -d "E dd/MM/yy 'at' HH:mm:ss z"

```
# aclog -d "E dd/MM/yy 'at' HH:mm:ss z"
Mon 26/09/11 at 14:02:07 CET node-01 Nodes 'node-03' removed from Disk Pool 'Shar...
Mon 26/09/11 at 14:02:07 CET node-01 Node 'node-03' deleted
Mon 26/09/11 at 14:02:52 CET node-01 Cluster 'Policy Management' elected on 'node...
```

# aclogger

Sets the level for internal node loggers.

```
aclogger[-pf][-L logger_name][-l level][--list]
{CONNECTION OPTIONS}[STANDARD OPTIONS]
```

The command aclogger allows you to list and to modify the message level for internal node logging services.

#### **Table 4.64. Connection Options**

| Option    | Description                                                                                       |
|-----------|---------------------------------------------------------------------------------------------------|
| -A  login | Specifies the user name with administrative privileges to perform the operation.                  |
| password  | Specifies the password associated with the user account given with the argument $-A$ ( $login$ ). |

| Option       | Description                                              |
|--------------|----------------------------------------------------------|
| -C  nodeName | Specifies the name of the node to query for log history. |

#### Table 4.65. Switches for aclogger

| Switch      | Description                                                             |
|-------------|-------------------------------------------------------------------------|
| -p  persist | Persist setting on node (otherwise it will be reset after next restart) |
| -f  filter  | Manage filter levels instead of standard level                          |

### Table 4.66. Options for aclogger

| Option     | Description                                                          |
|------------|----------------------------------------------------------------------|
| -L  logger | Specifies the logger name to manage                                  |
| -l  level  | Specifies the level(s) to set                                        |
| list       | List internal logger information (comma-separated if more than one). |

# **Usage**

### Example 4.25. aclogger --list

In order to effectively use the command aclogger to manipulate the logging services, you must know the name of the service you wish to modify. The option --list allows you to list all of the logging services used in Active Circle. The command:

```
aclogger -C node-01 --list
```

Returns a list of services similar to this (excerpt):

```
# aclogger -C node-01 --list
sun.awt.AppContext.level=INFO
java.awt.Component.level=INFO
net.jini.loader.pref.PreferredClassProvider.level=INFO
DataSrc.level=INFO
com.sun.jini.thread.ThreadPool.level=INFO
net.jini.jeri.BasicInvocationDispatcher.level=INFO
Lease.level=INFO
...
```

### Example 4.26. aclogger --filter

When used with the option **--filter**, the command lists the filter settings for the logging services:

```
# aclogger -C node-01 --list --filter
sun.awt.AppContext.filter=empty
java.awt.Component.filter=empty
net.jini.loader.pref.PreferredClassProvider.filter=empty
DataSrc.filter=DEBUG3,DEBUG2,DEBUG1,CONFIG,INFO,WARNING,ERROR,FATAL
com.sun.jini.thread.ThreadPool.filter=empty
net.jini.jeri.BasicInvocationDispatcher.filter=empty
Lease.filter=DEBUG3,DEBUG2,DEBUG1,CONFIG,INFO,WARNING,ERROR,FATAL
```

. .

#### Example 4.27. aclogger --logger

Use the option **--logger** *logging.service.name* to check the level for an individual logging service. To find the level for the service "DataSrc":

```
# aclogger -C node-01 --list --logger DataSrc
DataSrc.level=INFO
```

#### Example 4.28. aclogger --level --persist

The default level for many of the logging services is INFO. In order to modify the level, you must use the option --level to indicate the new level for the logging service. If you also want the new level setting to remain after a restart of the node, use the --persist option:

```
aclogger --logger DataSrc --level DEBUG2 --persist
```

Once you have modified the level, you can run the command with the --list option to view the modified level:

```
# aclogger -C node-01 --list --logger DataSrc
DataSrc.level=DEBUG2
```

#### Example 4.29. aclogger --level --persist --filter

In order to modify the filter for a given logging service, you need to include the **--filter** option:

```
aclogger -C node-01 --logger DataSrc --level DEBUG2,INFO --persist
--filter
```

Once you have modified the filter settings, you can run the command with the options -- list and --filter to view the modified level:

```
aclogger -C node-01 --list --logger DataSrc --filter
DataSrc.filter=DEBUG2,INFO
```

### acmail

This command allows you to send an *e-mail* using the system's SMTP configuration.

```
acmail [-H] [-s subject] {-t recipient_address} {-f sender_address}
{-M message} [-a attachments] [--aPrefix prefix] [-m mime_type]
{CONNECTION OPTIONS} [STANDARD OPTIONS]
```

#### **Table 4.67. Connection Options**

| Option       | Description                                                                                        |
|--------------|----------------------------------------------------------------------------------------------------|
| -A  login    | Specifies the user name with administrative privileges to perform the operation.                   |
| password     | Specifies the password associated with the user account given with the argument $-A$ ( $-login$ ). |
| -C  nodeName | Specifies the name of the node to query.                                                           |

**Table 4.68. Command Switches** 

| Switch         | Description     |
|----------------|-----------------|
| -H  showHeader | Show the header |

Table 4.69. Options for acmail

| Option      | Description                                                                                                    |
|-------------|----------------------------------------------------------------------------------------------------|
| -s          | Specifies the subject of the e-mail.                                                                                       |
| -t          | Specifies the recipient address.                                                                                           |
| -f          | Specifies the sender address.                                                                                              |
| -M  message | Specifies the message to be sent.                                                                                          |
| -a          | Specifies one or more files to attach to the e-mail. Separate the file names with commas.                                  |
| aPrefix     | Specifies a prefix to add to the file names of attachments.                                                                |
| -m          | Specifies the MIME content type for attached files. Possible values are text/plain, text/html or application/octet-stream. |

**Table 4.70. Data Formatting Options** 

| Option           | Description                                      |
|------------------|--------------------------------------------------|
| elementSeparator | Characters separating elements on the same line. |
| lineSeparator    | Characters separating lines.                     |

# **Usage**

For the command to work, an e-mail address must have been configured at the top (circle) level of the system using the **Outgoing SMTP Server** feature of the Active Circle Administration Tool. To be used in a scheduled script (cron), the login and password must be configured using the acconfig command.

#### Example 4.30. Sending log files as attachements to an e-mail

You may have received an error in your system, and you would like to send the log files and the error message text to a colleague or a support person by e-mail. You also want to add a prefix to the files to identify them, for example with your company name (and/or the date). Run the acmail command with options similar to the following (line breaks inserted for readability):

# acmail -H -s "This is the subject" -t email@address -f email@address
-M "This is the message."

-a systemlog.txt,sessionlog.txt,errormessage.txt

--aPrefix customername-

The recipient would see the following three files attached to the e-mail:

customername-systemlog.txt
customername-sessionlog.txt
customername-errormessage.txt

# actop

The Active Circle top command.

actop [-n node\_names] [--category indicator] [--type period] [-U unit]
{CONNECTION OPTIONS} [FORMATTING OPTIONS] [STANDARD OPTIONS]

Use this command to monitor CPU use, memory use and other load indicators for nodes.

**Table 4.71. Connection Options** 

| Option    | Description                                   |
|-----------|-----------------------------------------------|
| -A  login | Name of a user with administrative privileges |
| password  | Password for the user                         |

Table 4.72. Command Options for actop

| Option   | Description                                                                                                    |
|----------|----------------------------------------------------------------------------------------------------|
| -n  name | Specifies the name(s) of the nodes (comma separated) to analyze. If omitted, the command queries all the nodes.                                                                                                    |
| category | Specifies the category to monitor. Possible values: $Cpu$ , Mem, Swap, Load, Net, Cache, Catalog. If omitted, the command monitors all the categories.                                                                                                    |
| type     | Specifies the type of period to monitor for displaying cumulative or average values. Possible values:  t1 Short time period, currently defined to 5 minutes (10 times the basic polling interval of 30 seconds)  t2 Longer time period, currently defined to 10 minutes (20 times the basic polling interval of 30 seconds)  t1 The total time since the start of the node. |
| -U  unit | Specifies unit to use for size display. Ignored if human readable format is activated. Possible values: K, M, G or T.                                                                                                    |

Table 4.73. Interactive Options for actop

| Key | Action                         |
|-----|--------------------------------|
| q   | Quit monitoring.               |
| n   | Add or change node to monitor. |

**Table 4.74. Formatting Options** 

| Option            | Description                                                        |
|-------------------|--------------------------------------------------------------------|
| elementSeparator  | String of characters to use to separate elements on the same line. |
| lineSeparator     | String of characters to use to separate lines.                     |
| elementTrueValue  | String of characters to use to represent a "true" value.           |
| elementFalseValue | String of characters to use to represent a "false" value.          |

| Option                 | Description                                                                              |
|------------------------|------------------------------------------------------------------------------------------|
| secondElementSeparator | Defines a second element separator character used to separate elements on the same line. |

# **Output**

#### Example 4.31. Monitoring all indicator categories for a node

To monitor all indicator categories for the node "active10", run the following command: actop -n active10

The output will look similar to the below. The data displayed will be updated on the screen at regular intervals. The first line of the output shows the node name, the time since the node was started and the [polling interval, 30 seconds by default].

```
active10 - 10d05:17:00 [00:30]
  CPU: User Sys Nice Wait Idle
      1.7% 6.6% 495000.0% 8.5% 5.3%
  MEM: Total Used Free
      3.213GB 3.091GB 124.496MB
  SWAP: Total Used Free
      5.852GB 128KB 5.852GB
  LOAD: Average Thread
       0.14
              193
  NET:
  CACHE: Reads Writes ReadBytes WriteBytes avgqu-sz svctm
                                                     %util
    0 86 OBytes 620KB 0.00986... 0.3495... 734%
  CATALOG: Reads Writes ReadBytes WriteBytes avgqu-sz svctm %util
    1 16 4KB 112KB 0.00986... 0.3495... 105%
```

For the cache and catalog categories, the <code>avgqu-sz</code> column indicates the number of requests waiting in the device queue.

To stop monitoring, hit the **q** key and press Enter.

#### Example 4.32. Monitoring specific categories

To monitor only the CPU and memory indicators of node "active10", run the following command: actop -n active10 --category Cpu, Mem

#### Example 4.33. Adding average or aggregated values to the output

Using the --type option, you can add average or aggregated values based on different time periods to the display of some of the indicators.

These values are separated from the base value by a semicolon (;). If no value, <none> is displayed after the semicolon. The following is an output example for the command actop -n active10 --type t1. The first line of the output indicates the node name (active10), the node running time (10 days, 6 hours, 16 minutes and 30 seconds), the polling interval (30 seconds) and the time period defined by t1 (5 minutes).

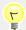

# Tip

You can obtain similar load indicator information in a different format using the command acinfo --node --monitor.

This chapter describes the commands for administering the Active Circle system. They are:

acaclacclusteracadminacdirectoryacarchiveacexecaccheckacquotaaccirclepropertyacwait

# acacl

The Active Circle command for managing Access Control Lists.

```
acacl [-R][--reset][--set acl][--protect][--unprotect][--force]
[FORMATTING OPTIONS] {CONNECTION OPTIONS} [STANDARD OPTIONS]
```

The command acacl allows you to modify the access rights associated with a share, its sub-folders and files. There are four distinct functionalities, each managed by a separate command option: set, reset, protect and unprotect. Each must be used separately from the others.

Table 5.1. Options for acacl

| Option    | Description                                                                                                    |
|-----------|----------------------------------------------------------------------------------------------------|
| -s  set   | Set specific ACLs on a file (without inheritance). Must<br>be followed by the formatted representation of the ACL<br>(see below). |
| -r  reset | Reset ACL with the default values                                                                                                 |
| -R        | Execute the command recursively (only allowed with thereset option)                                                               |
| protect   | Prevent authorizations from being propagated to the specified file or folder and its children.                                    |
| unprotect | Allow authorizations to be propagated to the specified file or folder and its children.                                           |
| force     | Force operation even on error (warn if not quiet)                                                                                 |

**Table 5.2. Data Formatting Options** 

| Option           | Description                                                        |
|------------------|--------------------------------------------------------------------|
| elementSeparator | String of characters to use to separate elements on the same line. |
| lineSeparator    | String of characters to use to separate lines.                     |

The acacl command does not fail or display a message if the ACL state listed in the command already exists, for example if you add a right that already exists. It will not, however, execute in the event of a syntax error, an unknown "trustee", unknown right, etc. Any errors encountered are displayed at the end of the command.

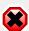

### Warning

The --force option will allow you to implement any valid changes. This is not necessarily advisable as it could lead to incoherent ACLs.

## reset, protect, unprotect

To reset the ACLs recursively on a folder:

```
acacl --reset -R -d "myDir/mySubDir"
```

To stop the inheritance of ACLs for a file or folder:

```
acacl --protect -d "myFile"
acacl --protect -d "myDir/mySubDir"
```

To re-establish inheritance of ACLs from parent folders and propagate them to children:

```
acacl --unprotect -d "myFile"
acacl --unprotect -d "myDir/mySubDir"
```

# **Setting ACLs**

This section describes how to set authorizations using the -s (or --set) option.

You can add or remove authorizations (or rights) and restrictions for several "trustees" (users) on a file or directory in one operation.

The command works by sending a formatted representation of the entries of the ACL to be processed, with each element separated by a colon. The syntax for each entry of the ACL is as follows:

```
'[*]M:id:[flags{]:[+|-]right}[, [*]M:id:[flags{]:[+|-]right},...]'
```

- (Asterisk) Indicates a restriction ('deny') instead of an authorization ('grant').
- M User metatype: g for group name, u for user login or s for SID.
- id Identifier of the "trustee" (for example a user login) to be given authorization, must conform to the user metatype option.
- Flags Inheritance flags. If more than one, separate by a dash (-). Possible values are:
  OI and CI for inheritance, IO and NP for propagation. Note that the propagation
  flags (IO and NP) should not be used unless at least one of the inheritance flags
  (OI or CI) is specified. If no flags are specified, the entry only applies to the
  specified object or container. See Table 5.3, "ACL Inheritance and Propagation
  Flags" below for more information on these flags.
- [+|-] Add or remove rights: Plus "+" to add, minus "-" to remove.
- right One or more of the keywords representing the rights to assign or remove (see tables below).

The whole ACL expression (which could contain several entries) should be enclosed in single or double quotes. An example of the acacl command with a single entry might look like the following:

```
acacl -s "u:admin:OI-CI:+view+history+full" -d dir1
```

An ACL is normally specified as a set of Access Control Entries (ACEs). The syntax described above represents such an entry. You can enter several of these entries (or rule expressions) in one command by separating each entry with a comma:

```
acacl -s "u:admin:OI-CI:+view+history+full","u:Bill:OI-CI:+view+history+read" -d dirl
```

The first command example above grants the user with login admin the 'view', 'history' and 'full' rights on the directory called *dir1*. In addition, the rights will be inherited by all directories (CI) and files (OI) in the entire subtree under the *dir1* directory (no restrictive propagation flags specified). The second command is the same for admin, while at the same time granting the 'view', 'history' and 'read' rights to the user Bill by adding a second entry after the comma. The tables below describe the elements and arguments to use in more detail.

**Table 5.3. ACL Inheritance and Propagation Flags** 

| Flag | Meaning           | Explanation                                                                                                    |
|------|-------------------|----------------------------------------------------------------------------------------------------|
| OI   | Object Inherit    | Inheritance flag. The rule will apply to child file objects. Container objects also inherit this rule but only for the purpose of inheritance.                                                                    |
| CI   | Container Inherit | Inheritance flag. The rule will apply to child objects that are containers (directories).                                                                                                    |
| IO   | Inherit Only      | Propagation flag. This means that the rule applies to child objects only and not to the object itself.                                                                                                    |
| NP   | No Propagation    | Propagation flag. The rule is propagated to immediate children (sub-folders and/or the files contained therein), but not beyond to subsequent levels of objects (it will affect children, but not grandchildren). |

If no propagation flag (IO or NP) is specified, the rule will by default be propagated down the entire subtree below the current container (assuming one or both inheritance flags have been specified). Use the propagation flags if you need to restrict propagation.

# **Rights**

Both the proprietary Active Circle rights and the Windows rights can be set with the acacl command.

**Table 5.4. Active Circle Rights** 

| view    | The right to view a file or sub-directory in a directory listing. |
|---------|-------------------------------------------------------------------|
|         | Denying this right means that the object will be invisible to     |
|         | the specified user(s).                                            |
| history | The right to restore previous versions of a file.                 |

**Table 5.5. Windows Rights** 

| read       | executeFile  |
|------------|--------------|
| write      | traverseFile |
| execute    | deleteChild  |
| modify     | readAttr     |
| readData   | writeAttr    |
| listDir    | sync         |
| writeData  | writeOwner   |
| addFile    | writeDac     |
| appendData | readControl  |
| addSubDir  | delete       |
| readEA     |              |

The full complement of Windows rights is available. For more information, please consult the Microsoft documentation.

# **Usage**

The usage examples below assume that the additional required connection options (login, password, node, share) have already been defined by the accd or acconfig command. If not, they can be added to the command line or the command will prompt you to enter their values.

To add the view right to the folder dir1 for the user Anna with no inheritance:

```
acacl -s "u:Anna::+view" -d dir1
```

To add the view and history rights to the folder *dir1* for the user *John* with inheritance for both files and folders:

```
acacl -s "u:John:OI-CI:+view+history" -d dir1
```

To remove the history right from the folder dir1 for the user Giovanni with inheritance for both files and folders:

```
acacl -s "u:Giovanni:OI-CI:-history" -d dirl
```

To deny the view right to the folder dir1 and all of its children for the user group Employees:

```
acacl -s "*g:Employees:0I-CI:+view" -d dir1
```

To remove the deny setting for view from the folder dir1 and all of its children for the user group Employees:

```
acacl -s "*g:Employees:0I-CI:-view" -d dir1
```

To deny the view right to the folder dir1 for all users (the user "EVERYONE", having SID S-1-1-0):

```
acacl -s "*s:S-1-1-0::+view" -d dir1
```

To perform several operations with a single command (each rule/entry separated by a comma):

```
acacl -s "u:admin::+view,*g:group1::+view,u:user1::+view-history" -d dir1
```

To grant all employees the delete right to all contents within the folder dir1 and all of its children, but *not* to the folder itself:

```
acacl -s "g:Employees:0I-CI-IO:+delete" -d dir1
```

To grant all employees the full rights to all contents within the folder *dir1* and its immediate children, but *not* to any subfolders or files a level below (the right will not apply to grandchildren):

```
acacl -s "g:Employees:OI-CI-NP:+full" -d dir1
```

### acadmin

The Active Circle administration command.

The command acadmin allows you to perform certain tasks associated with the administration of a Circle. It is divided into these sub-commands:

| acadminaccount    | Create and update shares (for example access rights) and process share policies. |
|-------------------|----------------------------------------------------------------------------------|
| acadmincache      | Manage caches.                                                                   |
| acadmincircle     | Manage the circle.                                                               |
| acadmincluster    | Manage clusters.                                                                 |
| acadmindrive      | Manage tape drives.                                                              |
| acadminfileServer | Manage file servers.                                                             |
| acadminlibrary    | Manage tape libraries.                                                           |
| acadminnode       | Create and manage nodes.                                                         |
| acadminpartition  | Create and manage shared partitions.                                             |
| acadminpool       | Manage and create pools.                                                         |
| acadmintape       | Manage tapes.                                                                    |
|                   |                                                                                  |

### acadmin --account

The sub-command for administering accounts and shares with the acadmin command.

```
acadmin --account [-cgiSTU] [-a access_rights] [-n share_name]
[-d share_description] [-t storage_policy] [-h archiving_policy]
[--activate] [--deactivate] [-G sharegroup_name]
{CONNECTION OPTIONS} [STANDARD OPTIONS]
```

The command acadmin --account allows you to create Accounts or shares, add or remove access rights for shares for users, activate or deactivate shares on nodes and process share policies.

**Table 5.6. Connection Options** 

| Option    | Description                                                                                       |
|-----------|---------------------------------------------------------------------------------------------------|
| -A  login | Specifies the user name with administrative privileges to perform the operation.                  |
| password  | Specifies the password associated with the user account given with the argument $-A$ ( $login$ ). |

Table 5.7. Command Switches for acadmin --account

| Switch | Description                                                                                   |
|--------|-----------------------------------------------------------------------------------------------|
| -c     | Create the share if it does not exist. Must be followed by $-n$ , $-t$ and/or $-h$ and $-d$ . |
| -g     | Manage group instead of subject                                                               |
| -i     | Manage UID/GID instead of login/name                                                          |
| -S     | Start Storage Policy processing.  Alternative:startStoragePolicyProcessing.                   |
| -Т     | Start Archiving Policy processing.  Alternative:startArchivingPolicyProcessing.               |
| -U     | Start Version Management Policy processing.  Alternative:startHistoryPolicyProcessing.        |

Table 5.8. Options for acadmin --account

| Option            | Description                                                                 |
|-------------------|-----------------------------------------------------------------------------|
| -a  accessRights  | Specifies the access rights with mode-like syntax.                          |
| -n  name          | Specifies the name of the share.                                            |
| -d  description   | Specifies the description of the share.                                     |
| -t  storagePolicy | Specifies the name of the storage policy to associate with the new share.   |
| -h  archivePolicy | Specifies the name of the archiving policy to associate with the new share. |
| activate          | Activate the share on the specified nodes                                   |
| deactivate        | Deactivate the share on the specified nodes                                 |
| -G  group         | Specifies the name of the [new] share group.                                |

If the share does not already exist, it will be created when using the -c option. If a share group name is specified with the -c option, it will be created if it does not already exist. In both cases the share specified by the -n option becomes a member of the group.

When assigning access rights, the system is similar to that used with the Unix command **chmod**. Each bit of the control byte (expressed in the table below in hexadecimal notation)

corrresponds to a different permission. The access right expression to use with the -a (or --accessRights) option has this syntax:

```
'id[+|-]mode[,id[+|-]mode,...'
```

- User login name or group name, or UID/GID. By default, the command expects a user login belonging to the main user directory. To specify a group name, you must add the -g switch. To specify a UID, add the -i switch. To specify a GID, add both the -g and the -i switch.
- [+|-] Add or remove access rights: Plus "+" to add, minus "-" to remove.

mode The access right to add or remove. The mode is specified as a hexadecimal code (excluding the '0x' prefix) or a key word, as listed in the table below.

Table 5.9. Access Rights

| Access Right            | Code/Keyword  |
|-------------------------|---------------|
| CREATE                  | 0x01          |
| DELETE                  | 0x02          |
| MOVE                    | 0x04          |
| READ                    | 0x08          |
| WRITE                   | 0x10          |
| HISTORY                 | 0x20          |
| SECURITY                | 0x40          |
| ALL                     | 0x7F          |
| Remove all user rights  | removeSubject |
| Remove all group rights | removeGroup   |

Several access right additions or removals can be done in the same command execution, by specifying several access right expressions separated by commas. The whole set of expressions should be enclosed in quotes. For example:

```
acadmin --account -n sharename -a 'user1+7F, user3-7F, user4+03'
```

The command will not fail or give an error if you add a right that already exists or you remove a right that does not exist.

# Usage

#### Example 5.1. Creating a share

The following command creates the share "share-01", gives it the description "Test share", associates it with the storage policy called "Two copies" and places it in the share group named "ShareGroup-01":

```
acadmin --account -c -G ShareGroup-01 -n share-01 -d "Test share" -t "Two copies"
```

### Example 5.2. Activating a share

The following command activates share-01 on node-01:

```
acadmin --account -n share-01 --activate node-01
```

#### **Example 5.3. Adding and Removing Rights**

Grant user John read access to share-01:

```
acadmin --account -n share-01 -a 'John+08'
```

Grant user John create, delete, move, read and write access to share-01:

```
acadmin --account -n share-01 -a 'John+1F'
```

Grant user John read and write access to share-01:

```
acadmin --account -n share-01 -a 'John+08,John+10'
```

Grant the user group Employees read and write access to share-01:

```
acadmin --account -n share-01 -g -a 'Employees+08,Employees+10'
```

Remove all explicit access rights for users on share-01 (since the previous command gave all employees read and write access through the group):

```
acadmin --account -n share-01 -a 'removeSubject'
```

### acadmin --cache

The sub-command for administering caches.

acadmin --cache[-c][--low]{CONNECTION OPTIONS}[STANDARD OPTIONS]

**Table 5.10. Connection Options** 

| Option       | Description                                                                                                    |
|--------------|----------------------------------------------------------------------------------------------------|
| -A  login    | Specifies the user name with administrative privileges to perform the operation.                                                                      |
| password     | Specifies the password associated with the user account given with the argument $-A$ ( $login$ ).                                                     |
| -C  nodeName | Specifies the name of the node(s) whose cache(s) must<br>be cleared. One or several names of nodes (separated by<br>comma) or 'all' for all the nodes |

Table 5.11. Options for acadmin --cache

| Option    | Description                                    |
|-----------|------------------------------------------------|
| -c  clear | Clear the cache                                |
| low       | Purge the cache until low threshold is reached |

## acadmin --circle

The sub-command for administering the *circle*. You can use this command to stop the Active Circle service on all the nodes and to update the product license.

acadmin --circle[--stop][--license key]
{CONNECTION OPTIONS}[STANDARD OPTIONS]

**Table 5.12. Connection Options** 

| Option    | Description                                                                                       |
|-----------|---------------------------------------------------------------------------------------------------|
| -A  login | Specifies the user name with administrative privileges to perform the operation.                  |
| password  | Specifies the password associated with the user account given with the argument $-A$ ( $login$ ). |

Table 5.13. Options for acadmin --circle

| Option  | Description                                                               |
|---------|---------------------------------------------------------------------------|
| stop    | Stops all the nodes of the circle.                                        |
| license | Use this to specify a license key for updating the Active Circle license. |

# acadmin --cluster

The sub-command for managing Active Circle *HA clusters*. You can create different types of clusters and add or remove nodes in existing HA clusters.

Command syntax for modifying an existing cluster:

```
acadmin --cluster {-n name } [--mode set | add | remove]
{CONNECTION OPTIONS} [STANDARD OPTIONS]
```

Command syntax for creating an IP cluster:

```
acadmin --cluster {-c} {-n name } {--ip ip_address}
{CONNECTION OPTIONS} [STANDARD OPTIONS]
```

Command syntax for creating a DNS cluster:

```
acadmin --cluster {-c} {-n name } {--dnsHost hostname}
{--dnsAddress address} {--tsigKeyName name} {--tsigKey key}
{CONNECTION OPTIONS} [STANDARD OPTIONS]
```

Command syntax for creating a **scripted cluster**:

```
acadmin --cluster {-c} {-n name } {-ts script_name} {-ss script_name}
{-rs script_name} [-tp script_params] [-sp script_params]
[-rp script_params] {CONNECTION OPTIONS} [STANDARD OPTIONS]
```

**Table 5.14. Connection Options** 

| Option    | Description                                                                                       |
|-----------|---------------------------------------------------------------------------------------------------|
| -A  login | Specifies the user name with administrative privileges to perform the operation.                  |
| password  | Specifies the password associated with the user account given with the argument $-A$ ( $login$ ). |

| Option       | Description                                                                                                    |
|--------------|----------------------------------------------------------------------------------------------------|
| -C  nodeName | Specifies the name of the node(s) which should be added to, removed from or set for the cluster. Enter one or more names of nodes (separated by comma). |

Table 5.15. Switches for acadmin --cluster

| Switch | Description                              |
|--------|------------------------------------------|
| -c     | Create the cluster if it does not exist. |

Table 5.16. General options for acadmin --cluster

| Option   | Description                                                                                                 |
|----------|----------------------------------------------------------------------------------------------------|
| -n  name | Specifies the cluster name. If the cluster name includes spaces, enclose it within quotes.                  |
| mode     | Specifies the modification mode for an existing cluster. Possible values are: add, remove or set (default). |

If the --mode option is not specified, the default action is to set the specified nodes as members of the cluster. Any nodes *not* specified will be removed from the cluster (only the nodes you specify will remain in the cluster). Note that you cannot remove all the nodes from a cluster; at least one node must be defined as a member of the cluster.

**Table 5.17. Options for IP clusters:** 

| Option | Description                                 |
|--------|---------------------------------------------|
| ip     | Specifies the IP address for an IP cluster. |

Table 5.18. Options for DNS clusters:

| Option      | Description                                          |
|-------------|------------------------------------------------------|
| dnsHost     | Specifies the DNS host name.                         |
| dnsAddress  | Specifies the DNS address.                           |
| tsigKeyName | Specifies the Transaction SIGnature (TSIG) key name. |
| tsigKey     | Specifies the TSIG key (HMAC-MD5 base64).            |

Table 5.19. Options for scripted clusters:

| Option | Description                                                                                             |
|--------|----------------------------------------------------------------------------------------------------|
| -ts    | Specifies the name of the takeover script. Alternative: takeOverScript.                                 |
| -tp    | Specifies the parameters of the takeover script. Alternative:takeOverParameters.                        |
| -ss    | Specifies the name of the split-brain recovery script.  Alternative:splitBrainRecoveryScript.           |
| -sp    | Specifies the parameters of the split-brain recovery script.  Alternative:splitBrainRecoveryParameters. |
| -rs    | Specifies the name of the release script. Alternative: releaseScript.                                   |

| Option | Description                                                  |
|--------|--------------------------------------------------------------|
| -rp    | Specifies the parameters of the release script. Alternative: |
|        | releaseParameters.                                           |

When creating any type of cluster, you must always specify the cluster name (-n option) and at least one member node (-c option). In addition, you must specify at least the following options for each cluster type:

• IP cluster: --ip

• DNS cluster: --dnsHost, --dnsAddress, --tsigKeyName, --tsigKey

• Scripted cluster: -ts, -ss, -rs

# **Usage Examples**

Create the IP cluster with name "My Cluster", IP address "192.168.1.99" and member nodes "node1". "node2" and "node3":

```
acadmin --cluster -c -n "My Cluster" -C node3,node2,node1 --ip 192.168.1.99
```

Remove the node "node3" from the cluster with name "My Cluster":

```
acadmin --cluster -n "My Cluster" -C node3 --mode remove
```

Add the nodes "node4", "node5" and "node6" to the cluster with name "supercluster":

```
acadmin --cluster -n supercluster -C node4, node5, node6 --mode add
```

### acadmin --drive

The sub-command for administering *tape drives*. Use this command to set drives in maintenance mode or return them to service, and to clean drives.

```
acadmin --drive {-n number} [--status mode] [--clean]
{CONNECTION OPTIONS} [STANDARD OPTIONS]
```

**Table 5.20. Connection Options** 

| Option    | Description                                                                                       |
|-----------|---------------------------------------------------------------------------------------------------|
| -A  login | Specifies the user name with administrative privileges to perform the operation.                  |
| password  | Specifies the password associated with the user account given with the argument $-A$ ( $login$ ). |

Table 5.21. Options for acadmin --drive

| Option   | Description                                                                                                    |
|----------|----------------------------------------------------------------------------------------------------|
| -n  name | Specifies the number or serial number of the drive.                                                                                                    |
| status   | Specifies the mode of operation for the drive. Valid values are: maintenance and service. Use to put the drive in maintenance mode or return it to service. |
| clean    | Loads a cleaning tape in the drive and performs tape drive cleaning.                                                                                        |

# acadmin --fileServer

The sub-command for administering file servers.

```
acadmin --fileServer[--activate][--deactivate][--unset]
[-p protocol][--stat]{CONNECTION OPTIONS}[STANDARD OPTIONS]
```

### **Table 5.22. Connection Options**

| Option         | Description                                                                                        |
|----------------|----------------------------------------------------------------------------------------------------|
| -A  login      | Specifies the user name with administrative privileges to perform the operation.                   |
| password       | Specifies the password associated with the user account given with the argument $-A$ ( $-login$ ). |
| -C  nodeName   | The name of the node to query.                                                                     |
| -D  domainName | The name of the domain to query.                                                                   |

### Table 5.23. Options for acadmin --fileServer

| Option       | Description                                               |
|--------------|-----------------------------------------------------------|
| activate     | Activate file server (node only), protocol or statistic   |
| deactivate   | Deactivate file server (node only), protocol or statistic |
| unset        | Unset domain or node defined activation value             |
| -p  protocol | Specifies the protocol to modify: ftp, smb or nfs         |
| stat         | To modify statistic parameters                            |

# **Usage Examples**

Deactivate a node on a file server:

```
acadmin --fileServer --nodeName node_name --deactivate
```

Activate a node on a file server:

```
acadmin --fileServer --nodeName node_name --activate
```

Deactivate FTP on all nodes (except those for which FTP must be activated):

```
acadmin --fileServer --protocol ftp --deactivate
```

Activate FTP on a node (regardless of the current state of activation):

```
acadmin --fileServer --nodeName node_name --protocol ftp --activate
```

Reset the FTP to its inherited value:

```
acadmin --fileServer --nodeName node_name --protocol ftp --activate --unset
```

# acadmin --library

The sub-command for administering *tape libraries* and their contents. Use this command to perform operations susch as moving tapes to and from slots and drives, synchronizing the inventory, setting the library in maintenance mode and more.

```
acadmin --library {-n number} [--status mode] [--synchronize]
[--reinitializeMailboxes] [--reinitializeLibrary]
[--moveIn] [--move] [--src slot] [--dst slot] [--load element]
{CONNECTION OPTIONS} [STANDARD OPTIONS]
```

**Table 5.24. Connection Options** 

| Option    | Description                                                                                       |
|-----------|---------------------------------------------------------------------------------------------------|
| -A  login | Specifies the user name with administrative privileges to perform the operation.                  |
| password  | Specifies the password associated with the user account given with the argument $-A$ ( $login$ ). |

Table 5.25. Options for acadmin --library

| Option                | Description                                                                                                    |
|-----------------------|----------------------------------------------------------------------------------------------------|
| -n  name              | Specifies the number, name or serial number of the library. This option is required.                                                                                                    |
| status                | Specifies the mode of operation for the library. Valid values are: maintenance and service. Use to put the library in maintenance mode or return it to service.                                                                                                    |
| synchronize           | Performs synchronization of the library inventory.                                                                                                    |
| reinitializeMailboxes | Reinitialize the mailboxes.                                                                                                    |
| reinitializeLibrary   | Reinitialize the library. This option instructs the library device to perform a complete re-scan of all its slots and to update the inventory accordingly. This operation can take some time, and the data in the library will not be available during the operation. |
| moveIn                | Move all tapes from the mailboxes into available slots.                                                                                                    |
| move                  | Move tape from one slot to another. Use with $src$ and $dst$ .                                                                                                    |
| src                   | Specifies the source slot for move or load operations.                                                                                                    |
| dst                   | Specifies the destination slot for move operations.                                                                                                    |
| load                  | Specifies the type of library element to load a tape into. Valid element values are slot, drive, mailbox or picker. Source slot (src) must also be specified.                                                                                                    |

# **Usage Examples**

In the below examples, the library is identified by its number in the Active Circle system, in this case "0".

Move the tape in slot 10 to slot 5:

```
acadmin --library -n 0 --move --src 10 --dst 5
```

Load the tape in slot 4 into a mailbox:

```
acadmin --library -n 0 --load mailbox --src 4
```

Move all tapes located in mailboxes to available slots:

```
acadmin --library -n 0 --moveIn
```

Load the tape in slot 5 in an available drive:

```
acadmin --library -n 0 --load drive --src 5
```

Set library 0 in maintenance mode:

```
acadmin --library -n 0 --status maintenance
```

### acadmin --node

The sub-command for adding and administering *nodes*.

```
acadmin --node [-c] {-n node_name} [--description node_description]
{--domainName domain} [--delete] [--stop] [--move]
{CONNECTION OPTIONS} [STANDARD OPTIONS]
```

**Table 5.26. Connection Options** 

| Option    | Description                                                                                       |
|-----------|---------------------------------------------------------------------------------------------------|
| -A  login | Specifies the user name with administrative privileges to perform the operation.                  |
| password  | Specifies the password associated with the user account given with the argument $-A$ ( $login$ ). |

Table 5.27. Options for acadmin --node

| Option      | Description                                                                                                    |
|-------------|----------------------------------------------------------------------------------------------------|
| -c          | Creates the node if it does not exist.                                                                                                    |
| -n  name    | Specifies the name of the node.                                                                                                    |
| description | Specifies the description of the node.                                                                                                    |
| domainName  | Specifies the domain and/or sub-domain the node will be created in. To specify a sub-domain, use a period as separator: <code>subDomain_name.domain_name</code> . The domain must exist. |
| delete      | Deletes the node specified by the -n option.                                                                                                    |
| stop        | Stops the node specified by the -n option.                                                                                                    |
| move        | Moves the node to the domain specified by the domainName option. <b>NOTE: This operation is only</b>                                                                                     |

| Option | Description                                                                     |
|--------|---------------------------------------------------------------------------------|
|        | possible on a node where the Active Circle software has not yet been installed. |

# **Usage Example**

The following command will create the node called "node-02" with the description "Node" in the sub-domain "Paris" of domain "France":

```
acadmin --node -c -n node-02 --description "Node" --domainName Paris.France
```

Note that the domain specified must already exist in the configuration.

# acadmin --partition

The sub-command for defining and administering shared partitions.

```
acadmin --partition[-c] {-n partition_name} [--label label]
[--wwn world_wide_name] [--size gigabytes] [-G group_name] [--delete]
{CONNECTION OPTIONS} [STANDARD OPTIONS]
```

**Table 5.28. Connection Options** 

| Option    | Description                                                                                       |
|-----------|---------------------------------------------------------------------------------------------------|
| -A  login | Specifies the user name with administrative privileges to perform the operation.                  |
| password  | Specifies the password associated with the user account given with the argument $-A$ ( $login$ ). |

Table 5.29. Options for acadmin --partition

| Option    | Description                                                                                                    |
|-----------|----------------------------------------------------------------------------------------------------|
| -C        | Creates the partition if it does not exist.                                                                                                 |
| -n  name  | Specifies the name of the disk partition.                                                                                                   |
| label     | Specifies the label (LUN) of the partition.                                                                                                 |
| wwn       | Specifies the world wide name of the partition to create.                                                                                   |
| size      | Specifies the size of the partition to create in gigabytes. Specify a size equal to zero to use all the space available on the disk volume. |
| -G  group | Specifies the name of the partition group (will be created if it does not exist).                                                           |
| delete    | Deletes the shared partition specified by the -n option.                                                                                    |

# **Usage Example**

The following command will create the partition called "SANv1" with the label "/SANv1" with size 4 terabytes in the group "Shared Partitions":

```
acadmin --partition -c -n SANv1 --label /SANv1 --size 4096 -G "Shared Partitions"
```

Note that the server you are performing the command on must have access to the shared storage where the partition has been defined, and that the label specified must exactly match the LUN of the disk volume you want to use as a shared partition in Active Circle.

# acadmin --pool

The sub-command for administering tape pools.

```
acadmin --pool [-c] [-n pool_name] [-d pool_description] [--type pool_type]
[--format TAR/LTFS] [--autoExpand] [--secondary] [--export]
[--activate node_name] [--deactivate node_name]
{CONNECTION OPTIONS} [STANDARD OPTIONS]
```

### **Table 5.30. Connection Options**

| Option    | Description                                                                                       |
|-----------|---------------------------------------------------------------------------------------------------|
| -A  login | Specifies the user name with administrative privileges to perform the operation.                  |
| password  | Specifies the password associated with the user account given with the argument $-A$ ( $login$ ). |

Table 5.31. Options for acadmin --pool

| Option          | Description                                                                                                    |
|-----------------|----------------------------------------------------------------------------------------------------|
| -c              | Creates the pool if it does not exist.                                                                                                    |
| -n  name        | Specifies the pool name.                                                                                                    |
| -d  description | Specifies the description of the tape pool being created.                                                                                                    |
| type            | Specifies the type of pool. Possible values: pack or archive.                                                                                                    |
| format          | Specifies the format of archive pools. Possible values are ${\tt TAR}\ \mbox{or}\ {\tt LTFS}.$                                                                     |
| autoExpand      | Activates the auto-expand functionality on the pool.                                                                                                    |
| secondary       | Specifies that the archive pool should be a backup pool. The pool will be treated as a secondary source location for file selection when copying files from tapes. |
| export          | Defines the pool being created as an export pool.                                                                                                    |
| activate        | Activate the pool on the specified nodes. The name(s) of the node(s) separated by commas or 'all' for all the nodes (not recommended).                             |
| deactivate      | Deactivate the pool on the specified nodes. The name(s) of<br>the node(s) separated by commas or 'all' for all the nodes<br>(not recommended).                     |

# **Usage Example**

The following command will create the tape pack pool called "Test" with the description "Created with acadmin" and activate it on node-01:

```
acadmin --pool -c -n "Test" -d "Created with acadmin" --type pack --activate node-01
```

# acadmin --tape

The sub-command for administering *tapes* (or media).

```
acadmin --tape {[-n pool_name] | [--type pool_type] | [--dstName pool_name]
| [--dstType pool_type] | [--tape name_or_barcode] | [--tapeType tape_type]
| [--shareName share_name] | [--userName user_name]}
| [--assign] [--move] [--force] [--import] [--defrag] [--duplicate]
| [--close] [--unclose] [--load library_element]
| {CONNECTION OPTIONS} [STANDARD OPTIONS]
```

You can use this command to assign, move, load and import tapes.

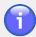

### **Note**

This command cannot be used to create or activate tape pools. That functionality has been transferred to the command acadmin --pool.

**Table 5.32. Connection Options** 

| Option    | Description                                                                                        |
|-----------|----------------------------------------------------------------------------------------------------|
| -A  login | Specifies the user name with administrative privileges to perform the operation.                   |
| password  | Specifies the password associated with the user account given with the argument $-A$ ( $-login$ ). |

Table 5.33. Options for acadmin -- tape

| Option    | Description                                                                                                 |
|-----------|----------------------------------------------------------------------------------------------------|
| -n  name  | Specifies the name of the tape pool the tape currently belongs to.                                          |
| type      | Specifies the type of tape pool. Possible values: blank, exclude, cleaner, pack or archive.                 |
| dstName   | Specifies the name of the destination tape pool.                                                            |
| dstType   | Specifies the type of the destination tape pool. Possible values: blank, exclude, cleaner, pack or archive. |
| tape      | Specifies the name(s) or barcode(s) of tapes (separated by comma if more than one).                         |
| tapeType  | Specifies the type of tape. Possible values: lto1, lto2, lto3, lto4, sait1 (not generic or cleaner).        |
| shareName | Specifies the name of the share to import the contents of tape TAR files to.                                |
| userName  | Specifies the name of a user (optional). If not specified UID/GID will be kept during TAR import.           |

| Option    | Description                                                                                                    |
|-----------|----------------------------------------------------------------------------------------------------|
| force     | Force the move of tapes.                                                                                               |
| import    | Import tapes.                                                                                                    |
| move      | Move tapes.                                                                                                    |
| assign    | Assign tapes.                                                                                                    |
| defrag    | Defragment a tape (only for tapes in pack tape pools).                                                                 |
| duplicate | Duplicate a tape (only for tapes in archive pools). The duplication will optimize tape usage and recover wasted space. |
| close     | Close a tape.                                                                                                    |
| unclose   | Unclose a tape.                                                                                                    |
| load      | Specify the type of library element to load a tape into. Possible values: picker, slot, drive or mailbox.              |

# **Usage**

#### Example 5.4. Assigning a tape to a pool

The following command will assign the tape currently in the default pool "Unregistered Tapes" to the pack pool "Pack Pool". The tape type is LTO-4:

```
acadmin --tape --assign --tape E08007L4 -n "Unregistered Tapes" --tapeType lto4
--dstName "Pack Pool" --dstType pack
```

The --load option can be used to physically move tapes within the tape library, between slots, drives, pickers and mailboxes.

#### Example 5.5. Loading a tape into a mailbox

The following command physically moves the tape with barcode E08007L4, that belongs to the "Pack Pool", to an available mailbox in the library:

```
acadmin --tape --load mailbox --tape E08007L4 -n "Pack Pool" --type pack
```

#### Example 5.6. Loading a tape into a slot (from a mailbox)

The following command takes the tape which was moved to the mailbox in the previous example, and moves it back into an available slot in the library. The pool name and type must be specified along with the tape name:

```
acadmin --tape --load slot --tape E08007L4 -n "Pack Pool" --type pack
```

### acarchive

The Active Circle command for managing archives.

```
acarchive {[-a] | [-c] | [-d] | [-s]} [-olh] [--full] [--status empty_or_expired]
[--locale locale] [-e expiration_date] [-E expiration_days]
[-m timeout_in_minutes] [-U size_unit] [--mail address]
[--level log_level] [-f file_path] [--excludedFiles extensions]
```

```
[--tarSized][--single][--export][--closeTape]
[--pool pool_name] {CONNECTION OPTIONS} [STANDARD OPTIONS]
```

The command allows you to start all types of archiving, show or delete empty or expired archives, and clean archives.

**Table 5.34. Connection Options** 

| Option        | Description                                                                                                    |
|---------------|----------------------------------------------------------------------------------------------------|
| -A  login     | Specifies the user name with administrative privileges to perform the operation.                                                                                                    |
| password      | Specifies the password associated with the user account given with the argument $-A$ (or $login$ ).                                                                                                    |
| -C  nodeName  | Specifies the name of the node to query (preferred node for on-demand archiving). Note: Only to be used with the -o (oronDemand) option. This lets you run several archiving operations (commands) in parallel on different nodes, provided that none of the files selected are the same in two different archiving commands. |
| -S  shareName | You can specify the $name$ of the share to analyze or $all$ for all the shares of the Circle (may be very time consuming).                                                                                                    |

Table 5.35. Switches for acarchive

| Switch       | Description                                                                                                    |
|--------------|----------------------------------------------------------------------------------------------------|
| -a  archive  | Start archiving (incremental by default).                                                                        |
| -c  clean    | Clean archives. You may need to do this to release resources linked to corrupted archives.                       |
| -d  delete   | Delete empty or expired archives according to specified expiration information.                                  |
| -s  show     | Show empty or expired archives according to specified expiration information (for subsequent deletion).          |
| -o  onDemand | On-demand archiving.                                                                                             |
| full         | Full archiving (use with -a  archive).                                                                           |
| -l  list     | Each file is interpreted as a list of files, one file per line. To be used with thefilePath andonDemand options. |
| -h           | Print sizes in human readable format.                                                                            |

Table 5.36. Options for acarchive

| Option             | Description                                                                                                    |
|--------------------|----------------------------------------------------------------------------------------------------|
| status             | Specifies the status for show or delete operations. Possible values are $\mathtt{empty}$ or $\mathtt{expired}$ (default: $\mathtt{empty}$ ). |
| locale             | Specifies the locale to use instead of the default (en_US), for example ${\tt fr}$ or de. Use withshow ordelete.                             |
| -e  expirationDate | Specifies the date before which empty archives should be processed. Use withshow ordelete.                                                   |

| Option             | Description                                                                                                    |
|--------------------|----------------------------------------------------------------------------------------------------|
| -E  expirationDays | Specifies the number of days in the past before which empty archives should be processed. Use withshow ordelete.                                                                                                    |
| level              | Specifies the internal log level on the archiving node. Possible level values: 1, 2 or 3.                                                                                                    |
| -m  monitor        | Time to wait in minutes before stopping archiving monitoring. You can use this to force the command to wait (and keep monitoring) until archiving is finished. Verbose level (standard option $-v$ ) must be set to minimum 1 for progress message to be displayed.                      |
| -U  unit           | Specifies unit to use for size display. Ignored if human readable format is activated. Possible values: K, M, G or T.                                                                                                    |
| mail               | Specifies the email address to notify at the end of archiving.                                                                                                    |
| -f  filePath       | Specifies the path of the file. Valid only when using the onDemand orexport) option. If used together with the 1 option, it will be interpreted as a list of files. Each line in the list file should be formatted like this (starting from the root of the share): Dir/Subdir//Filename |
| excludedFiles      | Specifies the list of extensions to exclude as a comma-<br>separated list of extensions (without the dot). Files with the<br>specified extension will not be archived.                                                                                                    |
| tarSized           | Tar files are sized according to the defined size limit, even if the limitation has been turned off by the system.                                                                                                    |
| single             | Create only a single archive even if the policy defines multiple data locations. The archive will only be written to the first destination that has been defined in the archiving policy.                                                                                                |
| export             | Export archiving.                                                                                                    |
| closeTape          | Close tape after archiving (export archiving).                                                                                                    |
| pool               | Specifies the name of the destination archive pool (only for on-demand and export archiving).                                                                                                    |

The return code is "0" if no errors and a positive number if there are problems. The code "202" means that one share is not ready (relaunch the command later).

# **Usage**

The -a, -d, -s and -c options must be used exclusively and at least one must be specified. Expiration information can be specified when showing or deleting archives.

### Example 5.7. On-demand, full archiving

The following command creates a full on-demand archive in the pool named 'ArchTest1' of 8 files on share-02 listed in the 'filelist' file residing in the current directory ( . / ). The command will monitor the progress for 3 minutes, and the output detail is defined to verbose level 3

(the below is an excerpt containing only the archiving messages). An e-mail will be sent to the specified address.

Figure 5.1. # acarchive -a -l -h -o --full -S share-02 -m 3 -v 3 --mail "email@address" - f ./filelist --pool ArchTest1

```
# acarchive -a -f -b -o -S share-02 -m 3 -v 3 -mmail "oystein.klevergactive-circle.com" --filePath ./filelist --pool ArchTest1

Indicated archives started on Scare Stare 02 (no description)

Archive:share-02912 (on ArchTest1): created,
Archive:share-02912 (on ArchTest1): updated phase to Building list

Archive:share-02912 (on ArchTest1): tile selection completed. File count: 8, data length: 496.527MB, all files selected: true

Archive:share-02912 (on ArchTest1): updated phase to Allocating resources

Archive:share-02912 (on ArchTest1): last file archived: share-02/8-videos-460Mb/AirSTAR.mp4, file count: 1, managed data length: 23.964MB

Archive:share-02912 (on ArchTest1): last file archived: share-02/8-videos-460Mb/AirSTAR.mp4, file count: 3, managed data length: 63.918MB

Archive:share-02912 (on ArchTest1): last file archived: share-02/8-videos-460Mb/TestAR.mp4, file count: 4, managed data length: 63.918MB

Archive:share-02912 (on ArchTest1): last file archived: share-02/8-videos-460Mb/TestAR.mp4, file count: 6, managed data length: 264.57MMB

Archive:share-02912 (on ArchTest1): last file archived: share-02/8-videos-460Mb/TestAR.mp4, file count: 6, managed data length: 264.57MMB

Archive:share-02912 (on ArchTest1): last file archived: share-02/8-videos-460Mb/TestAR.mp4, file count: 6, managed data length: 264.57MMB

Archive:share-02912 (on ArchTest1): last file archived: share-02/8-videos-460Mb/TestAR.mp4, file count: 6, managed data length: 264.57MMB

Archive:share-02912 (on ArchTest1): last file archived: share-02/8-videos-460Mb/TestAR.mp4, file count: 7, managed data length: 303.067MB

Archive:share-02912 (on ArchTest1): last file archived: share-02/8-videos-460Mb/TestAR.mp4, file count: 6, managed data length: 264.57MMB

Archive:share-02912 (on ArchTest1): last file archived: share-02/8-videos-460Mb/TestAR.mp4, file count: 6, managed data length: 264.57MMB

Archive:share-02912 (on ArchTest1): last file archived: share-02/8-videos-460Mb/TestAR.mp4, file count: 6, managed data length: 264.57MMB

Archive:shar
```

The contents of the list file 'filelist' is shown below. The directory '8-videos-400Mb' is located at the root of share-02.

```
8-videos-400Mb/AirSTAR.mp4
8-videos-400Mb/film1.avi
8-videos-400Mb/film2.avi
8-videos-400Mb/HD_future_1280_XVid.avi
8-videos-400Mb/media.mp4
8-videos-400Mb/Robotica_720.wmv
8-videos-400Mb/The_Magic_of_Flight_720.wmv
8-videos-400Mb/Thumbs.db
8-videos-400Mb/Wildlife.wmv
```

#### Example 5.8. Notification e-mail

If an e-mail address is specified on the acarchive command line using the --mail option, an e-mail containing the result of the archiving will be sent. The contents will be similar to this:

Figure 5.2. E-mail Contents

```
On demand archive completed on Share 'share-02', on pool 'ArchTest1',
with state 'Complete' and status 'Successful':
name: Archive:share-02#12
 creation date: December 1, 2011 3:27:55 PM
 duration: 00:01:02
 archived Files count: 8
 data length: 400.53MB (419,983,114Bytes)
 user selection (first 10 items):
  8-videos-400Mb/AirSTAR.mp4
  8-videos-400Mb/film1.avi
  8-videos-400Mb/film2.avi
  8-videos-400Mb/HD_future_1280_XVid.avi
  8-videos-400Mb/media.mp4
  8-videos-400Mb/Robotica_720.wmv
  8-videos-400Mb/The_Magic_of_Flight_720.wmv
  8-videos-400Mb/Thumbs.db
  8-videos-400Mb/Wildlife.wmv
```

# **Additional Examples**

For additional examples of using the acarchive command, see "Finding and removing expired archives" and "Deleting empty and expired archives" in Chapter 6, *Usage scenarios*.

### accheck

The Active Circle *check* command is divided into four sub-commands:

```
accheck --integrityCheck the integrity of sharesaccheck --jobVerify the status of jobsaccheck --partitionCheck and monitor shared partition statusaccheck --poolStart configuration validation of a shared disk poolaccheck --tapeLaunch integrity test on tapes
```

# accheck --integrity

accheck --integrity {CONNECTION OPTIONS} [STANDARD OPTIONS]

Table 5.37. Connection Options for accheck --integrity

| Option        | Description                                                                                                    |
|---------------|----------------------------------------------------------------------------------------------------|
| -S  shareName | Used to specify the name of the share to analyze. Alternatively, you can enter the argument <i>all</i> to analyze all the shares of the Circle. Note that this may be very time consuming. |
| -A  login     | Used to specify the user name to use to perform command.                                                                                                    |
| password      | Used to specify the password associated with the user account given with the argument $-A$ ( $login$ ).                                                                                    |

The --integrity sub-command has no specific options. The checking activity will be output to the logs.

# accheck --job

accheck --job[-r]{CONNECTION OPTIONS}[STANDARD OPTIONS]

The command accheck --job allows you to check whether there are any files that have been stored in the Circle but which have not yet been replicated and which can therefore only be found in the *cache*. If this is found to be the case, the command starts an analysis of the jobs waiting in the queue.

Table 5.38. Connection Options for accheck -- job

| Option        | Description                                                                                                    |
|---------------|----------------------------------------------------------------------------------------------------|
| -S  shareName | Used to specify the name of the share to analyze. Alternatively, you can enter the argument <i>all</i> to analyze all the shares of the Circle. Note that this may be very time consuming. |
| -A  login     | Used to specify the user name to use to perform command.                                                                                                    |
| password      | Used to specify the password associated with the user account given with the argument $-A$ ( $login$ ).                                                                                    |

Table 5.39. Options for accheck -- job

| Option      | Description      |
|-------------|------------------|
| -r  restart | Restart the jobs |

## **Output**

If the command finds files in an undesirable state, a message will appear recommending corrective action.

# accheck --partition

accheck --partition {CONNECTION OPTIONS} [STANDARD OPTIONS]

You can use this command to monitor the status of shared storage partitions.

Table 5.40. Connection Options for accheck --partition

| Option    | Description                                                                                      |  |
|-----------|--------------------------------------------------------------------------------------------------|--|
| -A  login | Used to specify the user name to use to perform command.                                         |  |
| password  | Used to specify the password associated with the user account given with the argument -A (login) |  |

The --partition sub-command has no specific options.

# **Usage**

Once the monitoring session has started, the status messages will appear as events occur. Press **Ctrl+C** to end the session.

#### Example 5.9. Monitoring the output from the accheck --pool command

A typical scenario that will output several status messages to the monitor for one or more shared partitions, is a configuration validation of a shared disk pool. Such a validation can be started with the accheck --pool sub-command. It will give the following output in the accheck --partition monitoring session, assuming a pool with only one partition (SANv1) and two nodes:

```
# accheck --partition
Starting monitoring (CTRL+C to stop the command) ...
Partition /SANv1, on node node-02: status changed from 'MOUNTED' to 'UNMOUNTING'.
Partition /SANvl, on node node-02: status changed from 'UNMOUNTING' to 'RELEASING'.
Partition /SANv1, on node node-02: status changed from 'RELEASING' to 'CHECKED'.
Partition /SANvl, on node node-02: status changed from 'CHECKED' to 'RESERVING'.
Partition /SANv1, on node node-02: status changed from 'RESERVING' to 'CHECKING'.
Partition /SANv1, on node node-02: status changed from 'CHECKING' to 'MOUNTING'.
Partition /SANv1, on node node-02: status changed from 'MOUNTING' to 'MOUNTED'.
Partition /SANv1, on node node-02: status changed from 'MOUNTED' to 'UNMOUNTING'.
Partition /SANv1, on node node-02: status changed from 'UNMOUNTING' to 'RELEASING'.
Partition /SANv1, on node node-02: status changed from 'RELEASING' to 'CHECKED'.
Partition /SANv1, on node node-01: status changed from 'CHECKED' to 'RESERVING'.
Partition /SANv1, on node node-01: status changed from 'RESERVING' to 'CHECKING'.
Partition /SANv1, on node node-01: status changed from 'CHECKING' to 'MOUNTING'.
Partition /SANv1, on node node-01: status changed from 'MOUNTING' to 'MOUNTED'.
Partition /SANv1, on node node-01: status changed from 'MOUNTED' to 'UNMOUNTING'.
```

```
Partition /SANv1, on node node-01: status changed from 'UNMOUNTING' to 'RELEASING'.

Partition /SANv1, on node node-01: status changed from 'RELEASING' to 'CHECKED'.

Partition /SANv1, on node node-02: status changed from 'CHECKED' to 'RESERVING'.

Partition /SANv1, on node node-02: status changed from 'RESERVING' to 'CHECKING'.

Partition /SANv1, on node node-02: status changed from 'CHECKING' to 'MOUNTING'.

Partition /SANv1, on node node-02: status changed from 'MOUNTING' to 'MOUNTED'.
```

# accheck --pool

```
accheck --pool [-n pool_name] [-u unit_name]
[-partitionName partition_name] [-reinit]
{CONNECTION OPTIONS} [STANDARD OPTIONS]
```

This command allows you to launch a validation of the configuration of a shared disk pool. The validation process consists of going through the following cycle of operations for each partition and node that belong to the shared pool:

Reserving > Checking > Mounting > Mounted > Unmounting > Releasing > Checked

Table 5.41. Connection Options for accheck --pool

| Option       | Description                                                                                       |
|--------------|---------------------------------------------------------------------------------------------------|
| -C  nodeName | The name of the node to query.                                                                    |
| -A  login    | Used to specify the user name to use to perform command.                                          |
| password     | Used to specify the password associated with the user account given with the argument -A (login). |

Table 5.42. Options for accheck --pool

| Option        | Description                                                           |
|---------------|-----------------------------------------------------------------------|
| -n  name      | Specifies a pool name                                                 |
| -u  unitName  | Specifies the name of the pool units (partitions for disk pools)      |
| partitionName | Specifies the name of the partitions (same asunitName for disk pools) |
| reinit        | Resets the pool (to mount the pool partitions on a new leader)        |

# **Usage**

To validate the configuration for a the shared disk pool with the name 'Shared Pool':

```
accheck --pool -n "Shared Pool"
```

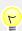

#### Tip

You can monitor the progress of the validation using the accheck -- partition command.

# accheck --tape

```
accheck --tape {[-n tape_name] | [--barcode barcode]} [--poolName pool]
```

[--interrupt][--compute][--percent value]
{CONNECTION OPTIONS}[STANDARD OPTIONS]

This command allows you to launch an integrity check of specified tapes.

Table 5.43. Connection Options for accheck --tape

| Option    | Description                                                                                       |
|-----------|---------------------------------------------------------------------------------------------------|
| -A  login | Used to specify the user name to use to perform the command.                                      |
| password  | Used to specify the password associated with the user account given with the argument -A (login). |

Table 5.44. Options for accheck --tape

| Option    | Description                                                                                                    |
|-----------|----------------------------------------------------------------------------------------------------|
| -n  name  | Specifies the name of one or more tapes separated by comma.                                                                                                    |
| barcode   | Specifies the bar code of one or more tapes separated by comma.                                                                                                    |
| poolName  | Specifies the name of the pool the tape belongs to. Use this option together withname orbarcode, to improve checking time by only searching for tapes in the specified pool. |
| interrupt | Interrupts the integrity check of the specified tapes.                                                                                                    |
| compute   | Computes a check sum for specified tapes that have no check sum.                                                                                                    |
| percent   | Defines the percent of the tape to be checked. The default is 10% (can be changed by the administrator). A value of 100 means 100%.                                          |

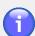

### **Note**

The command will only check tapes that belong to an archive pool. Tapes in pack pools will be ignored.

# Usage

#### Example 5.10. Checking a tape and verifying the log

The following command will perform an integrity check of 100% of the files on the tape with the specified bar code:

```
accheck --tape --barcode E08003L4 --percent 100
```

There will be no output on the command line. The results will be written to the node log (/ activecircle/cell/data/Log/lastcell.txt) by the logger called "Medium". Below is an excerpt of log entries for a successful execution of the above command (information messages):

Requesting integrity check on ... of following tapes: Archive Pool-0(E08003L4)

Integrity check started on Tape 'Archive Pool-0(E08003L4)': checking 100% of the tape Tape 'E08003L4', boxFile '7': updated last validation date of tape to 'Fri ... 2012', new validation status=VALID Integrity check ended on Tape 'Archive Pool-0(E08003L4)': 0.851 GB checked , 2 TAR files checked successfully, 0 TAR files failed

#### Example 5.11. Checking more than one tape

To check more than one tape in the same operation, separate the names or bar codes by commas:

accheck --tape -n "Archive Pool-0", "On-demand-0" --percent 100

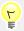

### Tip

You can use the command acinfo --tape --integrity to get information about the last integrity check and the integrity status for one or more tapes.

# accircleproperty

This command allows you to view or modify Circle properties.

accircleproperty[-U][-P property][-V value]
{CONNECTION OPTIONS}[STANDARD OPTIONS]

Circle properties can be defined at the circle, domain or node level. Make sure you specify the proper level using the connection options when defining values for properties.

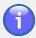

#### **Note**

If you set a property value without specifying any connection options for node or domain, the setting will apply to the whole circle. This means the value will be set for all the domains, subdomains and nodes in the Active Circle configuration that inherit their circle properties. If you set a property value specifically for a domain, subdomain or a node, inheritance for that level will be automatically turned off and any subsequent changes to properties at levels above will not apply.

#### **Table 5.45. Connection Options**

| Option         | Description                                                                                       |
|----------------|---------------------------------------------------------------------------------------------------|
| -A  login      | Specifies the user name with administrative privileges to perform the operation.                  |
| password       | Specifies the password associated with the user account given with the argument $-A$ ( $login$ ). |
| -C  nodeName   | Specifies the name of the node to query.                                                          |
| -D  domainName | Specifies the name of the domain to query.                                                        |

Table 5.46. Command-specific Options for accircleproperty

| Option    | Description                                                               |
|-----------|---------------------------------------------------------------------------|
| -U  unset | Unset value at the node or domain level (implies turning on inheritance). |

| Option         | Description                                                                                                    |
|----------------|----------------------------------------------------------------------------------------------------|
| -P  properties | Specifies circle property or the category of properties.                                                                   |
| -V  value      | Specifies the value for selected property. The value can be alphanumeric or a character string, depending on the property. |

#### Circle properties have the following format:

```
<category>.category>.category>.category>.category>.category>.category>.category>.category>.category>.category>.category>.category>.category>.
```

The categories which can be specified as arguments for the -P (or --properties) option are:

| adminlog       | directory        | nas         |
|----------------|------------------|-------------|
| archive        | diskpool         | pack        |
| authentication | drlm             | session     |
| catalog        | httpd            | supervision |
| cos            | integrityChecker | vfs         |
| depository     | lease            |             |
| device         | media            |             |

# **Usage**

To view a full list of all the circle properties and their values, run the command without any options. The output will be presented by category.

#### Example 5.12. Viewing the property values for a category

To view a list of all the property settings for the 'archive' category at the circle (default) level:

```
# accircleproperty -P archive
archive.disable: false
archive.enableOnDemand: true
archive.onDemandTarSized: true
archive.enableExport: true
archive.excludedFiles:
archive.minSize: 0
archive.maxDuration: 28800000
archive.keepEmptyArchive: false
archive.maxFilesCount: 1000000
archive.maxEmptySubArchivesCount: 5
archive.maxErrorRate: 100
archive.maxTarFileSize: 10737418240
archive.notificationDelay: 60
archive.fastTreeWalk: true
archive.sequential: false
archive.sequentialPlanning: false
archive.resourcesAllocationRetry: 0
archive.writeRetry: 0
archive.externalFilterExecutable:
archive.externalFilterExcludedFiles:
archive.externalFilterPartialIsNok: false
archive.dateFilter:
archive.dateFilterBasedOnMtime: false
archive.closeTAROnFolderChangeDepth: 0
```

```
archive.dataChangeOnly: false
```

If you run the same command while specifying a specific node which inherits its property values, there will be no output:

```
# accircleproperty -P archive -C node-02
#
```

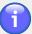

#### Note

Values will only be displayed if the domain or node specified has explicitly set values. Inherited values will not be shown.

#### Example 5.13. Viewing a specific property value

Display the value for the property adminlog.currentSize:

```
# accircleproperty -P adminlog.currentSize
adminlog.currentSize: 1024
```

#### Example 5.14. Setting and unsetting property values at different levels

Using the circle property adminlog.currentSize, the following examples will demonstrate how setting property values at different levels and inheritance work.

First we set a new default value 2048 for the whole circle by not specifying a node or domain:

```
# accircleproperty -P adminlog.currentSize -V 2048
```

Then we set the value **3096** specifically for the subdomain called 'SubDomain-A2':

```
# accircleproperty -P adminlog.currentSize -V 3096 -D SubDomain-A2
```

Lastly we set the value 2500 specifically for the node called 'node-02':

```
# accircleproperty -P adminlog.currentSize -V 2500 -C node-02
```

Viewing the property, we see that the new default (circle level) value has been set to 2048:

```
# accircleproperty -P adminlog.currentSize
adminlog.currentSize: 2048
```

Now we decide to *unset* (-U) this property back to the default value for the whole circle:

```
# accircleproperty -U -P adminlog.currentSize
```

Checking the values we have defined gives the following results:

```
# accircleproperty -P adminlog.currentSize
adminlog.currentSize: 1024

# accircleproperty -P adminlog.currentSize -D SubDomain-A2
adminlog.currentSize: 3096

# accircleproperty -P adminlog.currentSize -C node-02
```

```
adminlog.currentSize: 2500

# accircleproperty -P adminlog.currentSize -D SubDomain-A1
#
```

The output above shows the following information:

- The default value for the circle has been reset to 1024.
- The change in default value has not affected SubDomain-A2, as we explicitly set the value for that domain to 3096, resulting in inheritance being turned off.
- The change in default value has not affected node-02, as we explicitly set the value for that node to 2500, resulting in inheritance being turned off.
- The value for SubDomain-A1 is blank, which means it is inherited from the level above.

To turn inheritance back on for a specific property for a node or domain, use the --unset (or -U) option. This will turn inheritance on and consequently change the property value to that of the parent object.

# accluster

This command includes the same functionality as the acadmin --cluster command. Please refer to the "acadmin --cluster" section of this guide for a description of the general options. In addition, accluster includes specific options to use when creating or updating a scripted cluster based on **OpenVPN**. The setup options for OpenVPN clusters are described here.

```
accluster {--setup} {--name cluster_name} {--type openvpn}
{--vpnIP ip_address} {--vpnPort port_number}
{CONNECTION OPTIONS} [STANDARD OPTIONS]
```

The command option accluster --setup allows you to create an OpenVPN HA Cluster.

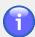

## **Note**

The appropriate version of the OpenVPN software must be installed prior to cluster creation. General information on the installation of OpenVPN can be found in the *Active Circle Administration Guide*.

If you want to create or update other types of HA Clusters, the recommended command is acadmin --cluster.

**Table 5.47. Connection Options** 

| Option    | Description                                                                                         |
|-----------|----------------------------------------------------------------------------------------------------|
| -A  login | Specifies the user name with administrative privileges to perform the operation.                    |
| password  | Specifies the password associated with the user account given with the argument $-A$ (or $login$ ). |

Table 5.48. Options for accluster

| Option | Description                 |
|--------|-----------------------------|
| setup  | Create or update a cluster. |

| Option  | Description                                                                             |
|---------|-----------------------------------------------------------------------------------------|
| name    | Specifies the name of the cluster to create or update.                                  |
| type    | Specifies the type of cluster to create or update. Currently only openvpn is supported. |
| vpnIP   | IP address used by TUN (eg. 10.8.0.0)                                                   |
| vpnPort | Port used by TUN. The default is 1194 and each cluster must have a different one.       |

# **Usage**

When --setup is used, the cluster is created with the parameters provided, if it does not already exist. If it does exist, then the current node is added to the cluster as a new member.

To create a cluster called myCluster:

```
accluster --setup --name myCluster --type openvpn --vpnIP
192.168.1.55 --vpnPort 1195
```

# acdirectory

The Active Circle directory services management command.

```
acdirectory [-Hgsniop] [--deepProfile] [--sync]
[FORMATTING OPTIONS] {CONNECTION OPTIONS} [STANDARD OPTIONS]
```

The command acdirectory allows you to list and/or to synchronize the Active Circle Directory.

**Table 5.49. Connection Options** 

| Option    | Description                                                                                       |
|-----------|---------------------------------------------------------------------------------------------------|
| -A  login | Specifies the user name with administrative privileges to perform the operation.                  |
| password  | Specifies the password associated with the user account given with the argument $-A$ ( $login$ ). |

Table 5.50. Switches for acdirectory

| Switch           | Description                                                                                         |
|------------------|----------------------------------------------------------------------------------------------------|
| -H  showHeader   | Show the column headers                                                                             |
| -g  listGroups   | List the groups in the directory                                                                    |
| -s  listSubjects | List the subjects (users) in the directory                                                          |
| -n  showName     | Show the name in addition to the login ID and the other information, depending on the options used. |
| -i  showID       | Show additional ID of subjects (UID and GID) and groups (GID)                                       |
| -o  showOrigin   | Show the originating directory                                                                      |
| -p  showProfile  | Show the profiles of users or groups:                                                               |

| Switch      | Description                                                                                                    |
|-------------|----------------------------------------------------------------------------------------------------|
|             | SA = system administrator AA = application administrator PU = principal user RO = restore operator O = operator  |
| deepProfile | Show inherited profiles of users. Only works if $\neg p$ (or $\neg showProfile$ ) is specified at the same time. |
| sync        | Synchronize Active Circle meta directory                                                                         |

acdirectory only takes switches. The command has no options that need arguments to be specified.

**Table 5.51. Data Formatting Options** 

| Option           | Description                                                        |
|------------------|--------------------------------------------------------------------|
| elementSeparator | String of characters to use to separate elements on the same line. |
| lineSeparator    | String of characters to use to separate lines.                     |

# **Output**

If the command is run without any command-specific switches, it will return a simple list of the directories in the system. When listing users or groups (using -s or -g), the SID is always displayed. Use additional switches to display more information.

The --sync option should be specified without any other switches. It will launch a synchronization of local and external (imported) directories. The only screen output is a message informing you that directory synchonization has started. Any other messages will be output to the logs. In addition, a supervision note will be created both in case of a successful synchronization or a failure.

In the output of the examples below, three dots (...) means characters or lines have been removed for presentation purposes (typically, the SID has been shortened).

Example 5.15. Listing user groups with name, GID and origin directory:

acdirectory - Hgnio

```
# acdirectory -Hgnio
Active Circle Directory - Active Circle directory
<GID> <origin>
                                                    999
                                                          Local
Data Administrators S-1-5-21-214099845-1123432360-127-3005
                                                    996
                                                          Local
                 S-1-5-21-214099845-1123432360-127-3006
                                                    995
                                                          Local
Employees
                 S-1-5-21-214099845-1123432360-127-3002
                                                    998
                                                          Local
Operators
System AdministratorsS-1-5-21-214099845-1123432360-127-3003
                                                    997
                                                           Local
Users
                 S-1-5-21-214099845-1123432360-127-3004
                                                           Local
```

Example 5.16. Listing users with name, UID, GID, origin and profile:

acdirectory - Hsniop

```
# acdirectory -Hsniop
```

| Active Circle   | Directory - A | ctive Circle direct | ory         |             |                                                              |                       |
|-----------------|---------------|---------------------|-------------|-------------|--------------------------------------------------------------|-----------------------|
| <login></login> | <name></name> | <sid></sid>         | <uid></uid> | <gid></gid> | <origin:< td=""><td>&gt; <profile></profile></td></origin:<> | > <profile></profile> |
| Anyone          |               | S-1-1-0             | -2          | -2          | Local                                                        | <none></none>         |
| Ana-Maria       | Ana-Maria     | S-1-5-213008        | 898         | 995         | Local                                                        | PU                    |
| Anna            | Anna          | S-1-5-213009        | 899         | 995         | Local                                                        | PU                    |
| Data-admin      | Data-admin    | S-1-5-213010        | 888         | 996         | Local                                                        | <none></none>         |
| Giovanni        | Giovanni      | S-1-5-213011        | 894         | 995         | Local                                                        | PU                    |
| Jean            | Jean          | S-1-5-213012        | 896         | 995         | Local                                                        | PU                    |
| John            | John          | S-1-5-213013        | 897         | 995         | Local                                                        | PU                    |
| Juan            | Juan          | S-1-5-213014        | 893         | 995         | Local                                                        | PU                    |
| Marie           | Marie         | S-1-5-213015        | 892         | 995         | Local                                                        | PU                    |
| Operator1       | Operator1     | S-1-5-213018        | 891         | 998         | Local                                                        | <none></none>         |
| Superuser       | Superuser     | S-1-5-213020        | 885         | 999         | Local                                                        | AA,PU,O,SA,RO         |
| System-admin    | System-admin  | S-1-5-213017        | 889         | 997         | Local                                                        | <none></none>         |
| admin           | admin         | S-1-5-213001        | 0           | 0           | Local                                                        | O,AA,RO,PU,SA         |
| okl-linux       | okl-linux     | S-1-5-213016        | 500         | 500         | Local                                                        | PU,SA,AA,O,RO         |

## Example 5.17. Listing users with name, UID, GID, origin and inherited profile:

```
acdirectory -Hsniop --deepProfile
```

In this example, the profiles the users have inherited through their group memberships are shown in addition to the explicit user profiles. For example, the users <code>Data-admin</code>, <code>Operator1</code> and <code>System-admin</code> only have inherited profiles, which did not show up above (value <none>) where <code>-p</code> was specified without <code>--deepProfile</code>.

#### acexec

The acexec command for executing the contents of a script file containing Active Circle commands.

acexec {-s script\_filename} [--force] [STANDARD OPTIONS]

Table 5.52. Options for acexec

| Option          | Description                                                                                |
|-----------------|--------------------------------------------------------------------------------------------|
| -f  force       | Execute all commands even if one fails.                                                    |
| -s  srcFilePath | Specifies the path and file name of the script file that contains the commands to execute. |

# **Usage**

Each line of the source script file must contain a command including arguments in the following format:

# acquota

The Active Circle quota command.

```
acquota [-hR] {[-e file_soft_limit] | [-f file_hard_limit] |
[-t space_soft_limit] | [-u space_hard_limit]} [--unsetUsedSpace]
[--unsetFileCount] [--force] {CONNECTION OPTIONS} [STANDARD OPTIONS]
```

The acquota command allows you to set limits on the amount of space or the number of files (or both) allowed on a particular share and/or its sub-directories. You can set two types of limit: an absolute limit and a warning limit to alert you when you are approaching the absolute limit.

| Table 5.53. Options for acq | ruota |
|-----------------------------|-------|
|-----------------------------|-------|

| Option         | Description                                                    |
|----------------|----------------------------------------------------------------|
| -h             | Print sizes in human-readable format                           |
| -R             | List subdirectories recursively                                |
| -е             | Specifies the file count soft limit (warning).                 |
| -f             | Specifies the file count hard limit (absolute)                 |
| -t             | Specifies the used space soft limit in bytes (warning)         |
| -u             | Specifies the used space hard limit in bytes (absolute)        |
| unsetUsedSpace | Unset used space limit                                         |
| unsetFileCount | Unset file count limit                                         |
| force          | Force the operation to continue, even in the event of an error |

# **Usage**

If you are going to use quotas, at least one limit must be specified (either file count or used space).

If only a soft or hard limit is specified, the other will be automatically computed in such a way that the soft limit will be 90% of the hard limit.

File count limits can be defined between 0 and 2147483646.

Used space limits can be defined between 0 and 9223372036854775806 bytes.

# acwait

The Active Circle wait command.

acwait [-H] [--poolName name] [--timeOut seconds] [--activated]
[FORMATTING OPTIONS] {CONNECTION OPTIONS} [STANDARD OPTIONS]

This command allows you to wait until a node, share or pool is ready before performing a particular operation, for example mounting shares, starting secondary nodes, launching an API client or performing an upgrade. Using this command, you can in effect monitor the start-up status of the specified objects.

**Table 5.54. Connection Options** 

| Option        | Description                                                                                                    |
|---------------|----------------------------------------------------------------------------------------------------|
| -C  nodeName  | Specifies the name of the node to wait for.                                                                                                    |
| -S  shareName | Specifies the name of the share to wait for. Alternatively, you can enter the argument $all$ to analyze all the shares of the Circle. Note that this may be very time consuming. |
| -A  login     | Specifies the user name with administrative privileges to perform the operation.                                                                                                 |
| password      | Specifies the password associated with the user account given with the argument $-A$ ( $login$ ).                                                                                |

Table 5.55. Options for acwait

| Option         | Description                                                             |
|----------------|-------------------------------------------------------------------------|
| -H  showHeader | Show the header.                                                        |
| poolName       | Specifies the name of the pool to analyze (or 'all' for all the pools). |
| timeOut        | Specifies the time to wait (or monitor) in seconds.                     |
| activated      | Wait only on activated shares or pools.                                 |

**Table 5.56. Data Formatting Options** 

| Option           | Description                                                        |
|------------------|--------------------------------------------------------------------|
| elementSeparator | String of characters to use to separate elements on the same line. |
| lineSeparator    | String of characters to use to separate lines.                     |

# **Output**

If any of the nodes, shares or pools specified by the command have not been verified as "ready" within the timeout given, the command will stop monitoring and return a warning for each item.

If you use the defaul verbose level (0), the only output will be warnings or errors. If you want to see more output and status messages for nodes, shares or pools that are ready, you must specify verbose level 1 (or higher) using the standard option -v. If acwait is started before

the node you want to wait for is started, you may get error messages informing you that for example the node service and/or the session manager has not been found. In this case, that would be as expected.

## Example 5.18. Sample output

This command waits 1 minute for ready status of node-01, all its shares, and its local pool called 'Disk Pool 1':

```
# acwait -C node-01 -S all --poolName 'Disk Pool 1' --timeOut 60 -v 1
Wait until all shares ready on node 'node-01'
Wait until pool 'Disk Pool 1' ready on node 'node-01'
'node-01' ready
'projects' ready
'multimedia' ready
'share-03' ready
'share-01' ready
'share-01' ready
'bisk Pool 1' ready
#
```

This chapter describes some common user scenarios where the Active Circle command line can be useful.

To avoid repeating login and location options for every command line, several of the examples below assume that the following tasks have already been completed on the system:

- The acconfig command has been used to create a configuration file.
- The accd command has been used to establish the full current/working path for the command line.

If you have not, or do not want to set defaults using acconfig or accd, you will have to add connection options to the command line if such options are not explicitly specified in the example.

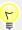

## Tip

In addition to these usage scenarios, most of the command-specific sections in this guide also contain examples of command usage and output. Please consult the appropriate command section if you want examples of how to use a specific command.

# **Customizing output formats**

The output format of the commands which support the element and line separators can be adapted to your needs.

The separation of output data for a command can be modified with the help of the following two options:

- --elementSeparator
- --lineSeparator

# Comma-separated values (.csv)

It is possible to produce output in CSV format to use the result as tabular data in other applications, notably spreadsheets, where they can be sorted, formatted, analyzed and transformed into reports. Use the --elementSeparator option to specify a commma as separator in this case (the default is normally a tab stop).

## Example 6.1. Tape use overview in an archive pool

```
Command: acinfo --tape -n Archives -H --elementSeparator ,
Output:
```

```
TapeName, BarCode, Type, Capacity, UsedSpace, DataSize, Closed?, Full?, Fragmentation(%), F... Archives:

Archives-13, E01011L4, LTO-4, 20919091200, 20631781376, 25347937792, -, X, 0, -

Archives-9, E01002L4, LTO-4, 15602810880, 15317598208, 15617787904, -, X, 0, -

Archives-17, E01009L4, LTO-4, 20919091200, 20191379456, 46640834048, -, X, 0, -
```

```
Archives-7,E01014L4,LTO-4,15602810880,15016656896,24433105920,-,X,0,-
```

To use the output in a spreadsheet, save it to a file (it will be convenient to use .csv as extension). Then open the file in a spreadsheet application and specify the separator value (in this case a comma, as specified by the --elementSeparator option).

The output could look like the following after being imported to a spreadsheet:

Figure 6.1. CSV file imported into spreadsheet

|     | Α           | В        | С     | D            | E           | F           | G       | Н     | I     | J     |
|-----|-------------|----------|-------|--------------|-------------|-------------|---------|-------|-------|-------|
| 1   | TapeName    | BarCode  | Туре  | Capacity     | UsedSpace   | DataSize    | Closed? | Full? | Frag⊳ | Fragn |
| 2   | Archives:   |          |       |              |             |             |         |       |       |       |
| 3   | Archives-13 | E01011L4 | LTO-4 | 20919091200  | 20631781376 | 25347937792 | -       | Х     | 0     | _     |
| 4   | Archives-9  | E01002L4 | LTO-4 | 15602810880  | 15317598208 | 15617787904 | -       | Х     | 0     | _     |
| 5   | Archives-17 | E01009L4 | LTO-4 | 20919091200  | 20191379456 | 46640834048 | -       | Х     | 0     | _     |
| 6   | Archives-7  | E01014L4 | LTO-4 | 15602810880  | 15016656896 | 24433105920 | -       | Х     | 0     | _     |
| 7   | Archives-3  | E01012L4 | LTO-4 | 20919091200  | 20229128192 | 19144336896 | -       | Х     | 0     | _     |
| 8   | Archives-23 | F01030L5 | LTO-4 | 20919091200  | 20159922176 | 31250154496 | -       | Х     | 0     | _     |
| 9   | Archives-25 | F01035L5 | LTO-4 | 858993459200 | 0           | 0           | -       | -     | 0     | _     |
| 10  | Archives-8  | E01015L4 | LTO-4 | 20919091200  | 20898119680 | 25477995008 | -       | Х     | 0     | _     |
| 11  | Archives-16 | E01010L4 | LTO-4 | 20919091200  | 20859322368 | 53396636160 | -       | Х     | 0     | _     |
| 12  | Archives-11 | E01003L4 | LTO-4 | 15602810880  | 14679015424 | 48888924352 | -       | Х     | 0     | _     |
| 13  | Archives-22 | E01018L4 | LTO-4 | 20919091200  | 20539506688 | 25897742336 | -       | Х     | 27    | _     |
| 14  | Archives-4  | E01005L4 | LTO-4 | 20919091200  | 20082327552 | 38816983008 | -       | Х     | 0     | _     |
| 4.5 | Archivae 12 | E04004L4 | LTO 4 | 20040004200  | 20000246832 | 62044220280 |         | v     | n     |       |

# Format the output on the screen

You can also create more sophisticated output presentations on screen using the separator options.

## Example 6.2. Adding tabs between columns and lines between rows

```
Command: acdirectory -Hsniop --elementSeparator " \t = -- lineSeparator "\t = -- \n"
```

In this this command, the element separator adds a vertical bar (|) between each column and a tab stop ( $\t$ ) directly before and after, to create more space between the data. In addition we defined a row of dashes (-) and line feeds ( $\t$ n) as separators between lines:

| # acdirectory -HsniopelementSeparator " \t \t "lineSeparator "\\n\\n" |                                |  |                |       |                        |                                                                                                    |     |                   |   |                                                                                          |
|-----------------------------------------------------------------------|--------------------------------|--|----------------|-------|------------------------|----------------------------------------------------------------------------------------------------|-----|-------------------|---|------------------------------------------------------------------------------------------|
| Active C.                                                             | ircle Direc<br>  <name></name> |  | - Active Circl | e di: | rectory<br><uid></uid> | <g< td=""><td>ID&gt;  </td><td><origin></origin></td><td>I</td><td><pre><pre><pre><pre><pre><pre><pre><pre></pre></pre></pre></pre></pre></pre></pre></pre></td></g<> | ID> | <origin></origin> | I | <pre><pre><pre><pre><pre><pre><pre><pre></pre></pre></pre></pre></pre></pre></pre></pre> |
| Anna                                                                  | Anna                           |  | S-13009        |       | 899                    |                                                                                                    | 995 | Local             |   | PU                                                                                       |
| Jean                                                                  | Jean                           |  | S-13012        |       | 896                    |                                                                                                    | 995 | Local             |   | PU                                                                                       |
| John                                                                  | John                           |  | S-13013        |       | 897                    |                                                                                                    | 995 | Local             |   | PU                                                                                       |
| Juan                                                                  | Juan                           |  | S-13014        |       | 893                    |                                                                                                    | 995 | Local             |   | PU                                                                                       |
| Marie                                                                 | Marie                          |  | S-13015        |       | 892                    |                                                                                                    | 995 | Local             |   | PU                                                                                       |
| admin                                                                 | admin                          |  | S-13001        |       | 0                      |                                                                                                    | 0   | Local             |   | O,A                                                                                      |

# Saving and extracting data

# **Precautionary backup**

If, for example, you have planned a cleanup of a share, you may want to back up your data first. Using acfind, you can use various criteria to select files and then perform a copy action on them.

## Example 6.3. Copying all files modified during a period of time

Say you want to copy all files that have been deposited or changed on the share 'projects' from the beginning of this year until November 30th. Using US English date format, the following command wil copy (-exec Cp) the files to the specified 'Backup' directory (-o) from the mount point of the share (-m):

For each file found and copied, the command will display the file path, version and the status 'cp'. At the end, the total data volume copied will be displayed in bytes.

# Saving data at risk after a disruption

Scenario A: Files have been deposited to Active Circle shares while the configuration was in maintenance mode. This has rendered disk pools unavailable and caused data access problems.

Scenario B: An error during startup/shutdown or configuration has prevented replication of certain data, and the risk of data loss or corruption is considered to be elevated.

## Example 6.4. Finding and copying data from unstable locations

The following command finds and copies out all files found to have an "invalid" location status (-x) where the data may be at risk:

```
# acfind -X -exec cp -o /Backup/ -m /mnt/projects/
```

# **Extracting files from the system**

Scenario A: You are a user who wants to retrieve your data and copy them to a personal location or machine to work on the files outside of the Active Circle configuration. The challenge is that your files are dispersed in a complex folder structure where many of the folders are shared with your co-workers.

Scenario B: You wish to analyze the activity of a certain user during a given period.

Both of the above scenarios can be solved using the following example, in a more efficient way than a manual selection and copying operation.

#### Example 6.5. Copying a specific user's data deposited during a given time period

The following command finds and copies all files deposited or modified on the share 'projects' by the user (-U) whose UID is 995, during the period from July 1st to November 30th, 2011:

# **Optimized extraction**

Scenario: You want to extract data from the circle and copy them to a backup directory. Most of the files you need are located on tapes. You wish to perform the file retrieval automatically in the most efficient way, without having to mount an Active Circle share.

For optimized extraction, the command accopy will be used.

## Example 6.6. Copy all files from a share

To copy all files residing on the share 'projects' on node-01 and copy them to the 'Backup' directory under the current directory (./), run this command:

```
# accopy -o ./Backup -C node-01 -S projects
```

The last version of each file will be copied, regardless if the physical location is in a cache or on disk or tape (or both). The original directory structure will be kept intact.

#### Example 6.7. Copy files from a specific directory

Say you are the user 'John', and your files are on the share 'projects' in a directory called 'John' just off of the share root. To copy all your files to the 'Backup' directory under the current directory (./), run this command:

```
# accopy -o ./Backup -C node-01 -S projects -d John
```

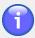

## Note

The above accopy examples assume that the files are automatically accessible (online or nearline). If some of the files you need are on offline tapes, use the accopy option --showOffLineTape to identify the tape(s) and notify a tape library operator to load the tape(s). For more information, see "accopy" or the Active Circle File Explorer Guide.

# **Defining a New Node**

You can add a node to the circle without using the graphical user interface. There are two steps to perform before the Active Circle software can be installed on a new node:

- 1. Adding the node to the configuration using the **acadmin** command.
- 2. Obtaining the node installation key using the **acinfo** command.

These steps must be performed on a node that is already running the Active Circle software.

## Example 6.8. Adding the node

Use the following command to create the node, replacing the words shown in *italics* with the values that are proper for your configuration. The node description is optional.

```
acadmin --node -c -n nodename --description "node description" --domainName subdomain.domain
```

Note that the domain and sub-domain specified must already exist in the configuration.

## Example 6.9. Obtaining the installation key

Use the following command to display the identification key needed to install the node you just created.

```
acinfo --node -n nodename --key
```

The output will display a line containing the name of the node, its description (if any), the domain path and the node installation key. The key will look something like this:

```
3SKH995_2KPOHM4_2FU94CN_3HFC1KP_WB6ALG2_3H5QJRB_2HR9QK0_1I1GAL5
```

Save the whole key, you will need it as input for the **-k** option of the Active Circle setup program.

Using the key obtained with the **acinfo** command, you can install the Active Circle software on a new node server. Please refer to the installation documentation for information on how to install an additional node in an Active Circle configuration.

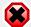

# Warning

Before attempting to run the Active Circle setup program, you *must* make sure that you have prepared the new node server according to the specific prerequisites described in the *Active Circle Installation Guide* or the *Step by Step Installation of CentOS 6 and Active Circle*.

# Finding files according to their storage policy status

You can use the acfind command to find files which correspond to a specific storage policy status.

## Example 6.10. Identifying files for which the storage policy is not fulfilled

To find the files which have not been processed by the storage policy defined for the share the files belong to, run this command:

```
# acfind -T notFulfilled
```

# Example 6.11. Identifying files that have exceeded the retention period defined by the share's storage policy

To find the files which have exceeded their defined lifetime on a share, run this command:

# acfind -T completed

# Share cleanup

You can use the acfind command to perform certain cleaning tasks on data shares.

# Invalid data location

Scenario A: Following a problem, a backup of data with invalid (or "risky") locations have been performed. Before the files are deposited again in a proper way, a cleanup of the previously deposited files should be done.

Scenario B: Data from storage external to the circle were deposited inappropriately during a maintenance cycle, resulting in invalid data locations. A cleanup should be performed before re-depositing the data.

## Example 6.12. Deleting all data with invalid locations

The following command will find and remove all files with invalid/risky location status:

```
# acfind -X -exec rm
```

# Obsolete data

Scenario: A share contains data that are no longer needed, but no automatic purging of data is activated for the share.

#### Example 6.13. Delete all data versions older than a certain date

The following will remove all files on the 'projects' share that have not been accessed (-u) during the last 6 months (180 days):

```
# acfind -u -e 180 -C node-01 -S projects -exec rm
```

Instead of a number of days, you may specify a date for the -e option.

# Delete user data

Scenario: A user will no longer be using the system. It is decided that all the data of the user should be deleted.

## Example 6.14. Deleting all data for a specific user

This command will find and remove all data belonging to the user with the UID 995:

```
# acfind -U 995 -exec rm
```

# **Viewing Archive information**

Scenario: You want to list the archives of a share and the files contained in them.

Use the acinfo command with the --archive option to obtain information about archives.

## Example 6.15. Listing archives

To see a list of all the archives of the share 'projects', run this command:

```
# acinfo --archive -S projects
```

## Example 6.16. Listing archives and their files

To print a list of all the archives of the share 'projects', and for each archive the file contents of the archive, run this command:

```
# acinfo --archive -ha -N all -S projects
```

For more output examples from the acinfo --archive command, see the acinfo --archive Output section.

#### Example 6.17. Listing all archived files for a share

To print a list of all the archived files for the share 'projects', including information on versions, locations and deleted files, run this command:

# acfind -S projects -T archived -a -i --includeDeletedFiles

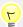

# Tip

For an example of how to create an on-demand archive using the command line, please see the **acarchive** section.

# Finding and removing expired archives

Scenario: You want to identify files in archives which have expired and then delete those files and archives.

Use the acinfo command to identify and delete the files and the acarchive command to delete the corresponding archives.

The first task is to find and delete the files which exist only in archives that have exceeded their *retention duration*, as defined by the archiving policy associated with the share. Issue the following command:

```
acfind --onlyInArchive --archiveStatus expired -exec rm
```

The files on the share for which the sole copy exists only in expired archives will now be removed.

The second task is to delete the archives that contained the files you just deleted. To see a list of the expired archives before you delete them, issue the following command:

```
acarchive --show --status expired
```

Run this command to delete all the expired archives:

```
acarchive --status expired --delete
```

# Deleting empty and expired archives

Scenario: You want to delete all the archives which have expired or are empty.

To see a list of the expired and empty archives before you delete them, issue the following command:

```
acarchive --show
```

Run this command to delete all the empty and expired archives:

```
acarchive --delete
```

# **Checking and resetting ACLs**

You can view and set ACLs (Windows and Active Circle file permissions) using the acinfo and acacl commands, respectively.

# **Checking ACLs**

Scenario: You want to see the ACLs defined on all the files and folders of a share or a folder structure.

## Example 6.18. List all the ACLs of the entire 'projects' share:

```
# acinfo --acl -R -S projects
```

## Example 6.19. List all the ACLs of the folder 'John' on the 'projects' share:

```
# acinfo --acl -R -S projects -d John
```

To see an example of the output of this command, see the acinfo --acl output section.

# **Resetting ACLs**

Scenario: There is a need for resetting the ACLs for a share or a folder structure. Reasons for this could be that certain users mismanage their file permissions or that a file deposit operation involving copying of external data to the circle has resulted in invalid ACLs.

## Example 6.20. Reinitializing the ACLS on the folder structure 'John':

```
# acacl --reset -R -S projects -d John
```

You need to have the profile 'Data Administrator' to be authorized to execute the reset command.

# Space usage analysis

# Monitor space usage per user

In addition to the quota functionality, you may want to assess the data volume used by each user over time for the purpose of sending an e-mail notification if the space occupied approaches or exceeds a certain threshold.

This can be achieved by running the acdu command on a regular basis and processing the output to produce the desired result.

## Example 6.21. Monitoring used space using a crontab script

Configure a script to execute the following tasks, using a crontab file:

- 1. Check space usage per UID og GID (acdu command).
- 2. Process the results by comparing each value with the limit.
- 3. Send an e-mail notification to the users or groups that are close to or have exceeded the allowed limit.

# Monitor space usage by storage pool

Scenario: You need to assess the data volume in each pool in order to get a better idea of the wear on the storage equipment or to balance the space allocation between pools (some being used more than others).

This can be achieved using the acinfo command with the --space option.

## Example 6.22. Monitoring pool used space using a crontab script

Configure a script to execute the following tasks, using a crontab file:

- 1. Check space usage per share in each pool (acinfo command).
- 2. Process the results.
- 3. Compare the output with reference values.
- 4. Send an e-mail if necessary.

# **Administration Log**

Scenario: You want to obtain a global view of the current system use during a certain time.

You can monitor the administration log in real-time using the aclog command with the - i option.

# Example 6.23. Viewing the system log in interactive mode

The basic command for viewing current log entries as they are written, is aclog -i. If you want the log entries to also be written to a file, you can use the tee command in Linux. The log entries will still be written to the screen at the same time. If you want errors to be written to the screen as well (and not just to the file specified by tee), you can add the Linux statement 2>&1 which will redirect error messages to the standard output:

```
# aclog -i 2>&1 |tee aclog.out
```

For more information on defining the logging time period, formatting options and interactive mode for aclog, see the aclog section.

| lo dox                     | commands                                        |
|----------------------------|-------------------------------------------------|
| Index                      | acacl, 75                                       |
|                            | acadmin, 79                                     |
| A                          | acarchive, 92                                   |
|                            | accd, 7                                         |
| ACLs                       | accheck, 96                                     |
| checking, 118              | accircleproperty, 100                           |
| command examples, 78       | accluster, 103                                  |
| inheritance, 77            | acconfig, 7                                     |
| listing, 39                | accopy, 11                                      |
| managing, 75               | acdestage, 12                                   |
| resetting, 118             | acdirectory, 104                                |
| setting, 76                | acdu, 35                                        |
| administration log         | acexec, 106                                     |
| viewing, 119               | acfileop, 15                                    |
| archives                   | acfind, 17                                      |
| contents, 42               | achelp, 10                                      |
| empty, 117                 | acinfo, 36                                      |
| expired, 117               | aclog, 65                                       |
| file list, 117             | aclogger, 68                                    |
| getting information on, 40 | acls, 27                                        |
| listing, 116               | acmail, 70                                      |
| listing files in, 117      | acmd5sum, 30                                    |
| managing, 92               | acpwd, 10                                       |
| obsolete, 117              | acquota, 107                                    |
| on-demand, 94              | acrestore, 33                                   |
| removing empty, 117        | acrm, 33                                        |
| removing expired, 117      | acwait, 108                                     |
| viewing, 116               | new and changed, 4                              |
| auto expand, 90            | configuration                                   |
| ·                          | directory path, 7                               |
| C                          | environment, 7                                  |
| cache                      | set working directory, 7                        |
| check jobs, 96             | setting defaults, 8                             |
| clearing, purging, 82      | show working directory, 10                      |
| listing files, 24          | text enhancement, 9                             |
| checksum                   |                                                 |
| MD5, 30                    | copy<br>files, 11                               |
| circle                     | ·                                               |
| managing, 82               | copy files to cache, 12 customizing output, 111 |
| update license, 82         | customizing output, 111                         |
| circle properties, 100     | D                                               |
| categories, 101            | D                                               |
| inheritance, 102           | data                                            |
| listing, 101               | backup, 113                                     |
| clusters, 85               | extracting, 114                                 |
| creating, 83               | location status, 116                            |
| _                          | obsolete, 116                                   |
| getting information on, 43 | saving, 113                                     |
| managing, 83               | user, 116                                       |
| openVPN, 103               |                                                 |

# Index

| destaging, 12 directory listing, 27 disk usage, 35   M  MD5 checksum, 30 monitoring acinfo, 50 executing scripts, 106 export pool, 90 extracting data, 113  F  file processes, 15 file server, 86 getting information on, 47 protocols, 47 files displaying details, 26 exceeding retention period, 115 find and copy/remove, 20 find by date, 24 in archives, 116 in cache, 24 in expired archives, 117 incorrect location status, 21 listing versions, 22  LTFS, 90  M  MD5 checksum, 30 monitoring acinfo, 50 examples, 51 actop, 72 examples, 73 space usage, 118 moving tapes, 87, 92  N  node adding a new node, scenario, 114 cache information, 51 creating, 89 getting information on, 49 installation key, 51 load indicators, 50, 72 managing, 88 monitoring ready status, 108 space usage, 56 top command, 72 version information, 51              |
|----------------------------------------------------------------------------------------------------|
| E  e-mail, 70 executing scripts, 106 export pool, 90 extracting data, 113  F  file processes, 15 file server, 86     getting information on, 47     protocols, 47 files     displaying details, 26     exceeding retention period, 115     find and copy/remove, 20     find by date, 24     in archives, 116     in cache, 24     in expired archives, 117     incorrect location status, 21     listing versions, 22   MD5 checksum, 30     monitoring     acinfo, 50     examples, 51     examples, 73     space usage, 118     moving tapes, 87, 92   N  N  node     adding a new node, scenario, 114     cache information, 51     creating, 89     getting information on, 49     installation key, 51     load indicators, 50, 72     managing, 88     monitoring ready status, 108     space usage, 56     top command, 72     version information, 51 |
| e-mail, 70 executing scripts, 106 export pool, 90 extracting data, 113  F moving tapes, 87, 92  file processes, 15 file server, 86 getting information on, 47 protocols, 47  files displaying details, 26 exceeding retention period, 115 find and copy/remove, 20 find by date, 24 in archives, 116 in cache, 24 in expired archives, 117 incorrect location status, 21 listing versions, 22  managing, 88 monitoring acinfo, 50 examples, 51 examples, 73 space usage, 118 moving tapes, 87, 92  N  node adding a new node, scenario, 114 cache information, 51 creating, 89 getting information on, 49 installation key, 51 load indicators, 50, 72 managing, 88 monitoring ready status, 108 space usage, 56 top command, 72 version information, 51                                                                                                    |
| e-mail, 70 executing scripts, 106 export pool, 90 extracting data, 113  F  moving tapes, 87, 92  file processes, 15 file server, 86 getting information on, 47 protocols, 47 files displaying details, 26 exceeding retention period, 115 find and copy/remove, 20 find by date, 24 in archives, 116 in cache, 24 in expired archives, 117 incorrect location status, 21 listing versions, 22  examples, 51 examples, 73 space usage, 118 moving tapes, 87, 92   N  node adding a new node, scenario, 114 cache information, 51 creating, 89 getting information on, 49 installation key, 51 load indicators, 50, 72 managing, 88 monitoring ready status, 108 space usage, 56 top command, 72 version information, 51                                                                                                    |
| executing scripts, 106 export pool, 90 extracting data, 113  F  moving tapes, 87, 92  file processes, 15 file server, 86 getting information on, 47 protocols, 47  files displaying details, 26 exceeding retention period, 115 find and copy/remove, 20 find by date, 24 in archives, 116 in cache, 24 in expired archives, 117 incorrect location status, 21 listing versions, 22  examples, 51 actop, 72 examples, 73 space usage, 118 moving tapes, 87, 92  N  node adding a new node, scenario, 114 cache information, 51 creating, 89 getting information on, 49 installation key, 51 load indicators, 50, 72 managing, 88 monitoring ready status, 108 space usage, 56 top command, 72 version information, 51                                                                                                    |
| export pool, 90 extracting data, 113  examples, 73 space usage, 118 moving tapes, 87, 92  file processes, 15 file server, 86 getting information on, 47 protocols, 47  files displaying details, 26 exceeding retention period, 115 find and copy/remove, 20 find by date, 24 in archives, 116 in cache, 24 in expired archives, 117 incorrect location status, 21 listing versions, 22  actop, 72 examples, 73 space usage, 118 moving tapes, 87, 92  N  node adding a new node, scenario, 114 cache information, 51 creating, 89 getting information on, 49 installation key, 51 load indicators, 50, 72 managing, 88 monitoring ready status, 108 space usage, 56 top command, 72 version information, 51                                                                                                    |
| extracting data, 113  examples, 73 space usage, 118 moving tapes, 87, 92  file processes, 15 file server, 86  getting information on, 47 protocols, 47 files  displaying details, 26 exceeding retention period, 115 find and copy/remove, 20 find by date, 24 in archives, 116 in cache, 24 in expired archives, 117 incorrect location status, 21 listing versions, 22  examples, 73 space usage, 118 moving tapes, 87, 92   N  node adding a new node, scenario, 114 cache information, 51 creating, 89 getting information on, 49 installation key, 51 load indicators, 50, 72 managing, 88 monitoring ready status, 108 space usage, 56 top command, 72 version information, 51                                                                                                    |
| F moving tapes, 87, 92  file processes, 15  file server, 86     getting information on, 47     protocols, 47  files     displaying details, 26     exceeding retention period, 115     find and copy/remove, 20     find by date, 24     in archives, 116     in cache, 24     in expired archives, 117     incorrect location status, 21     listing versions, 22  space usage, 118     moving tapes, 87, 92   N  node  adding a new node, scenario, 114  cache information, 51  creating, 89  getting information on, 49  installation key, 51  load indicators, 50, 72  managing, 88  monitoring ready status, 108  space usage, 56  top command, 72  version information, 51                                                                                                    |
| file processes, 15 file server, 86     getting information on, 47     protocols, 47  files     displaying details, 26     exceeding retention period, 115     find and copy/remove, 20     find by date, 24     in archives, 116     in cache, 24     in expired archives, 117     incorrect location status, 21     listing versions, 22  moving tapes, 87, 92   moving tapes, 87, 92    moving tapes, 87, 92    node  adding a new node, scenario, 114  cache information, 51  creating, 89  getting information on, 49  installation key, 51  load indicators, 50, 72  managing, 88  monitoring ready status, 108  space usage, 56  top command, 72  version information, 51                                                                                                    |
| file processes, 15 file server, 86     getting information on, 47     protocols, 47 files     displaying details, 26     exceeding retention period, 115     find and copy/remove, 20     find by date, 24     in cache, 24     in expired archives, 117     incorrect location status, 21     listing versions, 22  N  N  node     adding a new node, scenario, 114     cache information, 51     creating, 89     getting information on, 49     installation key, 51     load indicators, 50, 72     managing, 88     monitoring ready status, 108     space usage, 56     top command, 72     version information, 51                                                                                                    |
| file server, 86 getting information on, 47 protocols, 47 files displaying details, 26 exceeding retention period, 115 find and copy/remove, 20 find by date, 24 in archives, 116 in cache, 24 in expired archives, 117 incorrect location status, 21 listing versions, 22  N node adding a new node, scenario, 114 cache information, 51 creating, 89 getting information on, 49 installation key, 51 load indicators, 50, 72 managing, 88 monitoring ready status, 108 space usage, 56 top command, 72 version information, 51                                                                                                    |
| getting information on, 47 protocols, 47 files displaying details, 26 exceeding retention period, 115 find and copy/remove, 20 find by date, 24 in archives, 116 in cache, 24 in expired archives, 117 incorrect location status, 21 listing versions, 22  node adding a new node, scenario, 114 cache information, 51 creating, 89 getting information on, 49 installation key, 51 load indicators, 50, 72 managing, 88 monitoring ready status, 108 space usage, 56 top command, 72 version information, 51                                                                                                    |
| protocols, 47  files  displaying details, 26  exceeding retention period, 115  find and copy/remove, 20  find by date, 24  in archives, 116  in cache, 24  in expired archives, 117  incorrect location status, 21  listing versions, 22  adding a new node, scenario, 114  cache information, 51  creating, 89  getting information on, 49  installation key, 51  load indicators, 50, 72  managing, 88  monitoring ready status, 108  space usage, 56  top command, 72  version information, 51                                                                                                    |
| files cache information, 51 displaying details, 26 creating, 89 exceeding retention period, 115 getting information on, 49 find and copy/remove, 20 installation key, 51 find by date, 24 load indicators, 50, 72 in archives, 116 managing, 88 in cache, 24 monitoring ready status, 108 in expired archives, 117 space usage, 56 incorrect location status, 21 top command, 72 listing versions, 22 version information, 51                                                                                                    |
| displaying details, 26 exceeding retention period, 115 find and copy/remove, 20 find by date, 24 in archives, 116 in cache, 24 in expired archives, 117 incorrect location status, 21 listing versions, 22  creating, 89 getting information on, 49 installation key, 51 load indicators, 50, 72 managing, 88 monitoring ready status, 108 space usage, 56 top command, 72 version information, 51                                                                                                    |
| exceeding retention period, 115  find and copy/remove, 20  find by date, 24  in archives, 116  in cache, 24  in expired archives, 117  incorrect location status, 21  listing versions, 22  getting information on, 49  installation key, 51  load indicators, 50, 72  managing, 88  monitoring ready status, 108  space usage, 56  top command, 72  version information, 51                                                                                                    |
| find and copy/remove, 20  find by date, 24  in archives, 116  in cache, 24  in expired archives, 117  incorrect location status, 21  listing versions, 22  installation key, 51  load indicators, 50, 72  managing, 88  monitoring ready status, 108  space usage, 56  top command, 72  version information, 51                                                                                                    |
| find by date, 24 in archives, 116 in cache, 24 in expired archives, 117 incorrect location status, 21 listing versions, 22 load indicators, 50, 72 managing, 88 monitoring ready status, 108 space usage, 56 top command, 72 version information, 51                                                                                                    |
| in archives, 116 managing, 88 in cache, 24 monitoring ready status, 108 in expired archives, 117 space usage, 56 incorrect location status, 21 top command, 72 listing versions, 22 version information, 51                                                                                                    |
| in cache, 24 monitoring ready status, 108 in expired archives, 117 space usage, 56 incorrect location status, 21 top command, 72 listing versions, 22 version information, 51                                                                                                    |
| in expired archives, 117 space usage, 56 incorrect location status, 21 top command, 72 listing versions, 22 version information, 51                                                                                                    |
| incorrect location status, 21 top command, 72 listing versions, 22 version information, 51                                                                                                    |
| listing versions, 22 version information, 51                                                                                                    |
| -                                                                                                    |
| policy status, 23                                                                                                    |
| removing, 33                                                                                                    |
| restoring versions, 33 options                                                                                                    |
| storage policy not fulfilled, 115 connection, 3                                                                                                    |
| find files, 17 standard, 3                                                                                                    |
| according to policy status, 115 types, 2                                                                                                    |
| only on tape, 25, 117 output                                                                                                    |
| customizing, 9, 111                                                                                                    |
| H 3,4,                                                                                                    |
| help, 10                                                                                                    |
| partitions                                                                                                    |
| creating, 89                                                                                                    |
| IP cluster, 43, 83 managing, 89                                                                                                    |
| monitoring, 97                                                                                                    |
| L status, 97                                                                                                    |
| license key, 82 validating configuration, 98                                                                                                    |
| load indicators, 50, 72 policies                                                                                                    |
| logs archiving, 53                                                                                                    |
| filter, 69 getting information on, 52                                                                                                    |
| formatting, 66 policy management information, 38                                                                                                    |
| level, 68 pools                                                                                                    |
| listing, 65 getting information on, 53                                                                                                    |
| listing by date, 68 listing detailed information, 54                                                                                                    |
| monitoring, 66 space usage, 58                                                                                                    |

# Index

| Q                              | change mode, 85                 |
|--------------------------------|---------------------------------|
| quotas                         | cleaning, 85                    |
| getting information on, 55     | errors, 46                      |
| setting, 107                   | getting information on, 45      |
| quotes, using in commands, 2   | maintenance, 85<br>managing, 85 |
| R                              | tape library                    |
| removing empty archives, 117   | getting information on, 48      |
| removing empty archives, 117   | mailboxes, 87                   |
| restoring file versions, 33    | maintenance, 88                 |
| restoring the versions, 55     | managing, 87                    |
| S                              | move tapes, 87                  |
|                                | synchronize, 87                 |
| scenarios, 111<br>ACLs, 118    | tape pools                      |
| adding a node, 114             | creating, 90                    |
| administration log, 119        | managing, 90                    |
| cleaning shares, 116           | tapes                           |
| customizing output, 111        | assigning to pool, 92           |
| deleting empty archives, 117   | details, 62                     |
| expired archives, 117          | getting information on, 60      |
| extracting data, 113           | integrity check, 98             |
| saving data, 113               | integrity status, 64            |
| space usage, 118               | listing archives, 64            |
| storage policy status, 115     | loading, 92                     |
| viewing archives, 116          | location, 63                    |
| search, 17                     | managing, 91                    |
| files by date, 24              | moving, 87                      |
| shares                         | TAR, 90                         |
| access rights, 80              | terminology, 1                  |
| activating, 81                 | U                               |
| adding/removing access, 82     | O                               |
| archived files, 117            | users                           |
| archives, 42                   | directories, 104                |
| check integrity, 96            | disk use, 35                    |
| cleaning, 116                  | file permissions, 76            |
| creating, 81                   | listing files, 24               |
| getting information on, 37     | profiles, 106                   |
| managing, 79                   | sessions, 57                    |
| policy information, 39         | share access, 80                |
| policy manager information, 38 | V                               |
| space usage, 55, 58            | •                               |
| space usage                    | version, 65                     |
| pool, 119                      |                                 |
| shares, 55                     |                                 |
| user, 56, 118                  |                                 |
| syntax conventions, 2          |                                 |
| Т                              |                                 |
| tape drive                     |                                 |